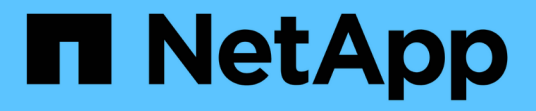

## 規劃並安裝**MetroCluster** 含有陣列 **LUN**的不實組態 ONTAP MetroCluster

NetApp April 25, 2024

This PDF was generated from https://docs.netapp.com/zh-tw/ontap-metrocluster/installfc/concept\_planning\_for\_a\_mcc\_configuration\_with\_array\_luns.html on April 25, 2024. Always check docs.netapp.com for the latest.

# 目錄

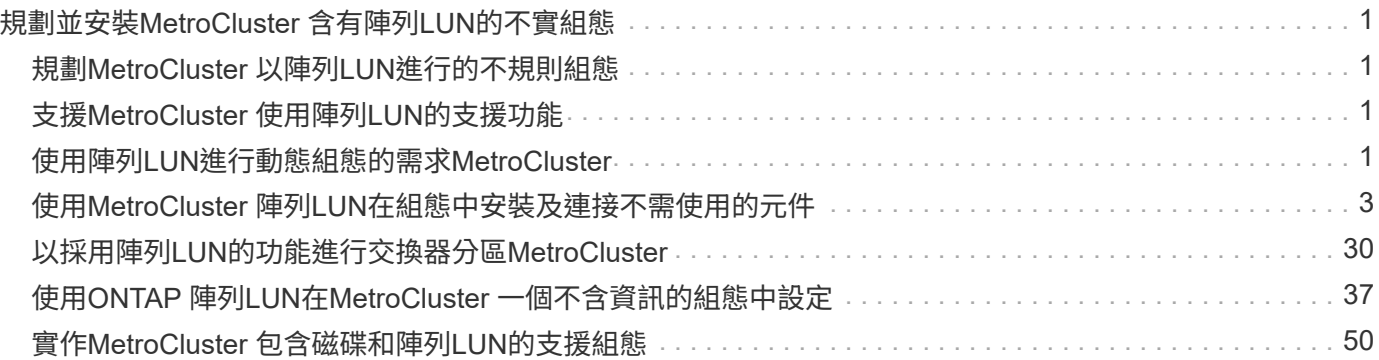

# <span id="page-2-0"></span>規劃並安裝**MetroCluster** 含有陣列**LUN**的不實組態

## <span id="page-2-1"></span>規劃**MetroCluster** 以陣列**LUN**進行的不規則組態

為MetroCluster 您的需求建立詳細的規劃、有助於瞭解MetroCluster 使用儲存陣列上LUN 的獨特需求。安裝MetroCluster 一套不需更新的組態需要連接和設定許多裝置、這些裝置 可能由不同的人員執行。因此、此計畫也能協助您與其他參與安裝的人員溝通。

## <span id="page-2-2"></span>支援**MetroCluster** 使用陣列**LUN**的支援功能

您可以使用MetroCluster 陣列LUN來設定任一項資訊功能組態。同時支援延伸和光纖附加 組態。不支援使用陣列LUN的作業系統。AFF

支援的功能因組態類型而異。MetroCluster下表列出MetroCluster 使用陣列LUN之不同類型的支援功能:

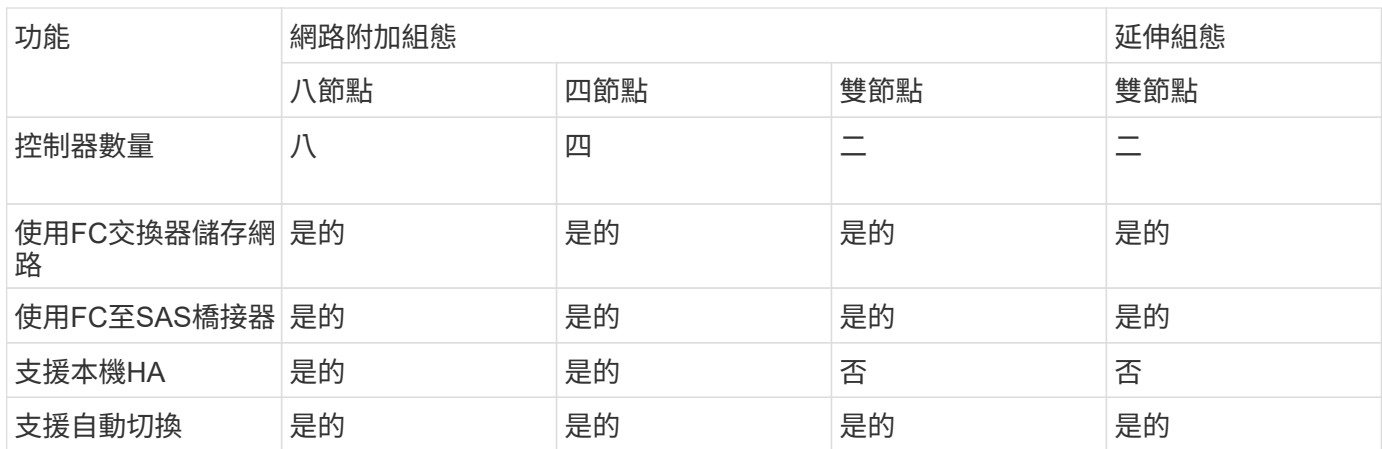

#### 相關資訊

["](https://docs.netapp.com/zh-tw/ontap-metrocluster/install-fc/concept_considerations_differences.html)[不一樣的地方](https://docs.netapp.com/zh-tw/ontap-metrocluster/install-fc/concept_considerations_differences.html)[ONTAP MetroCluster"](https://docs.netapp.com/zh-tw/ontap-metrocluster/install-fc/concept_considerations_differences.html)

## <span id="page-2-3"></span>使用陣列**LUN**進行動態組態的需求**MetroCluster**

用於各種組態的支援系統、儲存陣列和FC交換器、必須符合這類組態的需求。ONTAP MetroCluster此外、您也必須考量SyncMirror 使用陣列LUN進行的各種不完整的功能需 求MetroCluster 。

## 系統需求**ONTAP**

• 必須將此支援的支援系統識別為支援的不支援的不支援的組態。ONTAP MetroCluster

在中 ["NetApp](https://mysupport.netapp.com/matrix)[互通性對照表工具](https://mysupport.netapp.com/matrix)[IMT](https://mysupport.netapp.com/matrix) [\(不含\)](https://mysupport.netapp.com/matrix)["](https://mysupport.netapp.com/matrix)、您可以使用儲存解決方案欄位來選擇MetroCluster 您的解決 方案。您可以使用\*元件總管\*來選取元件和ONTAP 更新版本、以精簡搜尋範圍。您可以按一下「顯示結 果」來顯示符合條件的支援組態清單。

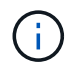

您必須參閱與您在互通性對照表中選取的任何組態相關的警示詳細資料。

- 所有的不完整組態的不完整系統都必須採用相同的模型。ONTAP MetroCluster
- 根據ONTAP 機型、FC-VI介面卡必須安裝在每個版本適用的插槽中。

["NetApp Hardware Universe"](https://hwu.netapp.com)

## 儲存陣列的需求

• 必須將儲存陣列識別為MetroCluster 支援的不支援的不支援的不支援功能。

["NetApp](https://mysupport.netapp.com/matrix) [互通性對照表工具](https://mysupport.netapp.com/matrix)["](https://mysupport.netapp.com/matrix)

- 在不完整組態中的儲存陣列MetroCluster 必須對稱:
	- 這兩個儲存陣列必須來自同一個支援的廠商系列、並且安裝相同的韌體版本。

["NetApp E](https://docs.netapp.com/ontap-9/topic/com.netapp.doc.vs-ig-es/home.html)[系列儲存設備的虛擬化實作](https://docs.netapp.com/ontap-9/topic/com.netapp.doc.vs-ig-es/home.html)[FlexArray"](https://docs.netapp.com/ontap-9/topic/com.netapp.doc.vs-ig-es/home.html)

["](https://docs.netapp.com/ontap-9/topic/com.netapp.doc.vs-ig-third/home.html)[適用於協力廠商儲存設備的虛擬化實作](https://docs.netapp.com/ontap-9/topic/com.netapp.doc.vs-ig-third/home.html)[FlexArray"](https://docs.netapp.com/ontap-9/topic/com.netapp.doc.vs-ig-third/home.html)

- 用於鏡射儲存設備的磁碟類型(例如SATA、SSD或SAS)必須在兩個儲存陣列上相同。
- 設定儲存陣列的參數(例如RAID類型和分層)必須在兩個站台之間相同。

## **FC**交換器需求

• 交換器和交換器韌體必須識別為MetroCluster 支援的支援功能、才能進行各種版本的支援。

["NetApp](https://mysupport.netapp.com/matrix) [互通性對照表工具](https://mysupport.netapp.com/matrix)["](https://mysupport.netapp.com/matrix)

- 每個網路都必須有兩個FC交換器。
- 每ONTAP 個支援系統都必須使用備援元件連接至儲存設備、以便在設備和路徑故障時提供備援。
- 每個架構最多可支援八個ISL的FASA700、FAS9000、FASA900和FAS9500儲存系統。AFF AFF其他儲存系 統機型則支援每個架構最多四個ISL。
- 交換器必須使用MetroCluster 不完整的基本交換器組態、ISL設定和FC-VI組態。

["](https://docs.netapp.com/zh-tw/ontap-metrocluster/install-fc/task_fcsw_cisco_configure_a_cisco_switch_supertask.html)[手](https://docs.netapp.com/zh-tw/ontap-metrocluster/install-fc/task_fcsw_cisco_configure_a_cisco_switch_supertask.html)[動設定](https://docs.netapp.com/zh-tw/ontap-metrocluster/install-fc/task_fcsw_cisco_configure_a_cisco_switch_supertask.html)[Cisco FC](https://docs.netapp.com/zh-tw/ontap-metrocluster/install-fc/task_fcsw_cisco_configure_a_cisco_switch_supertask.html)[交換器](https://docs.netapp.com/zh-tw/ontap-metrocluster/install-fc/task_fcsw_cisco_configure_a_cisco_switch_supertask.html)["](https://docs.netapp.com/zh-tw/ontap-metrocluster/install-fc/task_fcsw_cisco_configure_a_cisco_switch_supertask.html)

["](https://docs.netapp.com/zh-tw/ontap-metrocluster/install-fc/task_fcsw_brocade_configure_the_brocade_fc_switches_supertask.html)[手](https://docs.netapp.com/zh-tw/ontap-metrocluster/install-fc/task_fcsw_brocade_configure_the_brocade_fc_switches_supertask.html)[動設定](https://docs.netapp.com/zh-tw/ontap-metrocluster/install-fc/task_fcsw_brocade_configure_the_brocade_fc_switches_supertask.html) [Brocade FC](https://docs.netapp.com/zh-tw/ontap-metrocluster/install-fc/task_fcsw_brocade_configure_the_brocade_fc_switches_supertask.html) [交換器](https://docs.netapp.com/zh-tw/ontap-metrocluster/install-fc/task_fcsw_brocade_configure_the_brocade_fc_switches_supertask.html)["](https://docs.netapp.com/zh-tw/ontap-metrocluster/install-fc/task_fcsw_brocade_configure_the_brocade_fc_switches_supertask.html)

## 需求**SyncMirror**

- 需要使用以利進行一個不必要的組態設定。SyncMirror MetroCluster
- 鏡射儲存設備需要兩個獨立的儲存陣列、每個站台一個。
- 需要兩組陣列LUN。

本機儲存陣列(Pool0)上的Aggregate需要一組集合、而遠端儲存陣列則需要另一組集合來鏡射集合 (Aggregate的另一個叢集、Pool1)。

陣列LUN的大小必須相同、才能鏡射集合體。

• 不鏡射的Aggregate也支援MetroCluster 在整個過程中使用。

當站台發生災難時、它們不會受到保護。

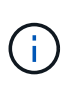

建議您至少保留 20% 的可用空間以容納鏡射的集合體、以獲得最佳的儲存效能和可用度。雖然建 議非鏡射的集合體為 10% 、但檔案系統可能會使用額外 10% 的空間來吸收遞增變更。由於 ONTAP 的寫入時複製 Snapshot 架構、遞增變更會增加鏡射集合體的空間使用率。不遵守這些最 佳實務做法可能會對效能造成負面影響。

## <span id="page-4-0"></span>使用**MetroCluster** 陣列**LUN**在組態中安裝及連接不需使用的元件

使用**MetroCluster** 陣列**LUN**、以不含元素的組態來架構硬體元件

您必須確保MetroCluster 使用陣列LUN來設定一個整套組態所需的硬體元件已正確機架。

關於這項工作

您必須在MetroCluster 兩個支援中心執行此工作。

步驟

1. 規劃MetroCluster 零組件的定位。

機架空間取決於儲存控制器的平台模式、交換器類型、以及組態中的磁碟櫃堆疊數量。

- 2. 請妥善接地。
- 3. 在機架或機櫃中安裝儲存控制器。

 $\mathbf{f}$ 

不支援使用陣列LUN的作業系統。AFF

["](https://docs.netapp.com/us-en/ontap-systems/)[您的系統的安裝](https://docs.netapp.com/us-en/ontap-systems/)[程序](https://docs.netapp.com/us-en/ontap-systems/)[AFF FAS"](https://docs.netapp.com/us-en/ontap-systems/)

4. 在機架或機櫃中安裝FC交換器。

準備搭配**ONTAP** 使用的儲存陣列

在使用ONTAP 陣列LUN開始MetroCluster 以VMware組態設定時、儲存陣列管理員必須先 準備好要搭配ONTAP 使用的儲存設備。

#### 開始之前

您打算在組態中使用的儲存陣列、韌體和交換器、必須由特定ONTAP 的版本支援。

• ["NetApp](https://mysupport.netapp.com/NOW/products/interoperability)[互通性](https://mysupport.netapp.com/NOW/products/interoperability)[IMT](https://mysupport.netapp.com/NOW/products/interoperability) [\(](https://mysupport.netapp.com/NOW/products/interoperability)[僅限部](https://mysupport.netapp.com/NOW/products/interoperability)[分\)](https://mysupport.netapp.com/NOW/products/interoperability)["](https://mysupport.netapp.com/NOW/products/interoperability)

在這個解決方案領域、您可以使用儲存解決方案欄位來選擇您的解決方案。IMT MetroCluster您可以使用\*元 件總管\*來選取元件和ONTAP 更新版本、以精簡搜尋範圍。您可以按一下「顯示結果」來顯示符合條件的支 援組態清單。

#### • ["NetApp Hardware Universe"](https://hwu.netapp.com)

關於這項工作

您必須與儲存陣列管理員協調、才能在儲存陣列上執行此工作。

步驟

1. 視MetroCluster 乎整個系統組態中的節點數量、在儲存陣列上建立LUN。

在不必要的組態中、每個節點MetroCluster 都需要陣列LUN來執行根Aggregate、資料Aggregate和備用磁 碟。

- 2. 在儲存陣列上設定搭配ONTAP 使用所需的參數。
	- ["](https://docs.netapp.com/ontap-9/topic/com.netapp.doc.vs-ig-third/home.html)[適用於協力廠商儲存設備的虛擬化實作](https://docs.netapp.com/ontap-9/topic/com.netapp.doc.vs-ig-third/home.html)[FlexArray"](https://docs.netapp.com/ontap-9/topic/com.netapp.doc.vs-ig-third/home.html)
	- ["NetApp E](https://docs.netapp.com/ontap-9/topic/com.netapp.doc.vs-ig-es/home.html)[系列儲存設備的虛擬化實作](https://docs.netapp.com/ontap-9/topic/com.netapp.doc.vs-ig-es/home.html)[FlexArray"](https://docs.netapp.com/ontap-9/topic/com.netapp.doc.vs-ig-es/home.html)

<span id="page-5-0"></span>使用陣列**LUN**進行不必要的交換器連接埠**MetroCluster** 以進行不必要的組態設定

當您將ONTAP 非功能性系統連接至FC交換器以設定MetroCluster 含有陣列LUN的功能性 組態時、您必須將每個控制器的FC-VI和HBA連接埠連接至特定的交換器連接埠。

如果MetroCluster 您同時使用的陣列LUN和磁碟均採用「支援」組態、則必須確保控制器連接埠已連接至建議使 用磁碟組態的交換器連接埠、然後使用其餘的連接埠來設定陣列LUN。

下表列出特定的FC交換器連接埠、您必須將八節點MetroCluster 的不相同組態中的不同控制器連接埠與陣 列LUN相連。

#### 陣列**LUN**的整體佈線原則

使用佈線表格時、請注意下列準則:

- Brocade和Cisco交換器使用不同的連接埠編號:
	- 在Brocade交換器上、第一個連接埠編號為0。
	- 在Cisco交換器上、第一個連接埠編號為1。
- 交換器架構中的每個FC交換器的纜線配置相同。
- FAS8200儲存系統可透過以下兩種FC-VI連線選項之一訂購:
	- 以FC-VI模式設定的內建連接埠0e和0f。
	- 插槽1中FC-VI卡上的連接埠1A和1b。
- FAS9000儲存系統需要四個FC-VI連接埠。下表顯示FC交換器的佈線、每個控制器上有四個FC-VI連接埠。

對於其他儲存系統、請使用表中所示的纜線、但不要使用FC-VI連接埠c和d的纜線

您可以將這些連接埠保留空白。

#### **Brocade**連接埠使用、適用於**MetroCluster** 以實例為例的控制器

下表顯示Brocade交換器上的連接埠使用量。下表顯示支援的最大組態、兩個DR群組中有八個控制器模組。對

於較小的組態、請忽略其他控制器模組的列。請注意、Brocade 6510和G620交換器支援八個ISL。

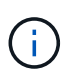

未MetroCluster 顯示八節點的交換器的連接埠使用量、即Brocade 6505交換器的端口使用量。由 於連接埠數量有限、連接埠指派必須根據控制器模組模型、使用中的ISL和橋接器配對數量、逐一 站台進行。

### 下表顯示第一個DR群組的纜線佈線:

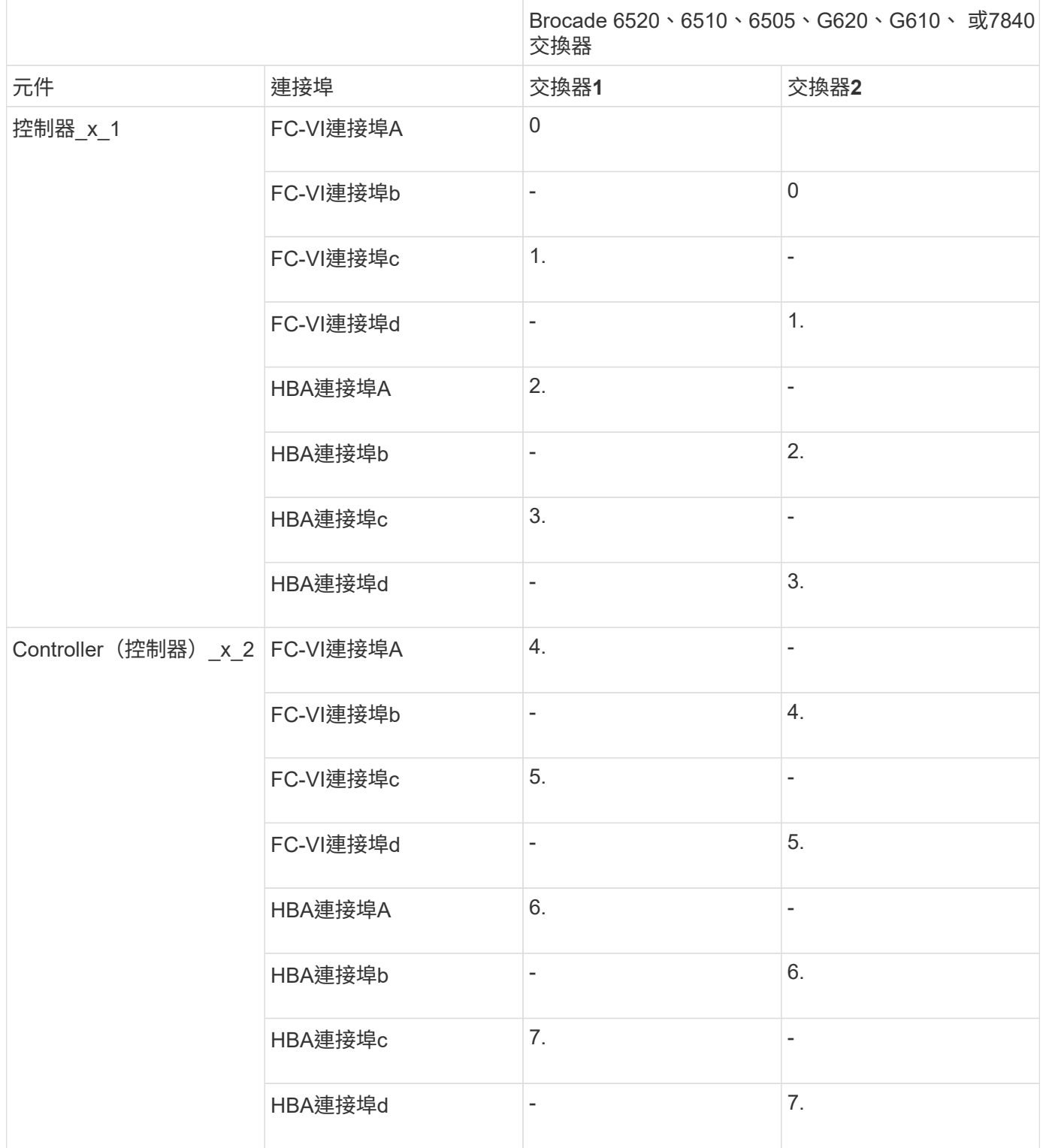

## 下表顯示第二個DR群組的纜線佈線:

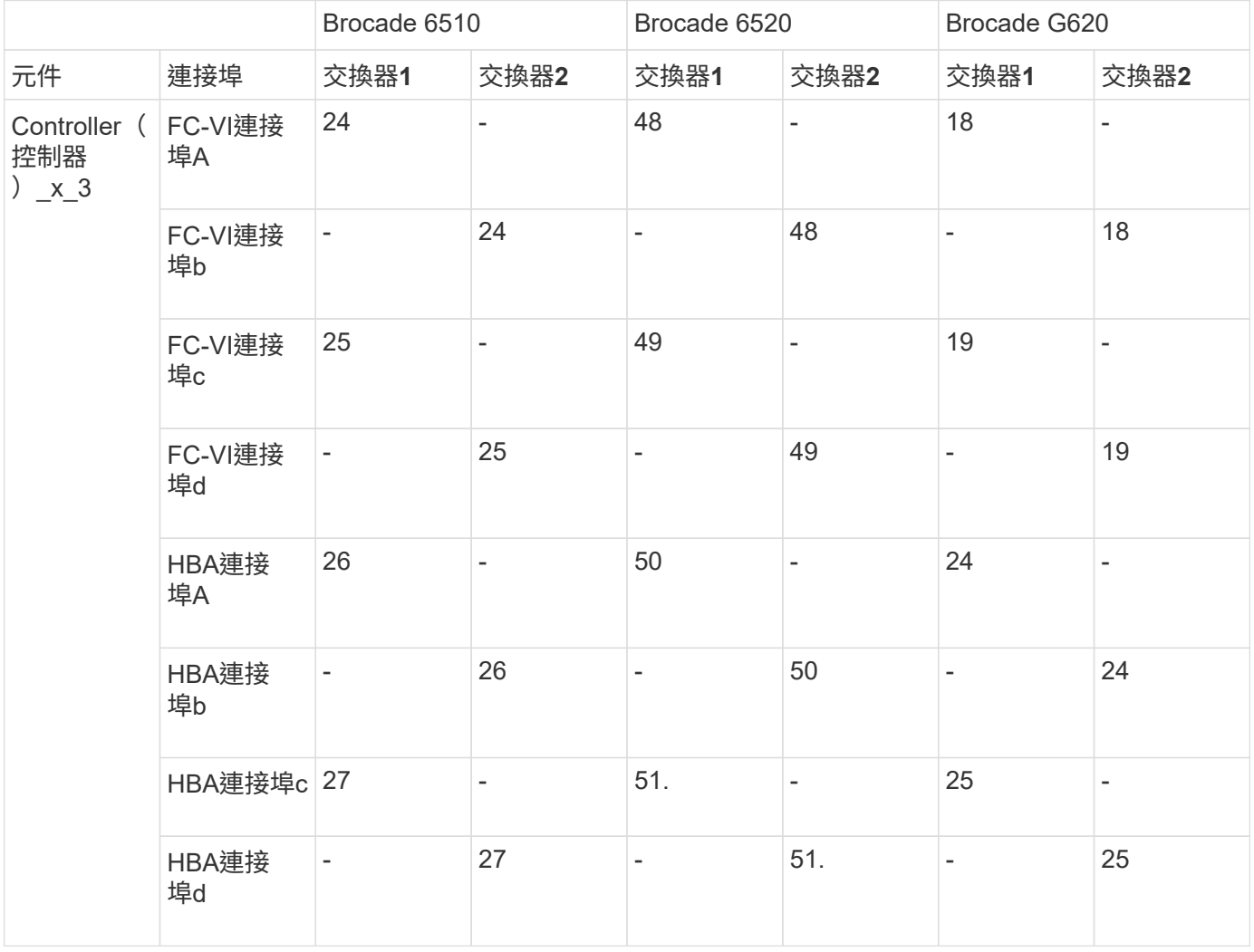

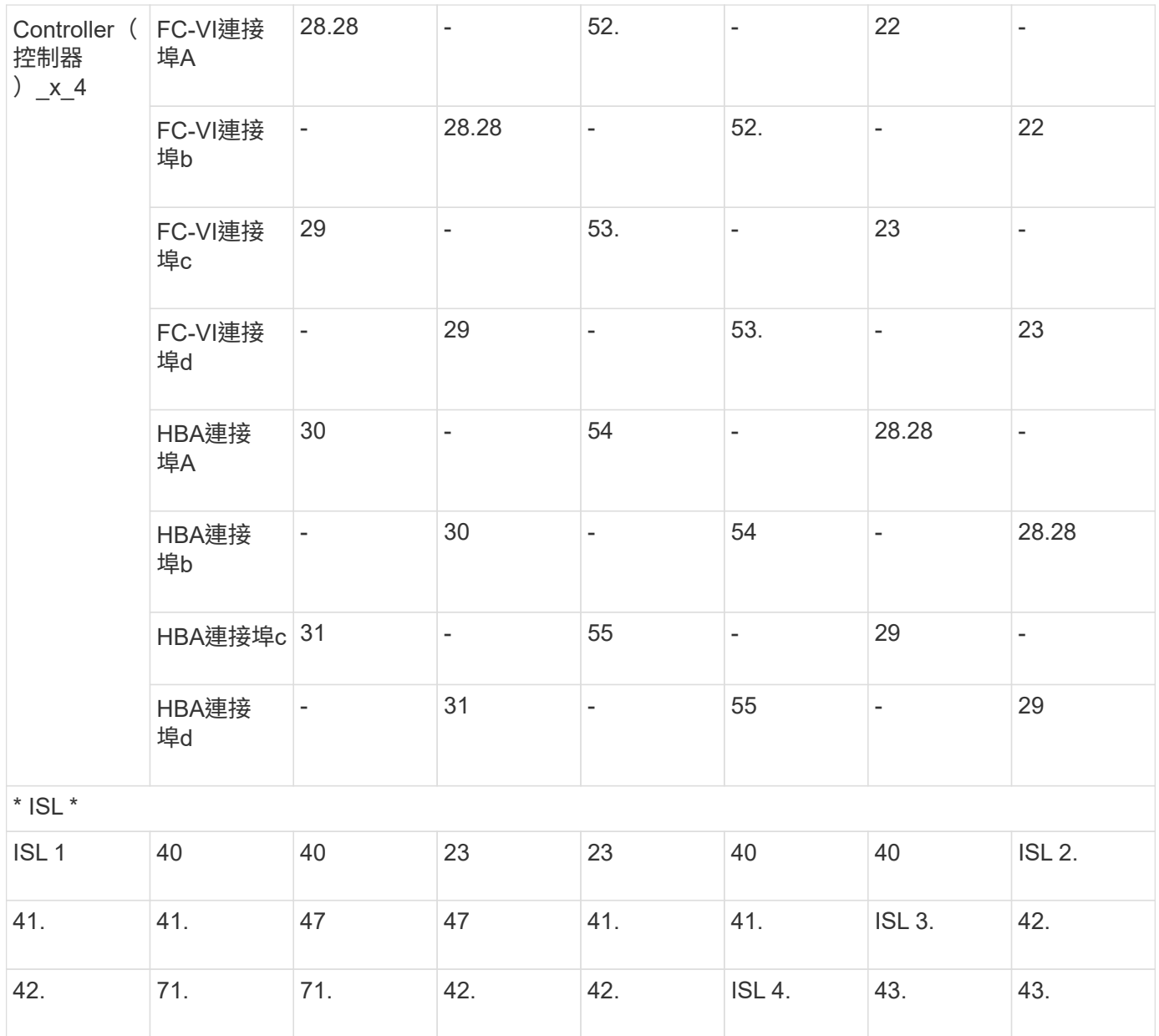

## **Cisco**連接埠用於**MetroCluster** 執行**ONTAP** 效能為**9.4**或更新版本之位向組態的控制器

下表顯示支援的最大組態、兩個DR群組中有八個控制器模組。對於較小的組態、請忽略其他控制器模組的列。

**Cisco 9396S**連接埠使用量

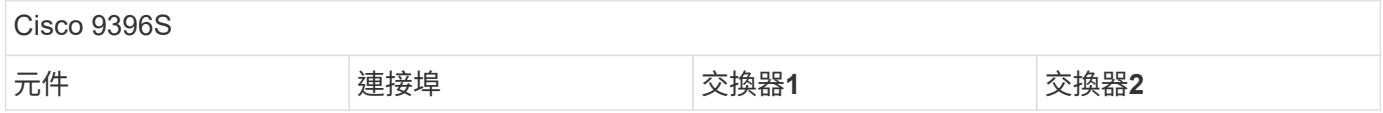

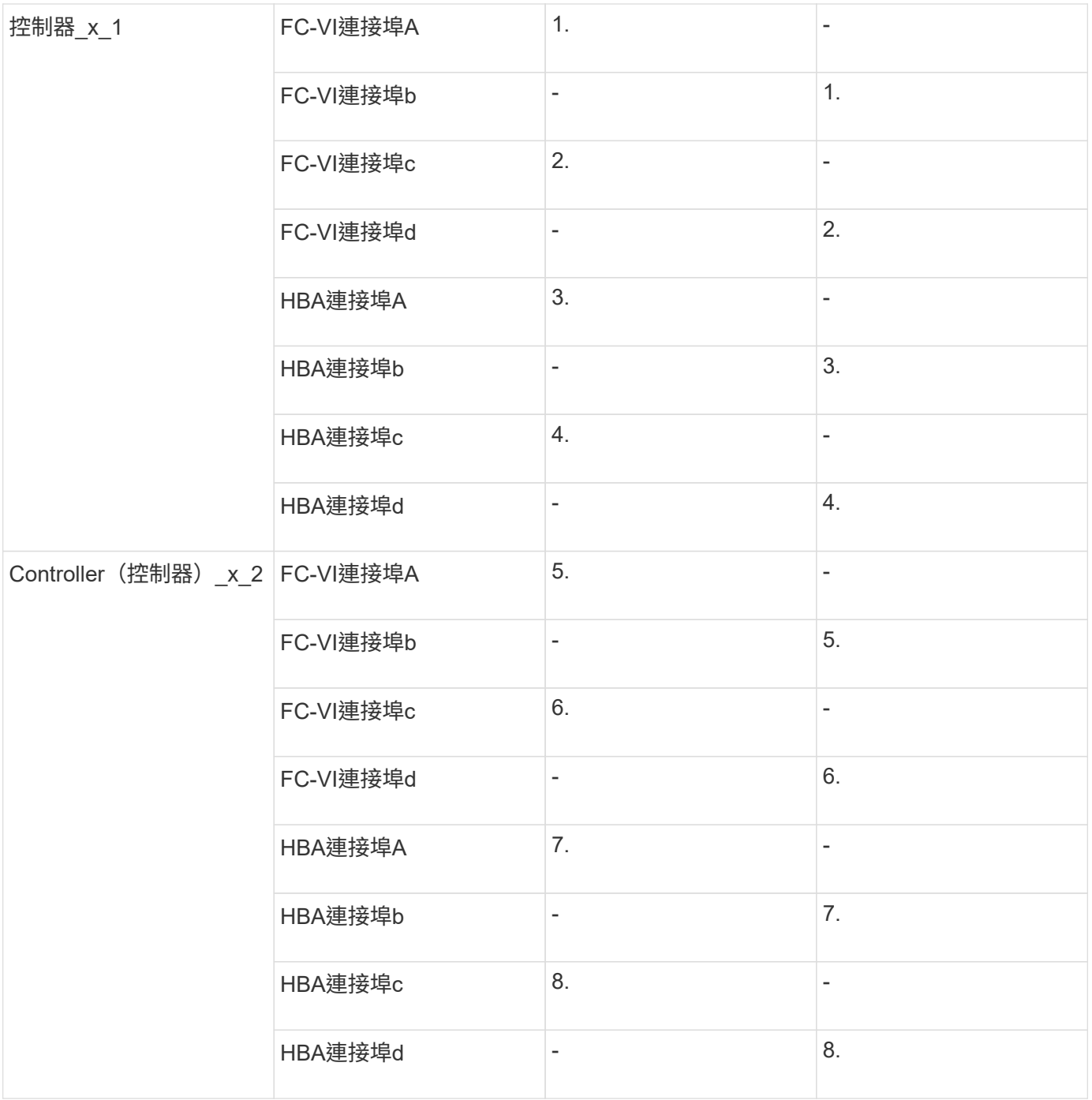

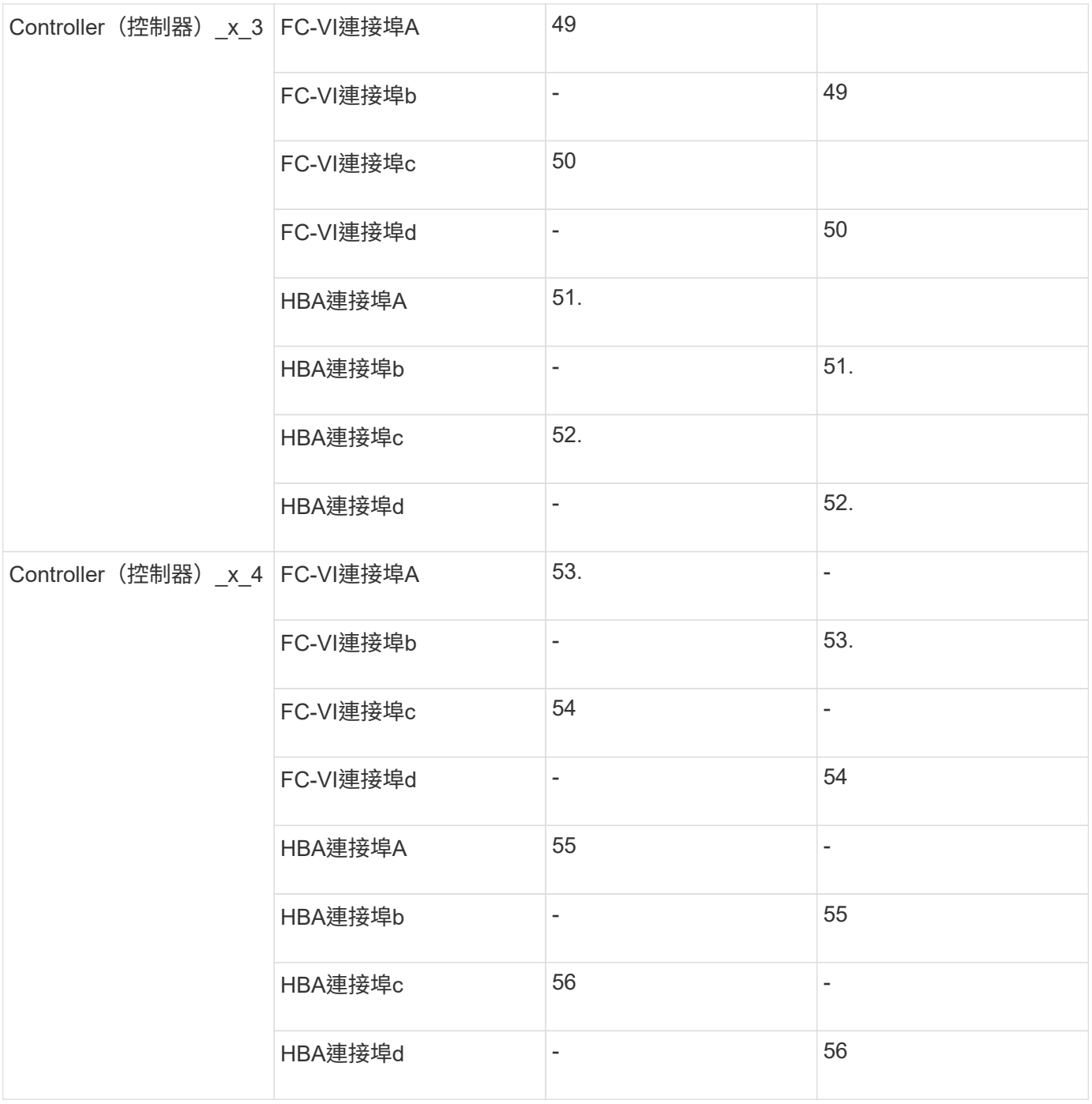

#### **Cisco 9148S**連接埠使用量

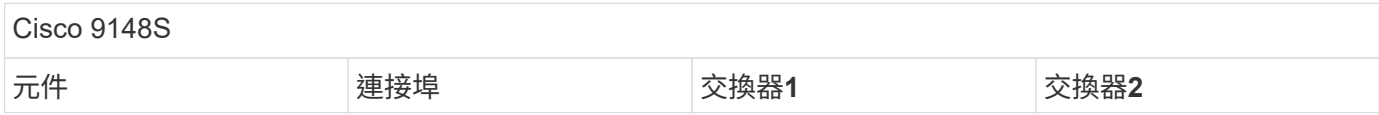

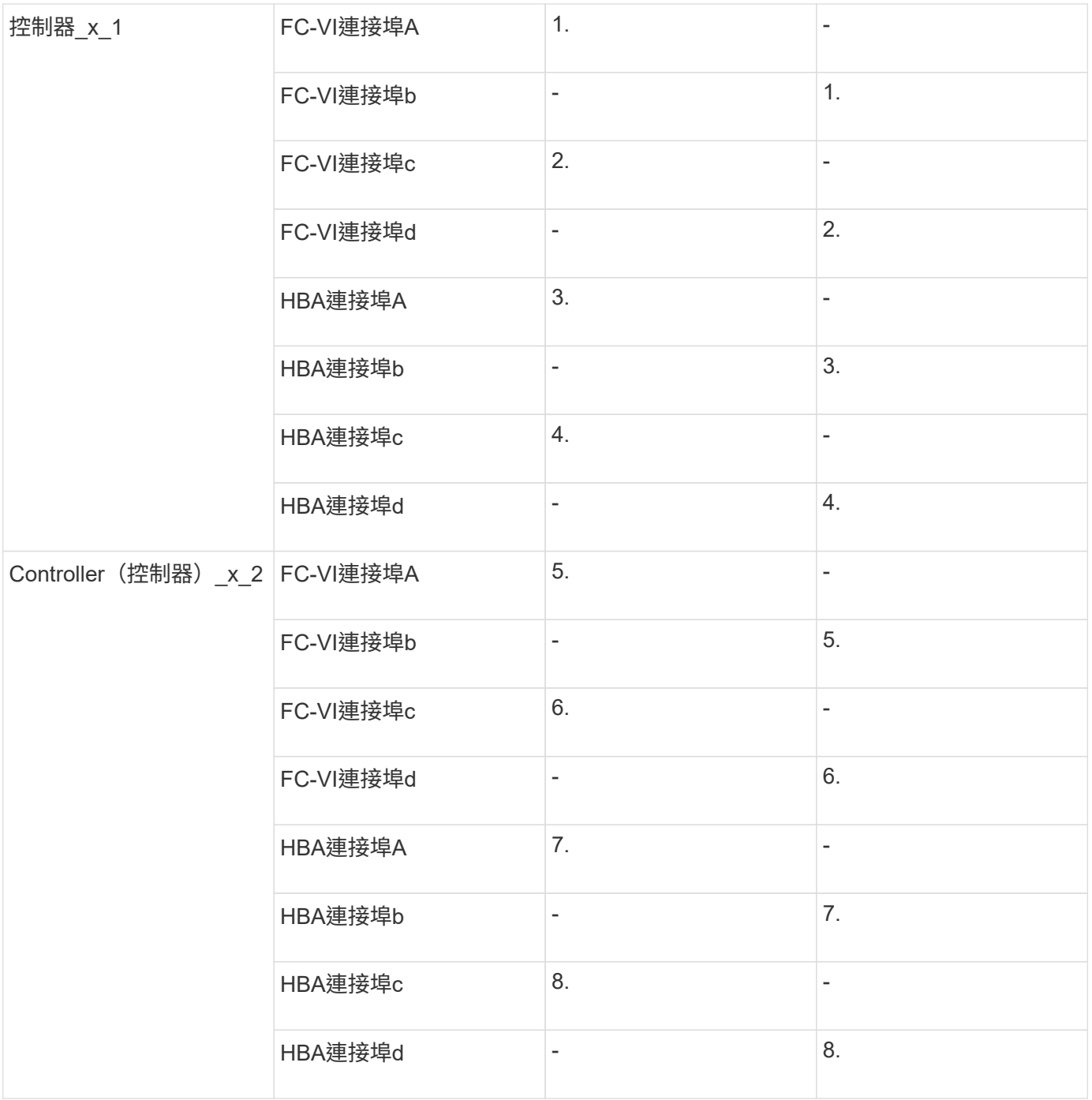

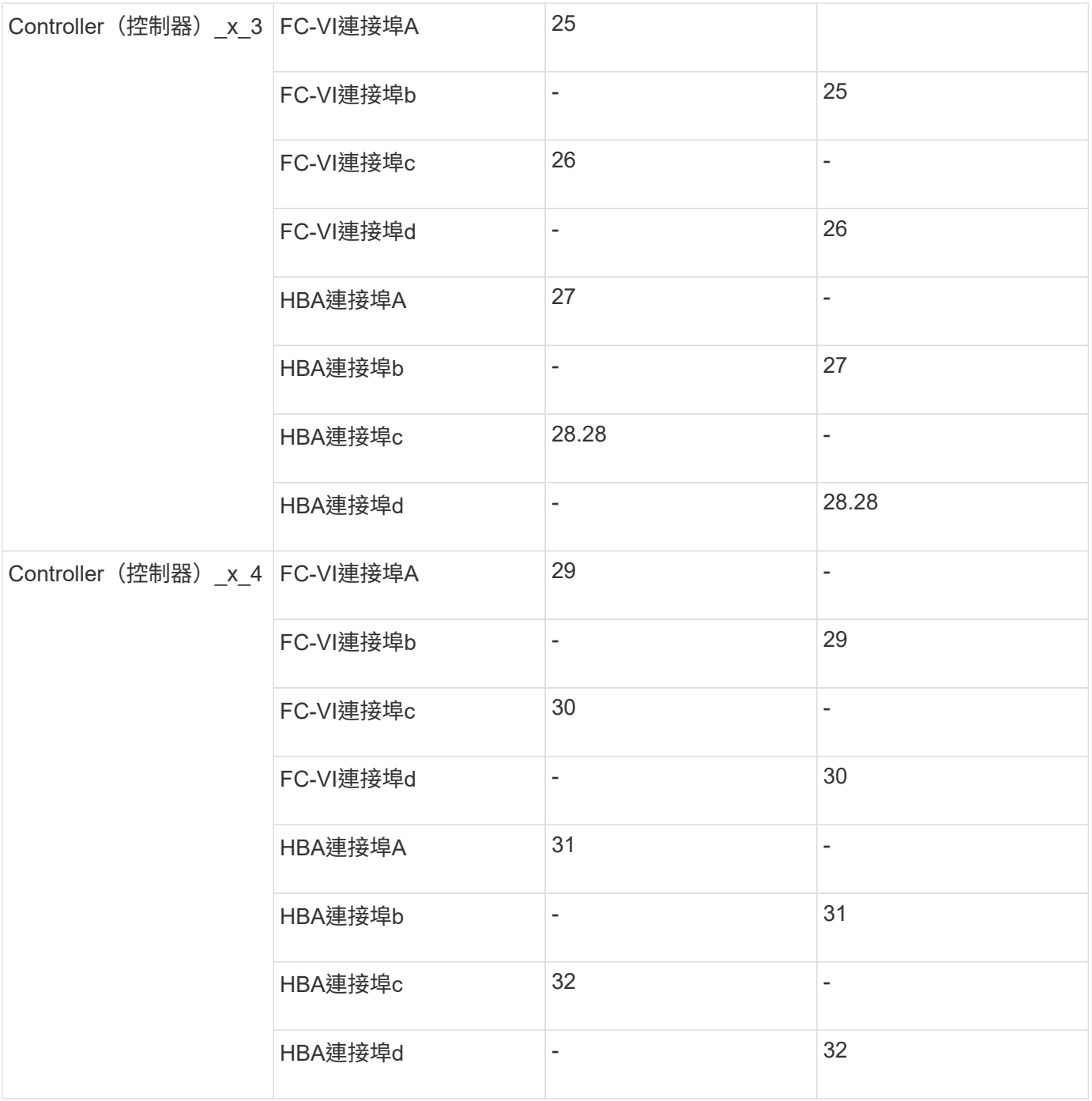

#### **Cisco 9132T**連接埠使用量

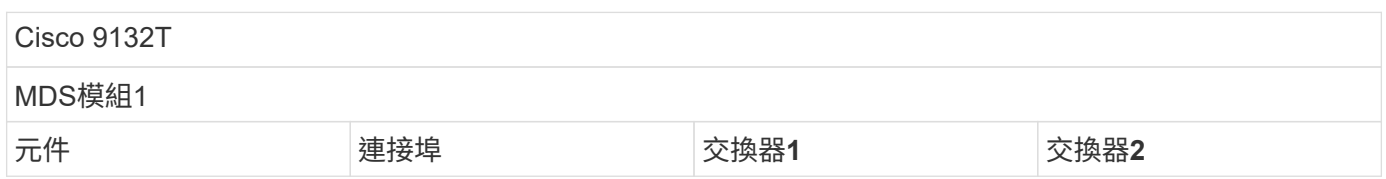

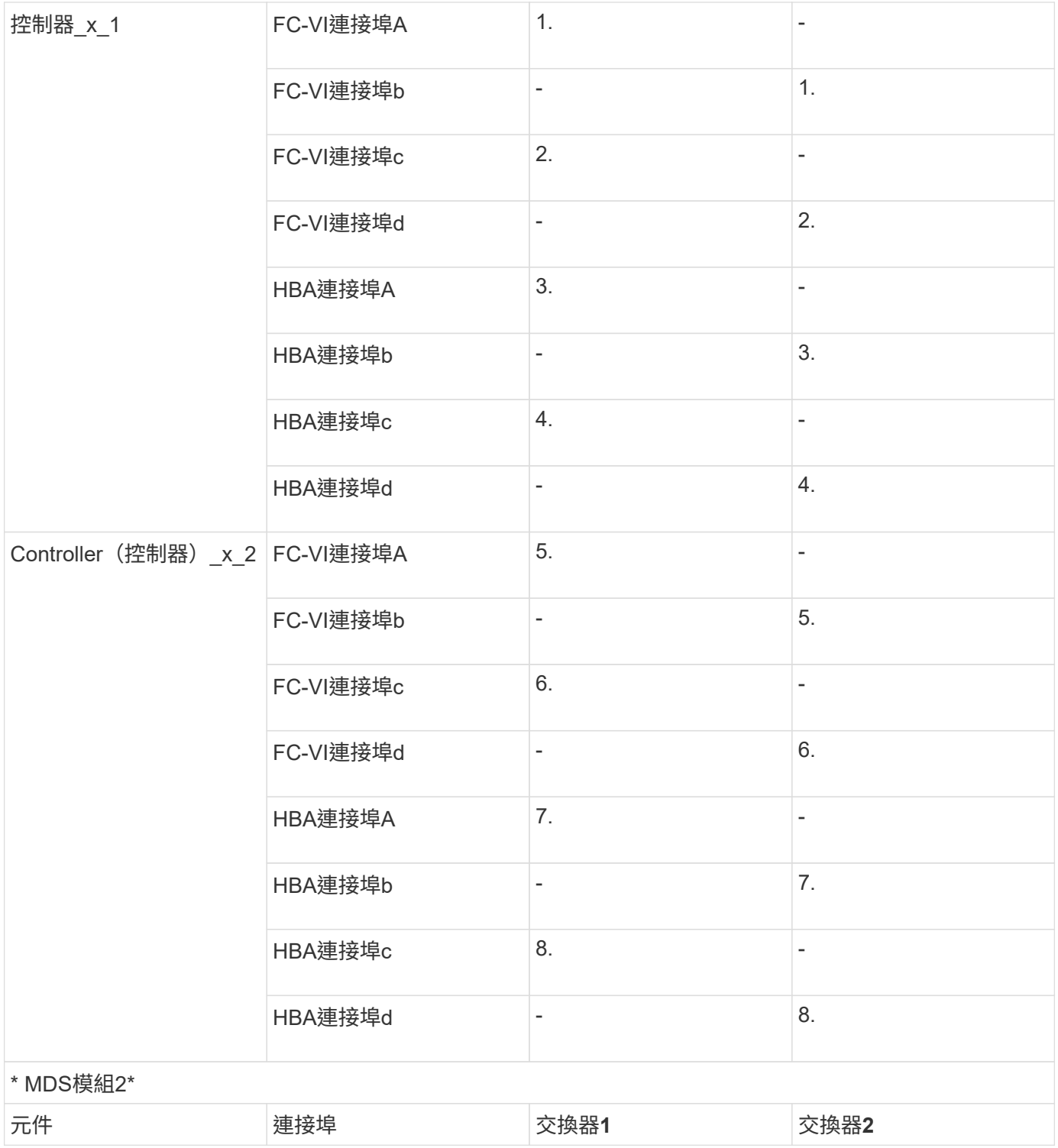

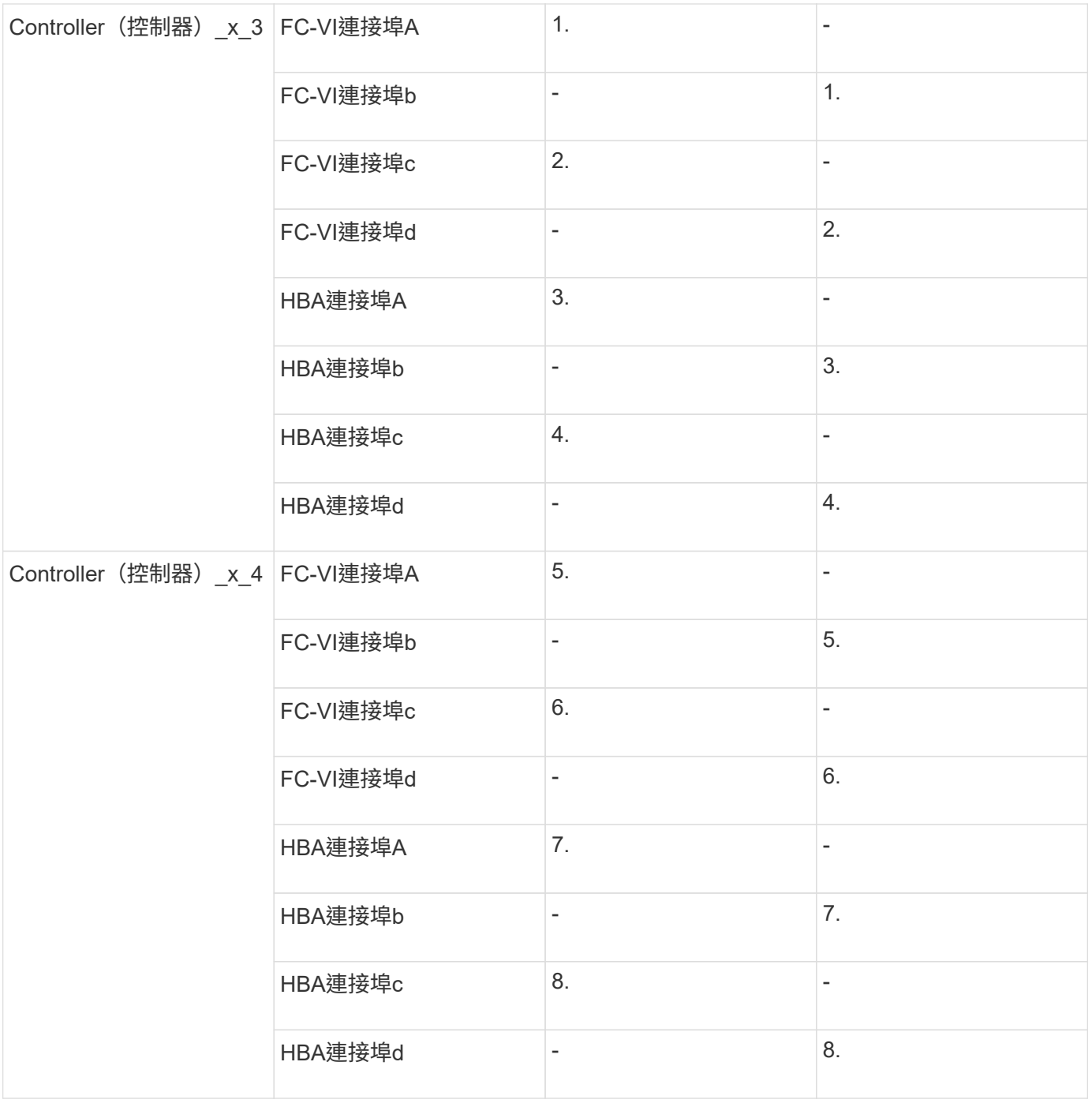

#### **Cisco 9250**連接埠使用量

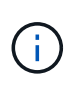

下表顯示具有兩個FC-VI連接埠的系統。FASA700和FAS9000系統有四個FC-VI連接埠(a、b、c 和d)AFF 。如果使用AFF 的是FASA700或FAS9000系統、則連接埠指派會逐一移動。例 如、FC-VI連接埠c和d會移至交換器連接埠2、HBA連接埠a和b、然後移至交換器連接埠3。

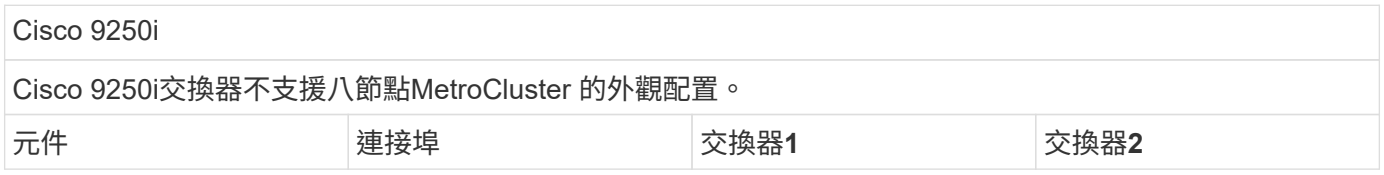

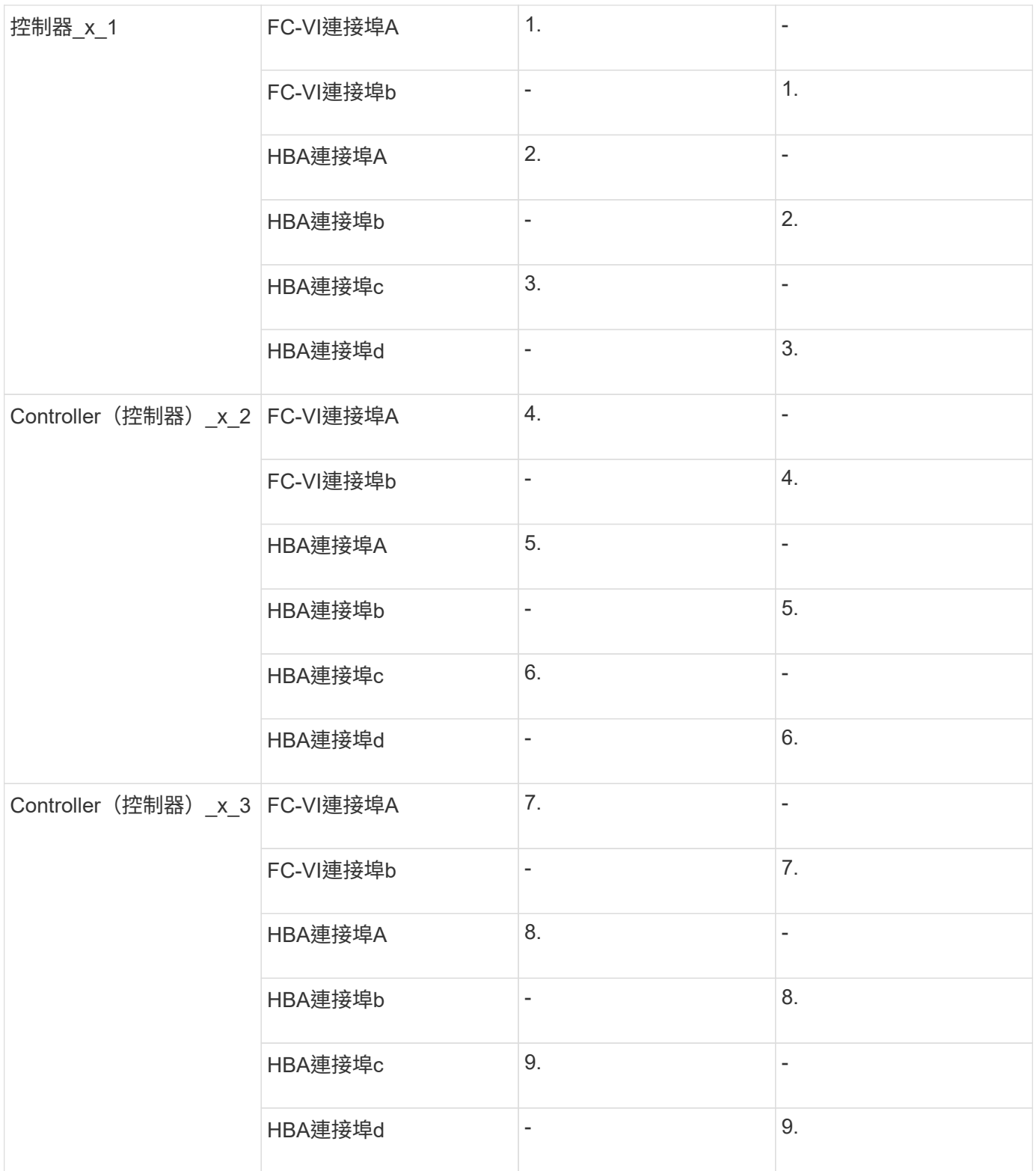

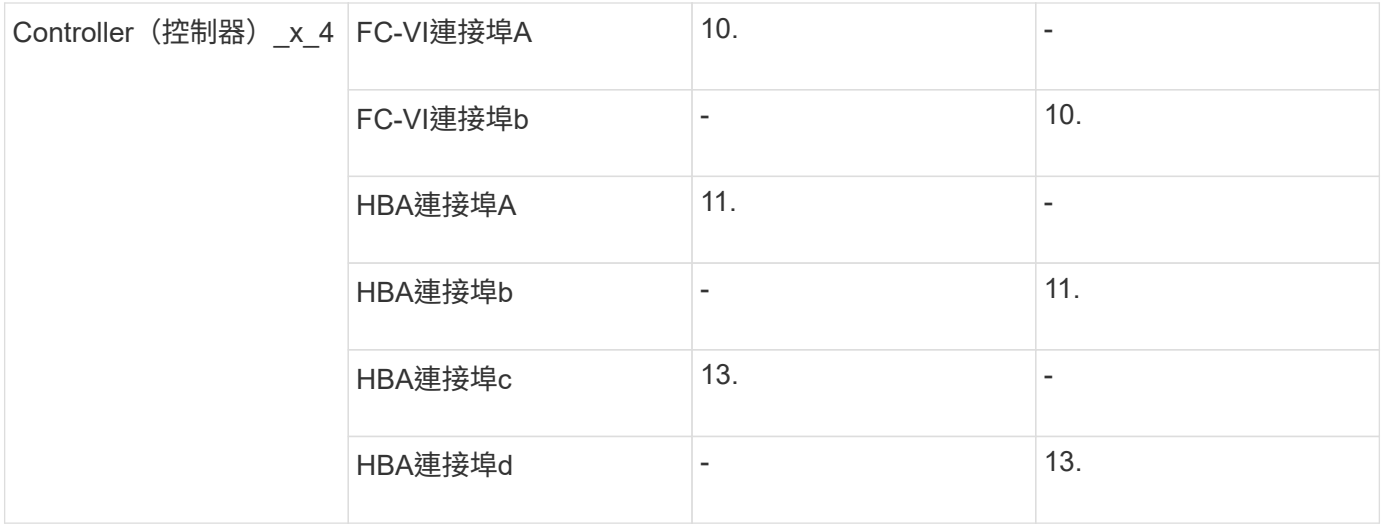

#### 共享啟動器與共享目標支援**MetroCluster** 、可搭配陣列**LUN**進行支援

能夠共用指定的FC啟動器連接埠或目標連接埠、對於想要將所使用的啟動器或目標連接埠數目減至最低的組織 而言、非常實用。例如、預期在FC啟動器連接埠或目標連接埠上I/O使用量較低的組織、可能會偏好共用FC啟動 器連接埠或目標連接埠、而非將每個FC啟動器連接埠專用於單一目標連接埠。

不過、共用啟動器或目標連接埠可能會對效能造成不良影響。

["](https://kb.netapp.com/Advice_and_Troubleshooting/Data_Protection_and_Security/MetroCluster/How_to_support_Shared_Initiator_and_Shared_Target_configuration_with_Array_LUNs_in_a_MetroCluster_environment)[如何在](https://kb.netapp.com/Advice_and_Troubleshooting/Data_Protection_and_Security/MetroCluster/How_to_support_Shared_Initiator_and_Shared_Target_configuration_with_Array_LUNs_in_a_MetroCluster_environment)[MetroCluster](https://kb.netapp.com/Advice_and_Troubleshooting/Data_Protection_and_Security/MetroCluster/How_to_support_Shared_Initiator_and_Shared_Target_configuration_with_Array_LUNs_in_a_MetroCluster_environment) [支援](https://kb.netapp.com/Advice_and_Troubleshooting/Data_Protection_and_Security/MetroCluster/How_to_support_Shared_Initiator_and_Shared_Target_configuration_with_Array_LUNs_in_a_MetroCluster_environment)[共享](https://kb.netapp.com/Advice_and_Troubleshooting/Data_Protection_and_Security/MetroCluster/How_to_support_Shared_Initiator_and_Shared_Target_configuration_with_Array_LUNs_in_a_MetroCluster_environment)[的](https://kb.netapp.com/Advice_and_Troubleshooting/Data_Protection_and_Security/MetroCluster/How_to_support_Shared_Initiator_and_Shared_Target_configuration_with_Array_LUNs_in_a_MetroCluster_environment)[啟](https://kb.netapp.com/Advice_and_Troubleshooting/Data_Protection_and_Security/MetroCluster/How_to_support_Shared_Initiator_and_Shared_Target_configuration_with_Array_LUNs_in_a_MetroCluster_environment)[動器和](https://kb.netapp.com/Advice_and_Troubleshooting/Data_Protection_and_Security/MetroCluster/How_to_support_Shared_Initiator_and_Shared_Target_configuration_with_Array_LUNs_in_a_MetroCluster_environment)[共享](https://kb.netapp.com/Advice_and_Troubleshooting/Data_Protection_and_Security/MetroCluster/How_to_support_Shared_Initiator_and_Shared_Target_configuration_with_Array_LUNs_in_a_MetroCluster_environment)[的](https://kb.netapp.com/Advice_and_Troubleshooting/Data_Protection_and_Security/MetroCluster/How_to_support_Shared_Initiator_and_Shared_Target_configuration_with_Array_LUNs_in_a_MetroCluster_environment)[目標](https://kb.netapp.com/Advice_and_Troubleshooting/Data_Protection_and_Security/MetroCluster/How_to_support_Shared_Initiator_and_Shared_Target_configuration_with_Array_LUNs_in_a_MetroCluster_environment)[組態中、在整個](https://kb.netapp.com/Advice_and_Troubleshooting/Data_Protection_and_Security/MetroCluster/How_to_support_Shared_Initiator_and_Shared_Target_configuration_with_Array_LUNs_in_a_MetroCluster_environment)[環境](https://kb.netapp.com/Advice_and_Troubleshooting/Data_Protection_and_Security/MetroCluster/How_to_support_Shared_Initiator_and_Shared_Target_configuration_with_Array_LUNs_in_a_MetroCluster_environment)[中使用陣列](https://kb.netapp.com/Advice_and_Troubleshooting/Data_Protection_and_Security/MetroCluster/How_to_support_Shared_Initiator_and_Shared_Target_configuration_with_Array_LUNs_in_a_MetroCluster_environment)[LUN"](https://kb.netapp.com/Advice_and_Troubleshooting/Data_Protection_and_Security/MetroCluster/How_to_support_Shared_Initiator_and_Shared_Target_configuration_with_Array_LUNs_in_a_MetroCluster_environment)

## 使用**MetroCluster** 陣列**LUN**連接至以不含資訊的組態設定中的**FC-VI**和**HBA**連接埠

使用**MetroCluster** 陣列**LUN**、在雙節點架構附加的架構式功能、為**FC-VI**和**HBA**連接埠佈線

如果您要使用MetroCluster 陣列LUN設定雙節點架構附加的功能區組態、則必須將FC-VI連 接埠和HBA連接埠纜線連接至交換器連接埠。

關於這項工作

- 您必須為MetroCluster 兩個站台的每個控制器重複此工作。
- 如果您計畫MetroCluster 在您的需求配置中除了使用陣列LUN之外、還要使用磁碟、則必須使用指定的HBA 連接埠和交換器連接埠、以便使用磁碟進行組態設定。
	- ["FC](https://docs.netapp.com/zh-tw/ontap-metrocluster/install-fc/concept_port_assignments_for_fc_switches_when_using_ontap_9_1_and_later.html)[交換器的連接](https://docs.netapp.com/zh-tw/ontap-metrocluster/install-fc/concept_port_assignments_for_fc_switches_when_using_ontap_9_1_and_later.html)[埠指派](https://docs.netapp.com/zh-tw/ontap-metrocluster/install-fc/concept_port_assignments_for_fc_switches_when_using_ontap_9_1_and_later.html)[\(使用](https://docs.netapp.com/zh-tw/ontap-metrocluster/install-fc/concept_port_assignments_for_fc_switches_when_using_ontap_9_1_and_later.html)[ONTAP](https://docs.netapp.com/zh-tw/ontap-metrocluster/install-fc/concept_port_assignments_for_fc_switches_when_using_ontap_9_1_and_later.html) [版本不含更新版本\)](https://docs.netapp.com/zh-tw/ontap-metrocluster/install-fc/concept_port_assignments_for_fc_switches_when_using_ontap_9_1_and_later.html)["](https://docs.netapp.com/zh-tw/ontap-metrocluster/install-fc/concept_port_assignments_for_fc_switches_when_using_ontap_9_1_and_later.html)
	- ["FC](https://docs.netapp.com/zh-tw/ontap-metrocluster/install-fc/concept_port_assignments_for_fc_switches_when_using_ontap_9_0.html)[交換器的連接](https://docs.netapp.com/zh-tw/ontap-metrocluster/install-fc/concept_port_assignments_for_fc_switches_when_using_ontap_9_0.html)[埠指派](https://docs.netapp.com/zh-tw/ontap-metrocluster/install-fc/concept_port_assignments_for_fc_switches_when_using_ontap_9_0.html)[\(使用](https://docs.netapp.com/zh-tw/ontap-metrocluster/install-fc/concept_port_assignments_for_fc_switches_when_using_ontap_9_0.html)[ONTAP](https://docs.netapp.com/zh-tw/ontap-metrocluster/install-fc/concept_port_assignments_for_fc_switches_when_using_ontap_9_0.html) [功能\)](https://docs.netapp.com/zh-tw/ontap-metrocluster/install-fc/concept_port_assignments_for_fc_switches_when_using_ontap_9_0.html)[9.0"](https://docs.netapp.com/zh-tw/ontap-metrocluster/install-fc/concept_port_assignments_for_fc_switches_when_using_ontap_9_0.html)

#### 步驟

- 1. 將FC-VI連接埠從控制器連接至備用交換器連接埠。
- 2. 在MetroCluster 這兩個景點執行控制器對交換器的纜線。

您必須確保控制器與交換器之間的連線具有備援功能。因此、對於站台上的每個控制器、您必須確保同一個 連接埠配對中的兩個HBA連接埠都已連接至備用FC交換器。

以下範例顯示控制器A上HBA連接埠與FC\_switch\_a\_1和FC\_switch\_a\_2上的連接埠:

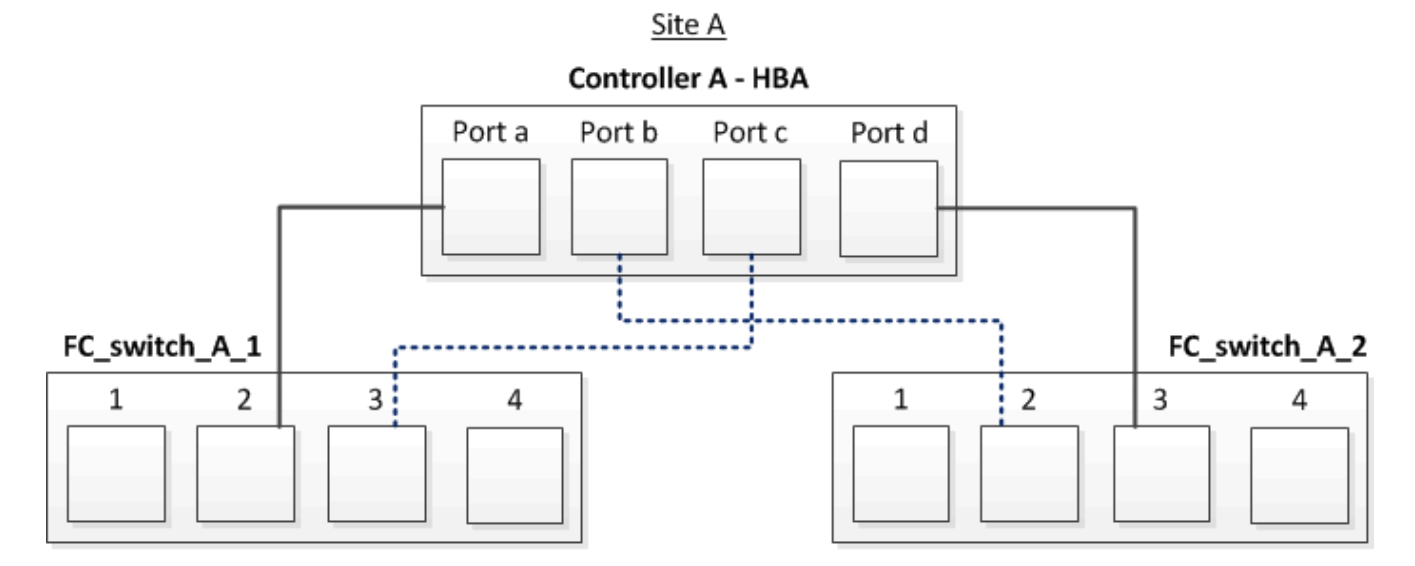

下表列出HBA連接埠與FC交換器連接埠之間的連線、如圖所示:

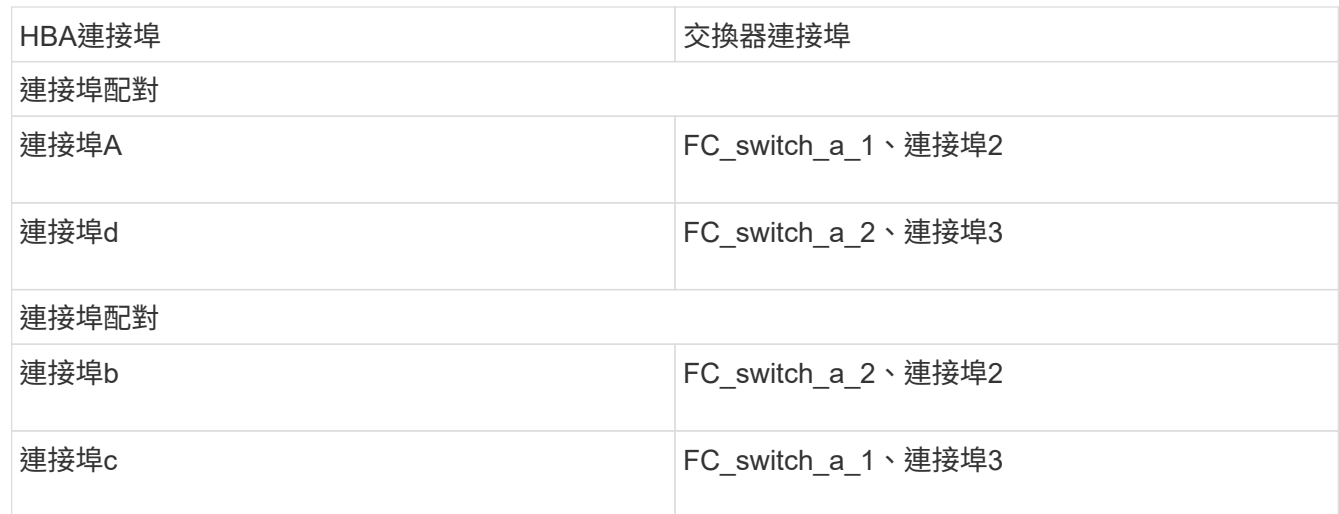

完成後

您應該在MetroCluster 整個站台的FC交換器之間連接ISL。

使用**MetroCluster** 陣列**LUN**、在四節點架構附加的功能性功能區組態中、為**FC-VI**和**HBA**連接埠佈線

如果您要使用MetroCluster 陣列LUN設定四節點架構附加的功能區組態、則必須將FC-VI連 接埠和HBA連接埠纜線連接至交換器連接埠。

關於這項工作

- 您必須為MetroCluster 兩個站台的每個控制器重複此工作。
- 如果您計畫MetroCluster 在您的需求配置中除了使用陣列LUN之外、還要使用磁碟、則必須使用指定的HBA 連接埠和交換器連接埠、以便使用磁碟進行組態設定。
	- ["FC](https://docs.netapp.com/zh-tw/ontap-metrocluster/install-fc/concept_port_assignments_for_fc_switches_when_using_ontap_9_1_and_later.html)[交換器的連接](https://docs.netapp.com/zh-tw/ontap-metrocluster/install-fc/concept_port_assignments_for_fc_switches_when_using_ontap_9_1_and_later.html)[埠指派](https://docs.netapp.com/zh-tw/ontap-metrocluster/install-fc/concept_port_assignments_for_fc_switches_when_using_ontap_9_1_and_later.html)[\(使用](https://docs.netapp.com/zh-tw/ontap-metrocluster/install-fc/concept_port_assignments_for_fc_switches_when_using_ontap_9_1_and_later.html)[ONTAP](https://docs.netapp.com/zh-tw/ontap-metrocluster/install-fc/concept_port_assignments_for_fc_switches_when_using_ontap_9_1_and_later.html) [版本不含更新版本\)](https://docs.netapp.com/zh-tw/ontap-metrocluster/install-fc/concept_port_assignments_for_fc_switches_when_using_ontap_9_1_and_later.html)["](https://docs.netapp.com/zh-tw/ontap-metrocluster/install-fc/concept_port_assignments_for_fc_switches_when_using_ontap_9_1_and_later.html)
	- ["FC](https://docs.netapp.com/zh-tw/ontap-metrocluster/install-fc/concept_port_assignments_for_fc_switches_when_using_ontap_9_0.html)[交換器的連接](https://docs.netapp.com/zh-tw/ontap-metrocluster/install-fc/concept_port_assignments_for_fc_switches_when_using_ontap_9_0.html)[埠指派](https://docs.netapp.com/zh-tw/ontap-metrocluster/install-fc/concept_port_assignments_for_fc_switches_when_using_ontap_9_0.html)[\(使用](https://docs.netapp.com/zh-tw/ontap-metrocluster/install-fc/concept_port_assignments_for_fc_switches_when_using_ontap_9_0.html)[ONTAP](https://docs.netapp.com/zh-tw/ontap-metrocluster/install-fc/concept_port_assignments_for_fc_switches_when_using_ontap_9_0.html) [功能\)](https://docs.netapp.com/zh-tw/ontap-metrocluster/install-fc/concept_port_assignments_for_fc_switches_when_using_ontap_9_0.html)[9.0"](https://docs.netapp.com/zh-tw/ontap-metrocluster/install-fc/concept_port_assignments_for_fc_switches_when_using_ontap_9_0.html)

1. 將FC-VI連接埠從每個控制器連接至備用FC交換器上的連接埠。

以下範例顯示FC VI連接埠與站台A交換器連接埠之間的連線:

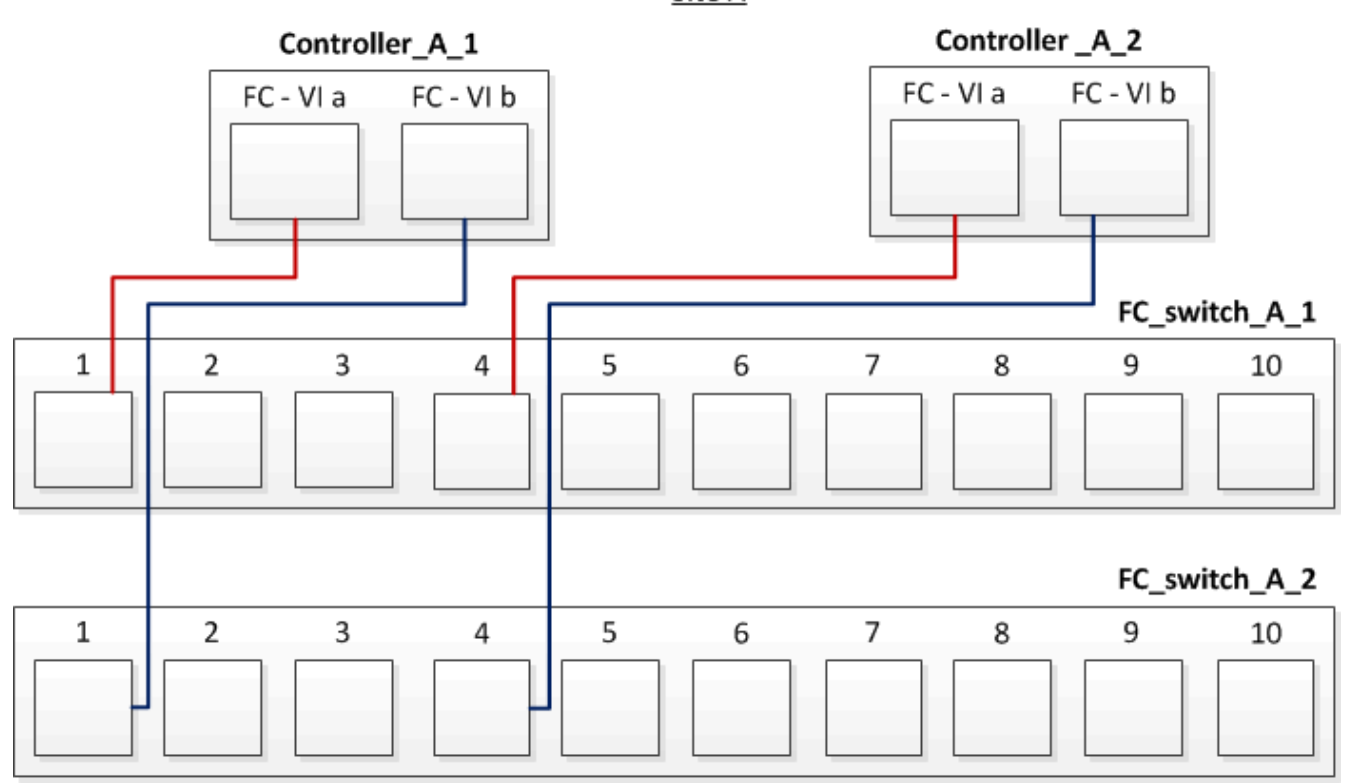

Site A

2. 在MetroCluster 這兩個景點執行控制器對交換器的纜線。

您必須確保控制器與交換器之間的連線具有備援功能。因此、對於站台上的每個控制器、您必須確保同一個 連接埠配對中的兩個HBA連接埠都已連接至備用FC交換器。

以下範例顯示站台A的HBA連接埠與交換器連接埠之間的連線:

Site A

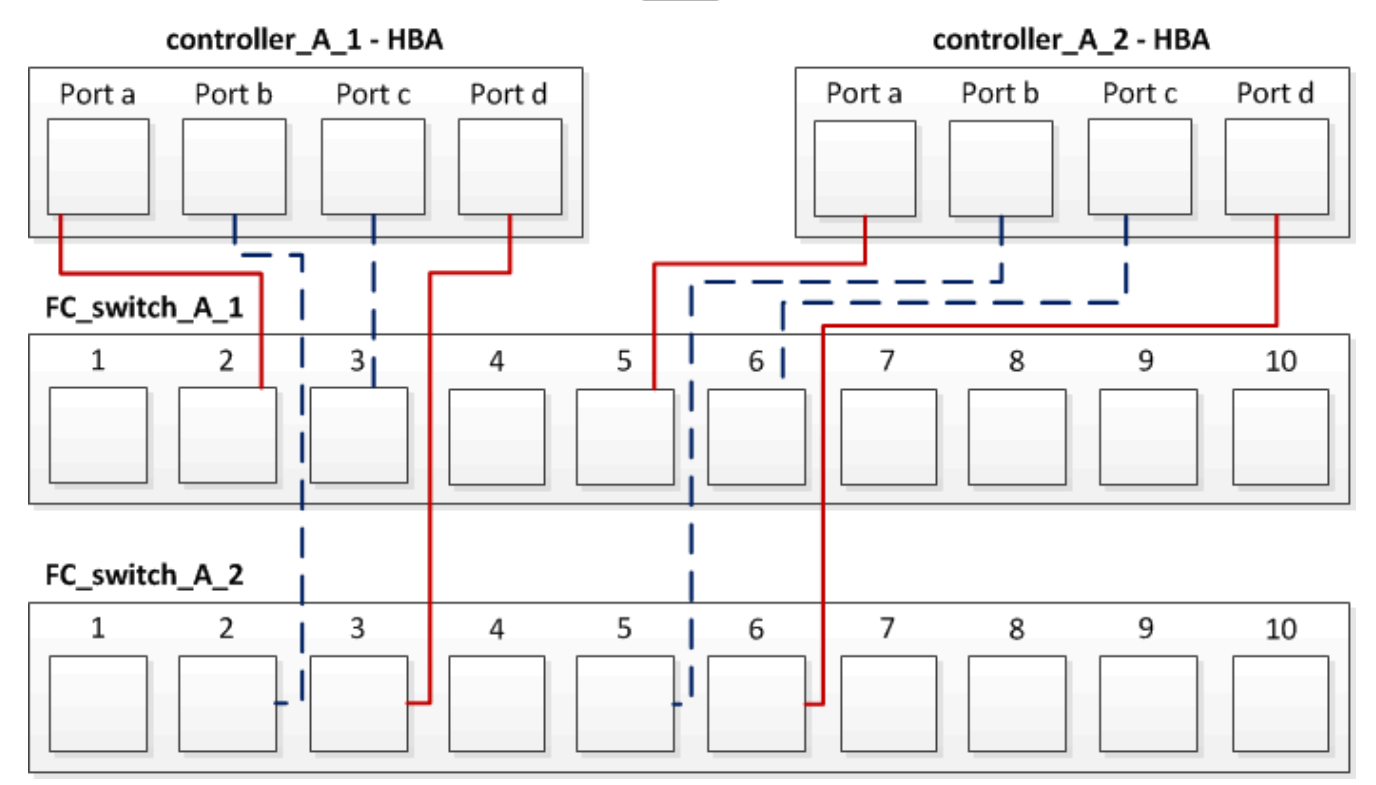

## 下表列出了在控制器\_a\_1上的HBA連接埠與FC交換器連接埠之間的連線、如圖所示:

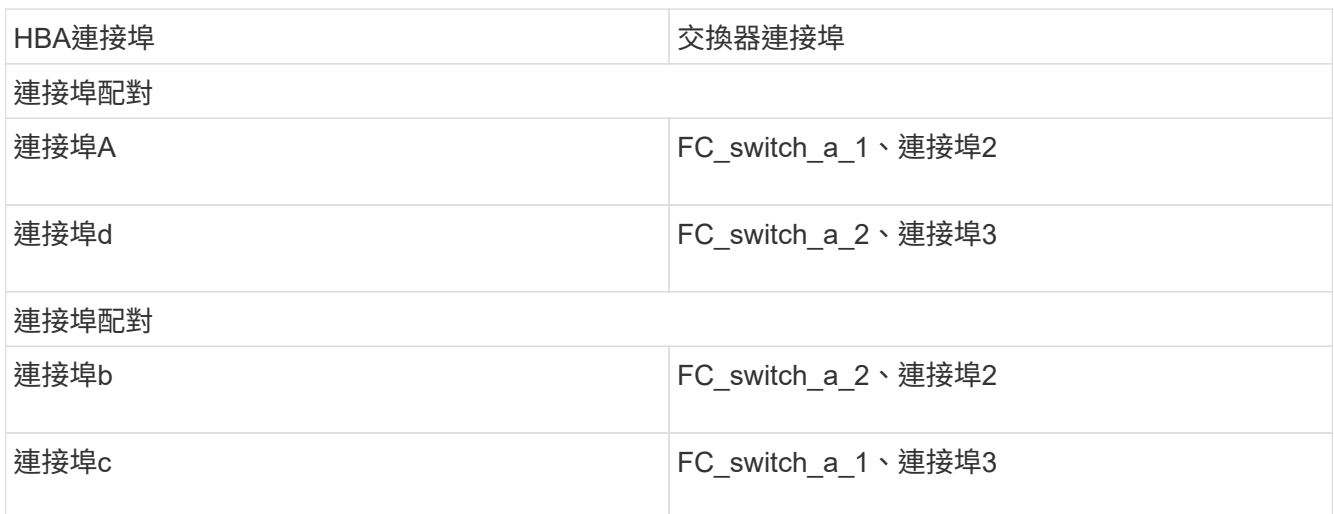

下表列出了在控制器\_a\_2上的HBA連接埠與FC交換器連接埠之間的連線、如圖所示:

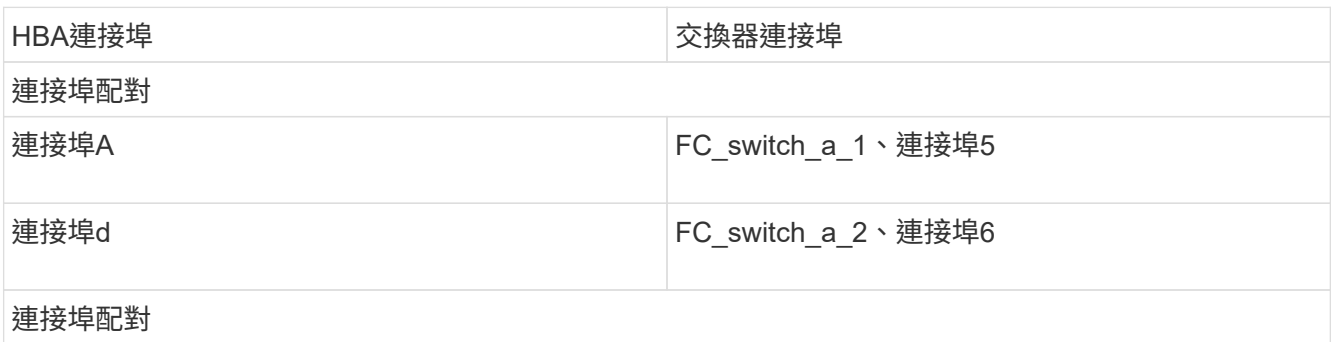

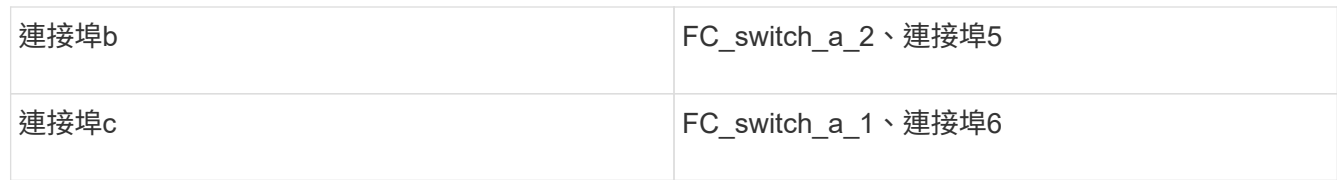

完成後

您應該在MetroCluster 整個站台的FC交換器之間連接ISL。

相關資訊

當您將ONTAP 非功能性系統連接至FC交換器以設定MetroCluster 含有陣列LUN的功能性組態時、您必須將每個 控制器的FC-VI和HBA連接埠連接至特定的交換器連接埠。

["](#page-5-0)[使用陣列](#page-5-0)[LUN](#page-5-0)[進行不必要的交換器連接](#page-5-0)[埠](#page-5-0)[MetroCluster](#page-5-0) [以進行不必要的組態設定](#page-5-0)["](#page-5-0)

使用**MetroCluster** 陣列**LUN**、在八節點架構附加的功能區塊中連接**FC-VI**和**HBA**連接埠的纜線

如果您要使用MetroCluster 陣列LUN設定八節點光纖附加的功能區組態、則必須將FC-VI連 接埠和HBA連接埠纜線連接至交換器連接埠。

關於這項工作

- 您必須為MetroCluster 兩個站台的每個控制器重複此工作。
- 如果您計畫MetroCluster 在您的需求配置中除了使用陣列LUN之外、還要使用磁碟、則必須使用指定的HBA 連接埠和交換器連接埠、以便使用磁碟進行組態設定。
	- ["FC](https://docs.netapp.com/zh-tw/ontap-metrocluster/install-fc/concept_port_assignments_for_fc_switches_when_using_ontap_9_1_and_later.html)[交換器的連接](https://docs.netapp.com/zh-tw/ontap-metrocluster/install-fc/concept_port_assignments_for_fc_switches_when_using_ontap_9_1_and_later.html)[埠指派](https://docs.netapp.com/zh-tw/ontap-metrocluster/install-fc/concept_port_assignments_for_fc_switches_when_using_ontap_9_1_and_later.html)[\(使用](https://docs.netapp.com/zh-tw/ontap-metrocluster/install-fc/concept_port_assignments_for_fc_switches_when_using_ontap_9_1_and_later.html)[ONTAP](https://docs.netapp.com/zh-tw/ontap-metrocluster/install-fc/concept_port_assignments_for_fc_switches_when_using_ontap_9_1_and_later.html) [版本不含更新版本\)](https://docs.netapp.com/zh-tw/ontap-metrocluster/install-fc/concept_port_assignments_for_fc_switches_when_using_ontap_9_1_and_later.html)["](https://docs.netapp.com/zh-tw/ontap-metrocluster/install-fc/concept_port_assignments_for_fc_switches_when_using_ontap_9_1_and_later.html)
	- ["FC](https://docs.netapp.com/zh-tw/ontap-metrocluster/install-fc/concept_port_assignments_for_fc_switches_when_using_ontap_9_0.html)[交換器的連接](https://docs.netapp.com/zh-tw/ontap-metrocluster/install-fc/concept_port_assignments_for_fc_switches_when_using_ontap_9_0.html)[埠指派](https://docs.netapp.com/zh-tw/ontap-metrocluster/install-fc/concept_port_assignments_for_fc_switches_when_using_ontap_9_0.html)[\(使用](https://docs.netapp.com/zh-tw/ontap-metrocluster/install-fc/concept_port_assignments_for_fc_switches_when_using_ontap_9_0.html)[ONTAP](https://docs.netapp.com/zh-tw/ontap-metrocluster/install-fc/concept_port_assignments_for_fc_switches_when_using_ontap_9_0.html) [功能\)](https://docs.netapp.com/zh-tw/ontap-metrocluster/install-fc/concept_port_assignments_for_fc_switches_when_using_ontap_9_0.html)[9.0"](https://docs.netapp.com/zh-tw/ontap-metrocluster/install-fc/concept_port_assignments_for_fc_switches_when_using_ontap_9_0.html)

步驟

1. 將FC-VI連接埠和HBA連接埠從每個控制器連接至備用FC交換器上的連接埠。請參閱下列表格:

使用兩個**FC**連接埠的**Fibre Bridge 7500N**或**7600N**纜線組態

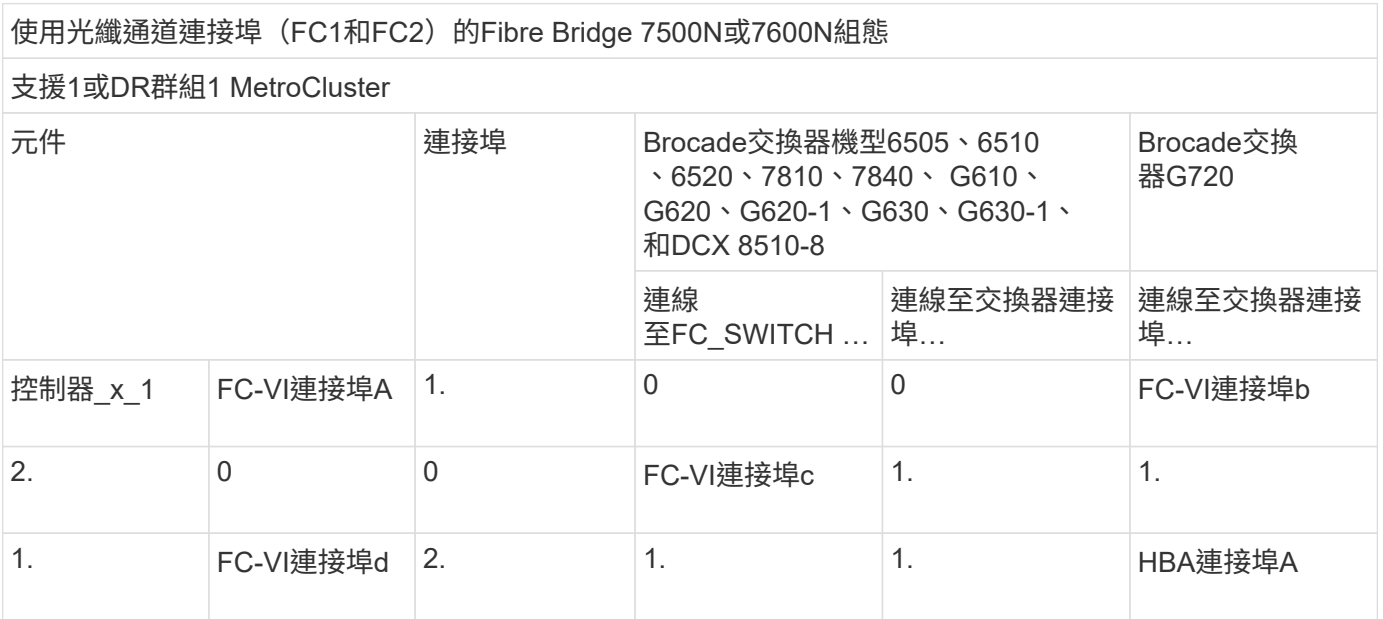

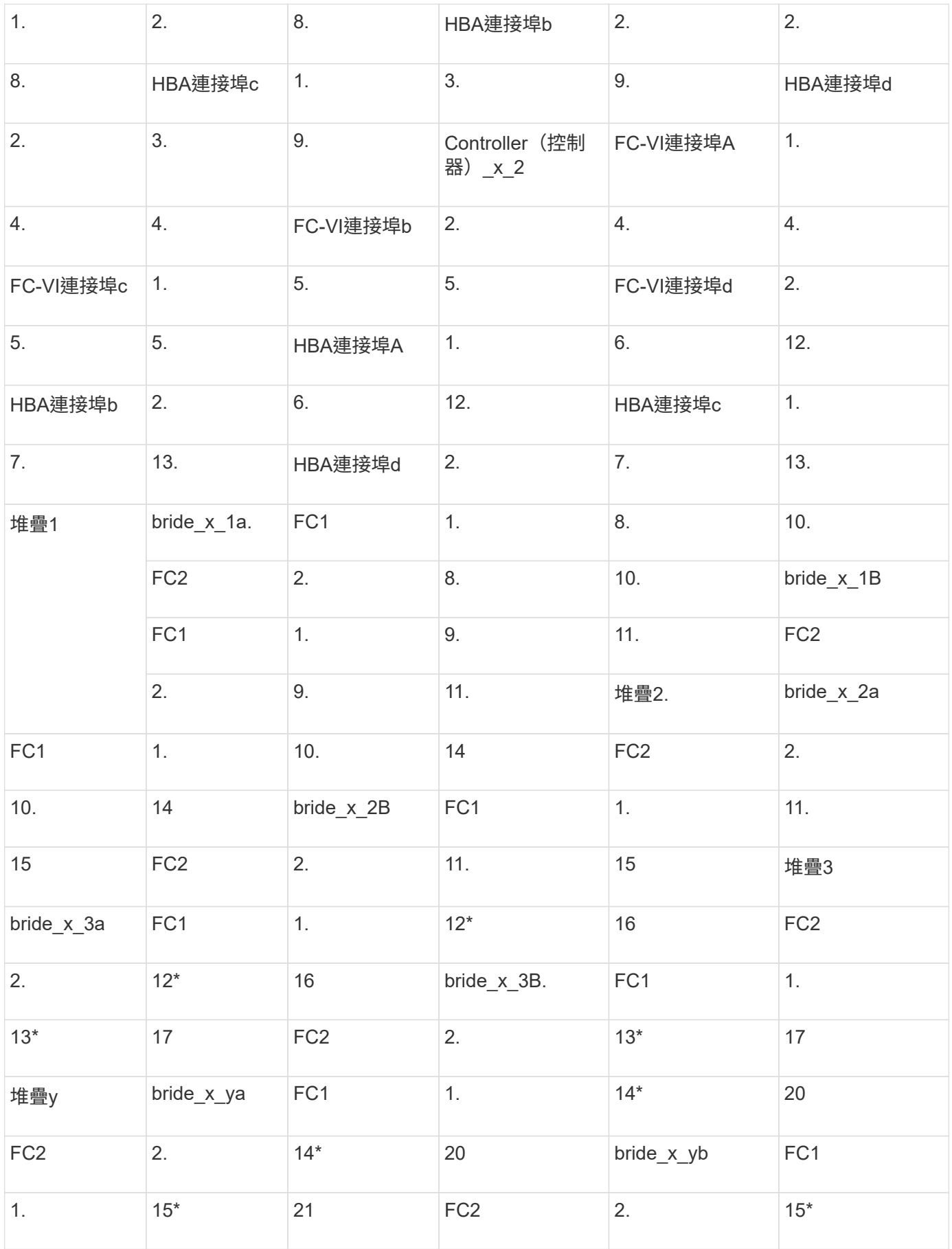

完成後

## 您應該在MetroCluster 整個站台的FC交換器之間連接ISL。

#### **Cisco 9250i**的佈線組態

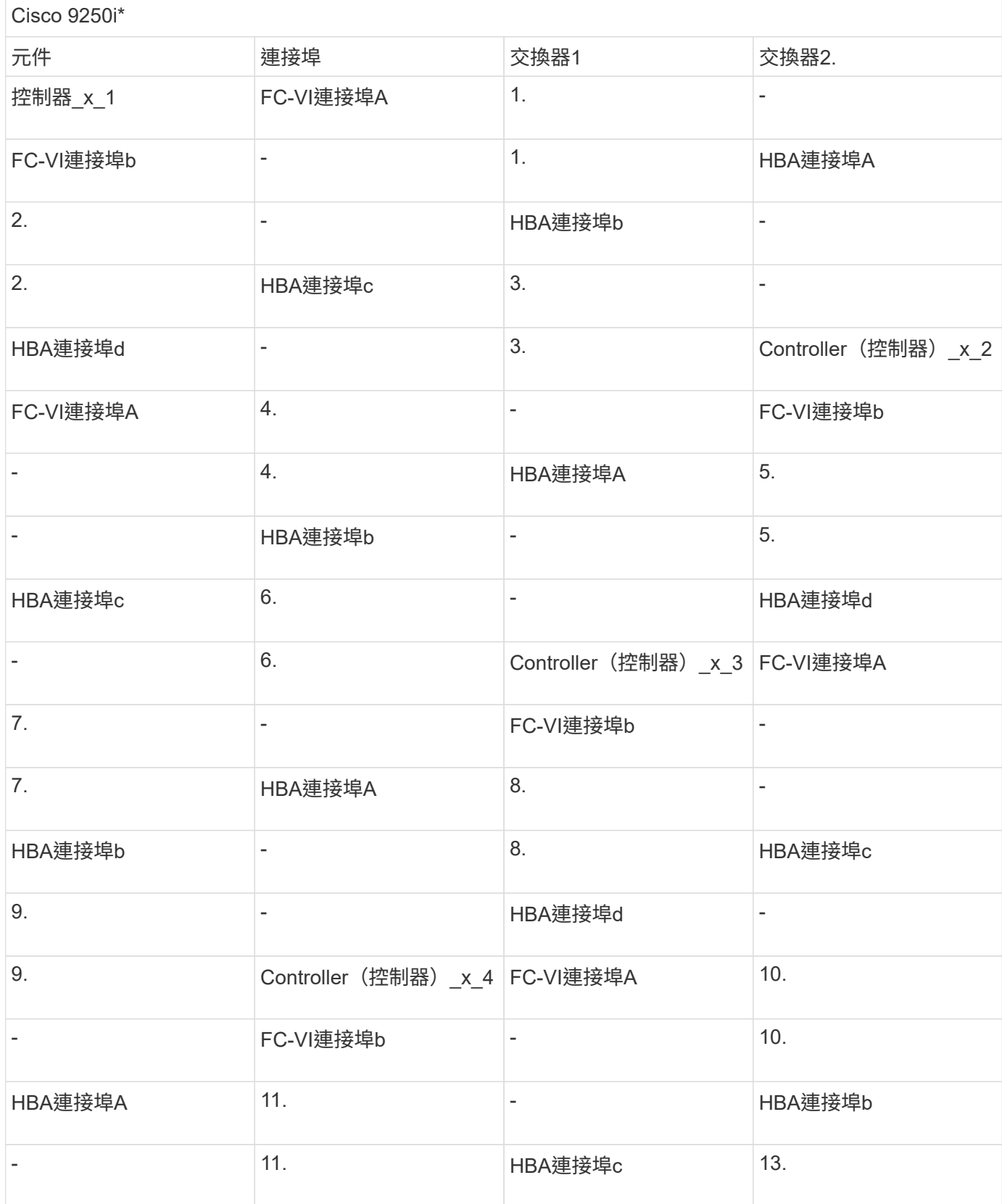

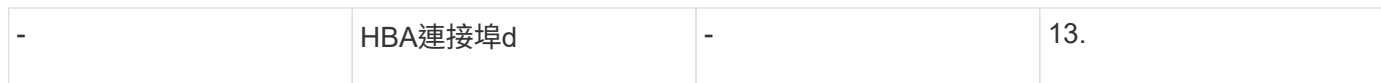

#### 完成後

您應該在MetroCluster 整個站台的FC交換器之間連接ISL。

## 使用**MetroCluster** 陣列**LUN**、在不含資訊的組態中佈線**ISL**

您必須透過交換器間連結(ISL)將FC交換器連接至站台、才能在MetroCluster 您的不執 行故障的組態中使用陣列LUN來形成交換器架構。

步驟

1. 使用對應於組態和交換器機型的表格中的纜線、將每個站台的交換器連接到ISL或ISL。

可用於FC ISL的交換器連接埠號碼如下:

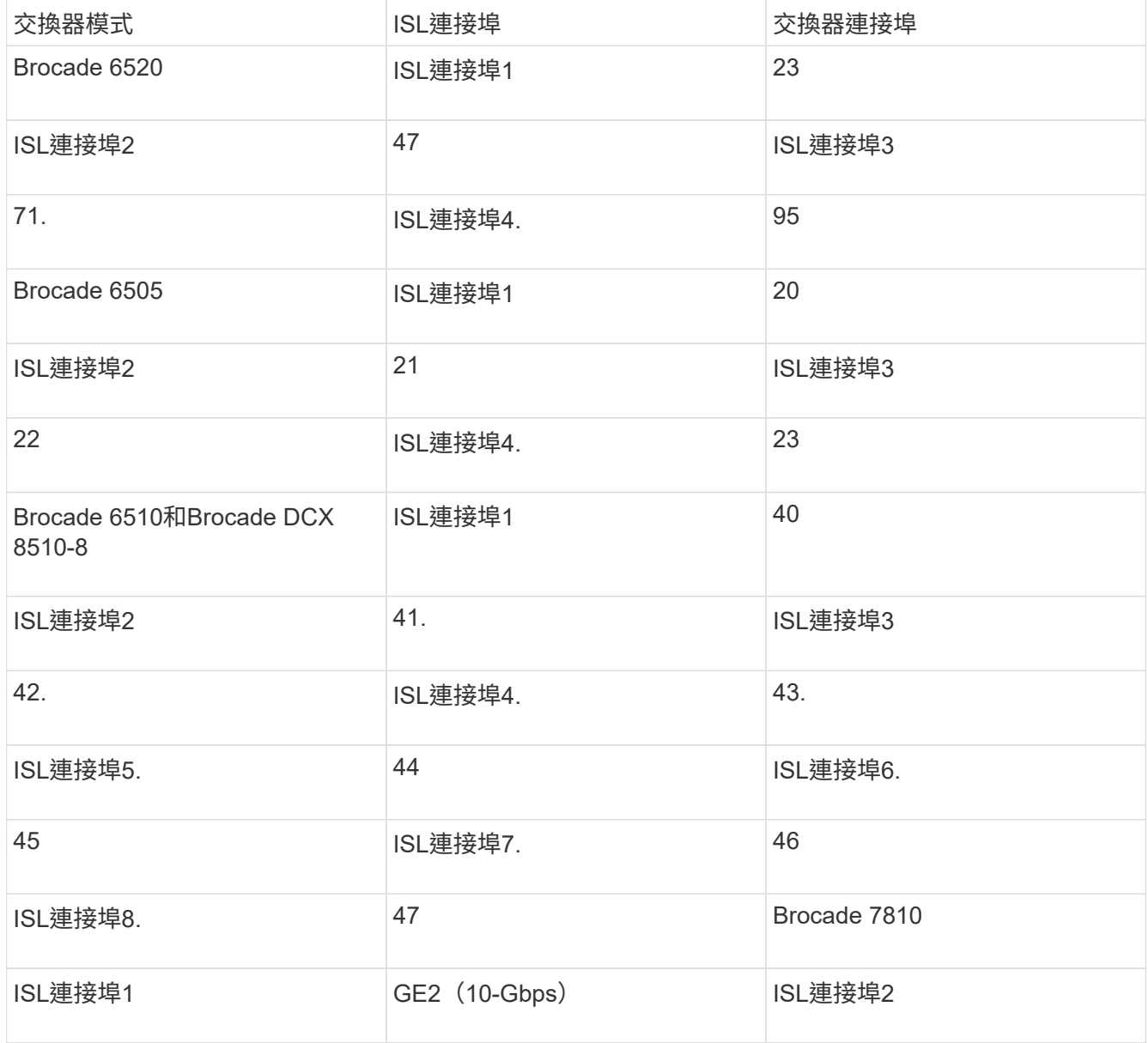

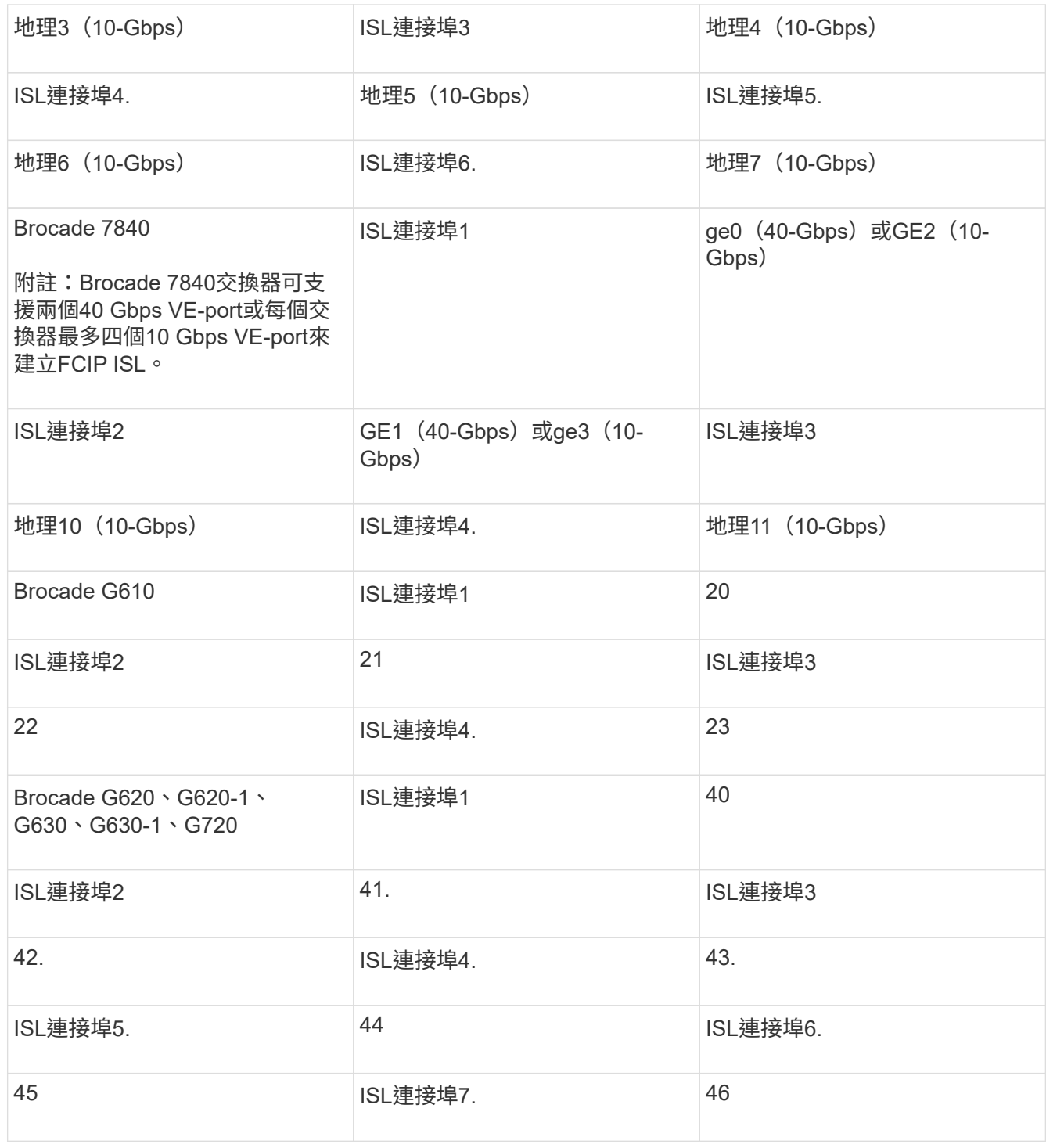

使用八節點或四節點組態來連接叢集互連

在八節點或四節點 MetroCluster 組態中、您必須在每個站台的本機控制器模組之間連接叢 集互連纜線。

關於這項工作

這項工作不需要在雙節點MetroCluster 的不全功能組態上執行。

這項工作必須在MetroCluster 兩個地方執行。

步驟

1. 將叢集互連從一個控制器模組連接至另一個控制器模組、或是使用叢集互連交換器、從每個控制器模組連接 至交換器。

相關資訊

["ONTAP](https://docs.netapp.com/platstor/index.jsp) [硬](https://docs.netapp.com/platstor/index.jsp)[體系統](https://docs.netapp.com/platstor/index.jsp)[文](https://docs.netapp.com/platstor/index.jsp)[件](https://docs.netapp.com/platstor/index.jsp)["](https://docs.netapp.com/platstor/index.jsp)

["](https://docs.netapp.com/us-en/ontap/network-management/index.html)[網路與](https://docs.netapp.com/us-en/ontap/network-management/index.html)[LIF](https://docs.netapp.com/us-en/ontap/network-management/index.html)[管](https://docs.netapp.com/us-en/ontap/network-management/index.html)[理](https://docs.netapp.com/us-en/ontap/network-management/index.html)["](https://docs.netapp.com/us-en/ontap/network-management/index.html)

### 叢集對等連線纜線

您必須連接用於叢集對等的控制器模組連接埠、以便它們與合作夥伴站台上的叢集建立連 線。

關於這項工作

此工作必須在MetroCluster ESCSI組態中的每個控制器模組上執行。

每個控制器模組上至少應使用兩個連接埠進行叢集對等處理。

建議的連接埠和網路連線最低頻寬為1 GbE。

步驟

1. 識別並連接至少兩個連接埠以供叢集對等、並驗證它們是否與合作夥伴叢集具有網路連線能力。

叢集對等作業可在專用連接埠或資料連接埠上執行。使用專用連接埠可為叢集對等流量提供更高的處理量。

#### 相關資訊

#### ["](http://docs.netapp.com/ontap-9/topic/com.netapp.doc.exp-clus-peer/home.html)[叢集](http://docs.netapp.com/ontap-9/topic/com.netapp.doc.exp-clus-peer/home.html)[與](http://docs.netapp.com/ontap-9/topic/com.netapp.doc.exp-clus-peer/home.html)[SVM](http://docs.netapp.com/ontap-9/topic/com.netapp.doc.exp-clus-peer/home.html)[對](http://docs.netapp.com/ontap-9/topic/com.netapp.doc.exp-clus-peer/home.html)[等](http://docs.netapp.com/ontap-9/topic/com.netapp.doc.exp-clus-peer/home.html)[化](http://docs.netapp.com/ontap-9/topic/com.netapp.doc.exp-clus-peer/home.html)[快速](http://docs.netapp.com/ontap-9/topic/com.netapp.doc.exp-clus-peer/home.html)[組態](http://docs.netapp.com/ontap-9/topic/com.netapp.doc.exp-clus-peer/home.html)["](http://docs.netapp.com/ontap-9/topic/com.netapp.doc.exp-clus-peer/home.html)

每MetroCluster 個站台均設定為其合作夥伴站台的對等站台。您應該熟悉設定對等關係的先決條件和準則、以及 決定要使用共用或專用連接埠來建立這些關係。

#### ["](https://docs.netapp.com/zh-tw/ontap-metrocluster/install-fc/concept_considerations_peering.html)[叢集](https://docs.netapp.com/zh-tw/ontap-metrocluster/install-fc/concept_considerations_peering.html)[對](https://docs.netapp.com/zh-tw/ontap-metrocluster/install-fc/concept_considerations_peering.html)[等](https://docs.netapp.com/zh-tw/ontap-metrocluster/install-fc/concept_considerations_peering.html)["](https://docs.netapp.com/zh-tw/ontap-metrocluster/install-fc/concept_considerations_peering.html)

### **HA**互連纜線

如果您有八節點或四節點MetroCluster 的不一致組態、而且HA配對內的儲存控制器位於不 同的機箱中、則必須將HA互連纜線連接至控制器之間。

關於這項工作

- 這項工作不適用於雙節點MetroCluster 的不全功能組態。
- 這項工作必須在MetroCluster 兩個地方執行。
- 唯有HA配對內的儲存控制器位於不同的機箱中時、才能連接HA互連。

部分儲存控制器機型在單一機箱中支援兩個控制器、在這種情況下、它們會使用內部HA互連。

步驟

1. 如果儲存控制器的HA合作夥伴位於獨立的機箱中、請連接HA互連。

#### ["ONTAP](https://docs.netapp.com/platstor/index.jsp) [硬](https://docs.netapp.com/platstor/index.jsp)[體系統](https://docs.netapp.com/platstor/index.jsp)[文](https://docs.netapp.com/platstor/index.jsp)[件](https://docs.netapp.com/platstor/index.jsp)["](https://docs.netapp.com/platstor/index.jsp)

- 2. 如果MetroCluster 該站台包含兩個HA配對、請在第二個HA配對上重複上述步驟。
- 3. 請在MetroCluster 「不合作夥伴」網站重複此工作。

## 管理與資料連線的佈線

您必須將每個儲存控制器上的管理和資料連接埠纜線連接至站台網路。

關於這項工作

這項工作必須針對MetroCluster 兩個站台的每個新控制器重複執行。

您可以將控制器和叢集交換器管理連接埠連接至網路中現有的交換器、或連接至新的專用網路交換器、例 如NetApp CN1601叢集管理交換器。

#### 步驟

1. 將控制器的管理和資料連接埠連接至本機站台的管理和資料網路。

#### ["ONTAP](https://docs.netapp.com/platstor/index.jsp) [硬](https://docs.netapp.com/platstor/index.jsp)[體系統](https://docs.netapp.com/platstor/index.jsp)[文](https://docs.netapp.com/platstor/index.jsp)[件](https://docs.netapp.com/platstor/index.jsp)["](https://docs.netapp.com/platstor/index.jsp)

## 將儲存陣列纜線連接**MetroCluster** 至採用不完整組態的**FC**交換器

將儲存陣列佈線至**MetroCluster** 採用資訊技術組態的**FC**交換器

您必須將儲存陣列連接至FC交換器、ONTAP 才能讓採用此功能的支援系統MetroCluster 透過至少兩條路徑來存取特定的陣列LUN。

#### 開始之前

- 必須設定儲存陣列、才能將陣列LUN呈現ONTAP 給整個過程。
- 必須將此功能連接至FC交換器。ONTAP
- ISL必須在MetroCluster 整個站台的FC交換器之間進行纜線連接。
- 您必須針對MetroCluster 兩個站台的每個儲存陣列重複此工作。
- 您必須MetroCluster 透過FC交換器、將採用此功能的控制器連接至儲存陣列。

#### 步驟

1. 將儲存陣列連接埠連接至FC交換器連接埠。

在每個站台上、將儲存陣列中的備援連接埠配對連接到備用光纖網路上的FC交換器。這可在存取陣列LUN的 路徑中提供備援。

相關資訊

• 設定交換器分區可讓您定義哪些陣列LUN可由ONTAP 特定的支援系統在MetroCluster 整個支援過程中檢 視。

["](#page-31-1)[以採用陣列](#page-31-1)[LUN](#page-31-1)[的功能進行交換器分](#page-31-1)[區](#page-31-1)[MetroCluster"](#page-31-1)

• 在使用陣列LUN的功能組態中MetroCluster 、您必須將構成備援連接埠配對的儲存陣列連接埠、連接至備 用FC交換器。

["](#page-27-0)[將儲存陣列連接](#page-27-0)[埠](#page-27-0)[連接至雙節點](#page-27-0)[MetroCluster](#page-27-0) [的](#page-27-0)[FC](#page-27-0)[交換器之](#page-27-0)[纜線配](#page-27-0)[置範例](#page-27-0)["](#page-27-0)

["](#page-28-0)[將儲存陣列連接](#page-28-0)[埠佈線](#page-28-0)[至](#page-28-0)[FC](#page-28-0)[交換器的四節點](#page-28-0)[MetroCluster](#page-28-0) [堆線](#page-28-0)[範例](#page-28-0)["](#page-28-0)

["](#page-30-0)[將儲存陣列連接](#page-30-0)[埠](#page-30-0)[連接至](#page-30-0)[FC](#page-30-0)[交換器的八節點](#page-30-0)[MetroCluster](#page-30-0) [堆線](#page-30-0)[範例](#page-30-0)["](#page-30-0)

<span id="page-27-0"></span>將儲存陣列連接埠連接至雙節點**MetroCluster** 的**FC**交換器之纜線配置範例

在使用陣列LUN的功能組態中MetroCluster 、您必須將構成備援連接埠配對的儲存陣列連 接埠、連接至備用FC交換器。

下圖顯示MetroCluster 儲存陣列與FC交換器之間的連線、以雙節點架構附加的支援陣列LUN組態進行連線:

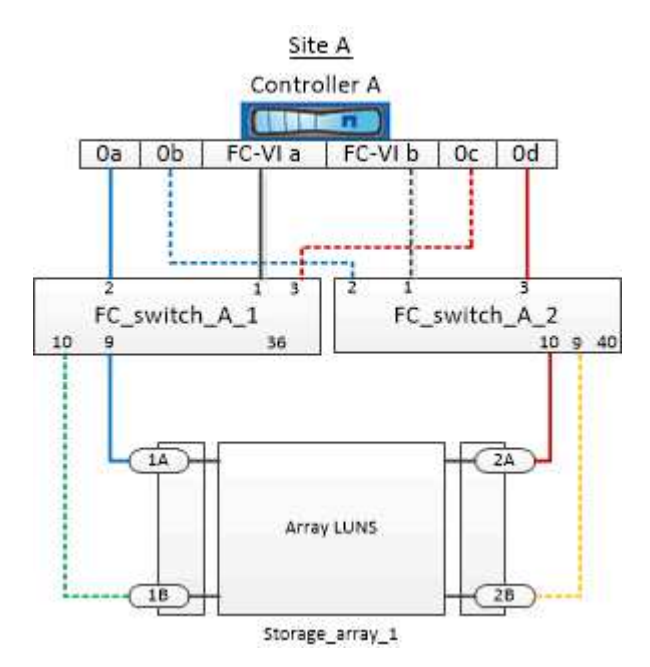

儲存陣列連接埠與FC交換器連接埠之間的連線、對於MetroCluster 雙節點的雙節點式版本(含陣列LUN)而 言、類似於延伸和光纖連接的版本。

> 如果您計畫MetroCluster 在您的系統配置中除了使用陣列LUN之外、還要使用磁碟組態所指定的 交換器連接埠。

["FC](https://docs.netapp.com/zh-tw/ontap-metrocluster/install-fc/concept_port_assignments_for_fc_switches_when_using_ontap_9_1_and_later.html)[交換器的連接](https://docs.netapp.com/zh-tw/ontap-metrocluster/install-fc/concept_port_assignments_for_fc_switches_when_using_ontap_9_1_and_later.html)[埠指派](https://docs.netapp.com/zh-tw/ontap-metrocluster/install-fc/concept_port_assignments_for_fc_switches_when_using_ontap_9_1_and_later.html)[\(使用](https://docs.netapp.com/zh-tw/ontap-metrocluster/install-fc/concept_port_assignments_for_fc_switches_when_using_ontap_9_1_and_later.html)[ONTAP](https://docs.netapp.com/zh-tw/ontap-metrocluster/install-fc/concept_port_assignments_for_fc_switches_when_using_ontap_9_1_and_later.html) [版本不含更新版本\)](https://docs.netapp.com/zh-tw/ontap-metrocluster/install-fc/concept_port_assignments_for_fc_switches_when_using_ontap_9_1_and_later.html)["](https://docs.netapp.com/zh-tw/ontap-metrocluster/install-fc/concept_port_assignments_for_fc_switches_when_using_ontap_9_1_and_later.html)

在圖例中、兩個站台的備援陣列連接埠配對如下:

- 站台A的儲存陣列:
	- 連接埠1A和2A
	- 連接埠1B和2B

G

- 站台B的儲存陣列:
	- 連接埠1A'和2A'
	- 連接埠1B'和2B'

站台A的FC\_switch\_a\_1和站台B的FC\_switch\_B\_1均連接至FORM\_1。同樣地、站台A的FC\_switch\_a\_2 和FC\_switch\_B\_2也會連接至FORM\_2。

下表列出儲存陣列連接埠與FC交換器之間的連線、以供範例MetroCluster 參考:

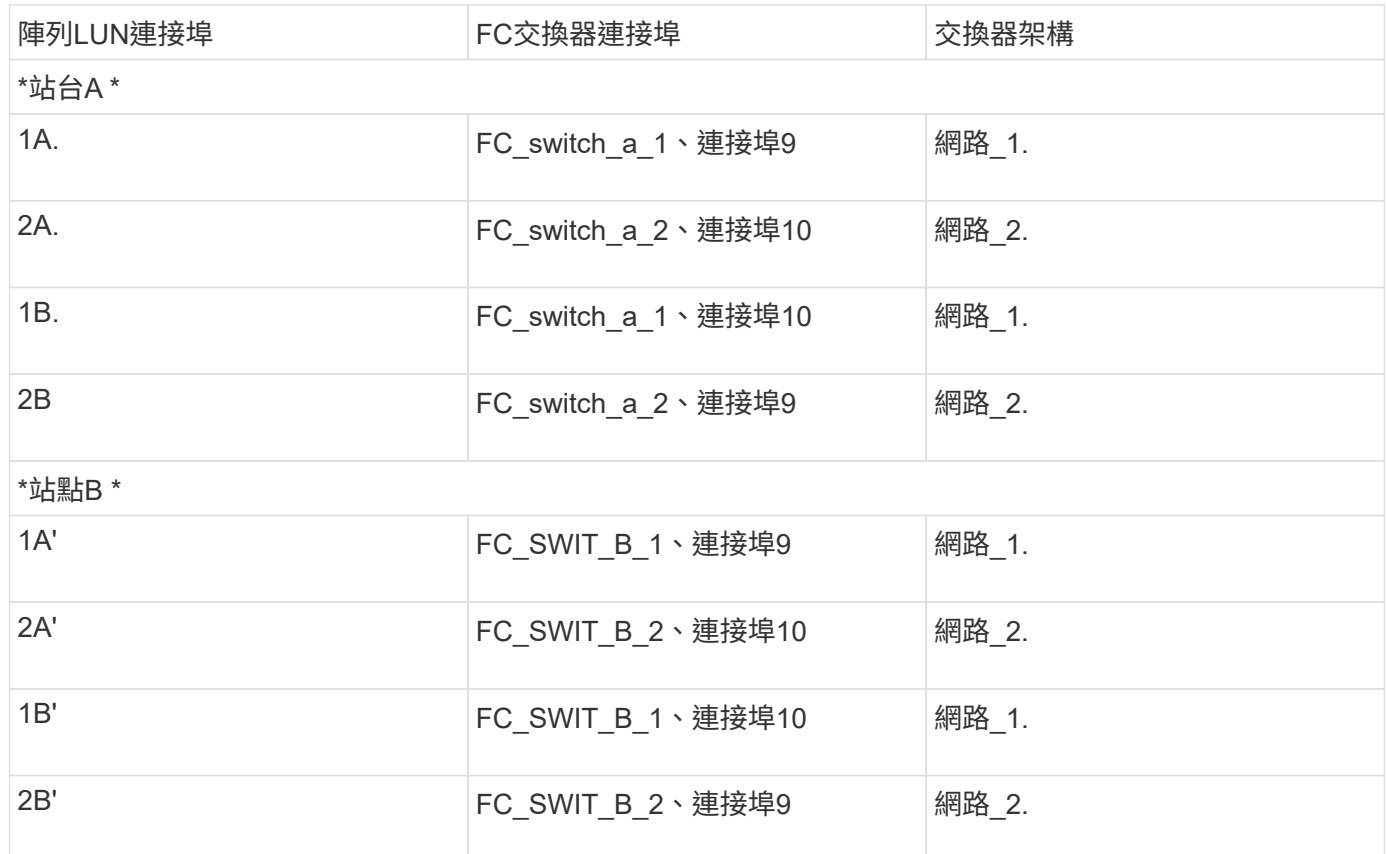

<span id="page-28-0"></span>將儲存陣列連接埠佈線至**FC**交換器的四節點**MetroCluster** 堆線範例

在使用陣列LUN的功能組態中MetroCluster 、您必須將構成備援連接埠配對的儲存陣列連 接埠、連接至備用FC交換器。

下圖顯示儲存陣列與FC交換器之間的連線、採用MetroCluster 陣列LUN的四節點式堆集區組態:

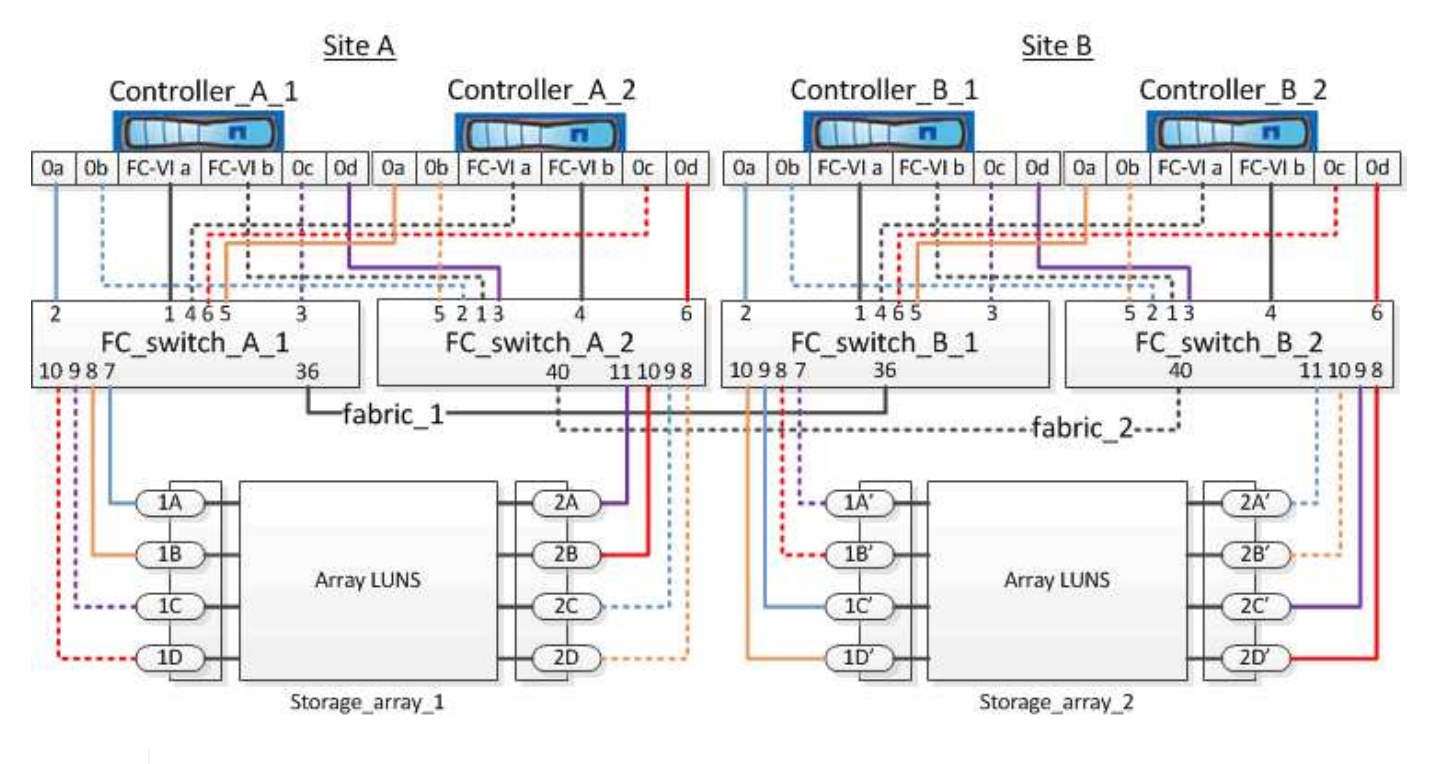

如果您計畫MetroCluster 在您的系統配置中除了使用陣列LUN之外、還要使用磁碟組態所指定的 交換器連接埠。

["FC](https://docs.netapp.com/zh-tw/ontap-metrocluster/install-fc/concept_port_assignments_for_fc_switches_when_using_ontap_9_1_and_later.html)[交換器的連接](https://docs.netapp.com/zh-tw/ontap-metrocluster/install-fc/concept_port_assignments_for_fc_switches_when_using_ontap_9_1_and_later.html)[埠指派](https://docs.netapp.com/zh-tw/ontap-metrocluster/install-fc/concept_port_assignments_for_fc_switches_when_using_ontap_9_1_and_later.html)[\(使用](https://docs.netapp.com/zh-tw/ontap-metrocluster/install-fc/concept_port_assignments_for_fc_switches_when_using_ontap_9_1_and_later.html)[ONTAP](https://docs.netapp.com/zh-tw/ontap-metrocluster/install-fc/concept_port_assignments_for_fc_switches_when_using_ontap_9_1_and_later.html) [版本不含更新版本\)](https://docs.netapp.com/zh-tw/ontap-metrocluster/install-fc/concept_port_assignments_for_fc_switches_when_using_ontap_9_1_and_later.html)["](https://docs.netapp.com/zh-tw/ontap-metrocluster/install-fc/concept_port_assignments_for_fc_switches_when_using_ontap_9_1_and_later.html)

在圖例中、兩個站台的備援陣列連接埠配對如下:

• 站台A的儲存陣列:

G)

- 連接埠1A和2A
- 連接埠1B和2B
- 連接埠1C和2C
- 連接埠一維和二維
- 站台B的儲存陣列:
	- 連接埠1A'和2A'
	- 連接埠1B'和2B'
	- 連接埠1C'和2C'
	- 連接埠1D'和2D'

站台A的FC\_switch\_a\_1和站台B的FC\_switch\_B\_1均連接至FORM\_1。同樣地、站台A的FC\_switch\_a\_2 和FC switch B 2也會連接至FORM 2。

下表列出儲存陣列連接埠與FC交換器之間的連線MetroCluster 、以供參考:

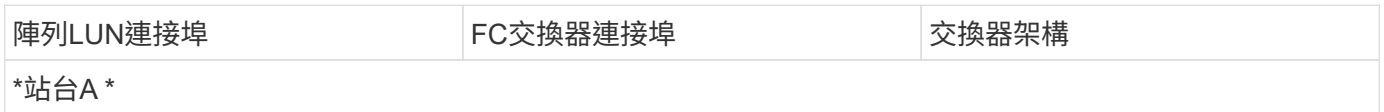

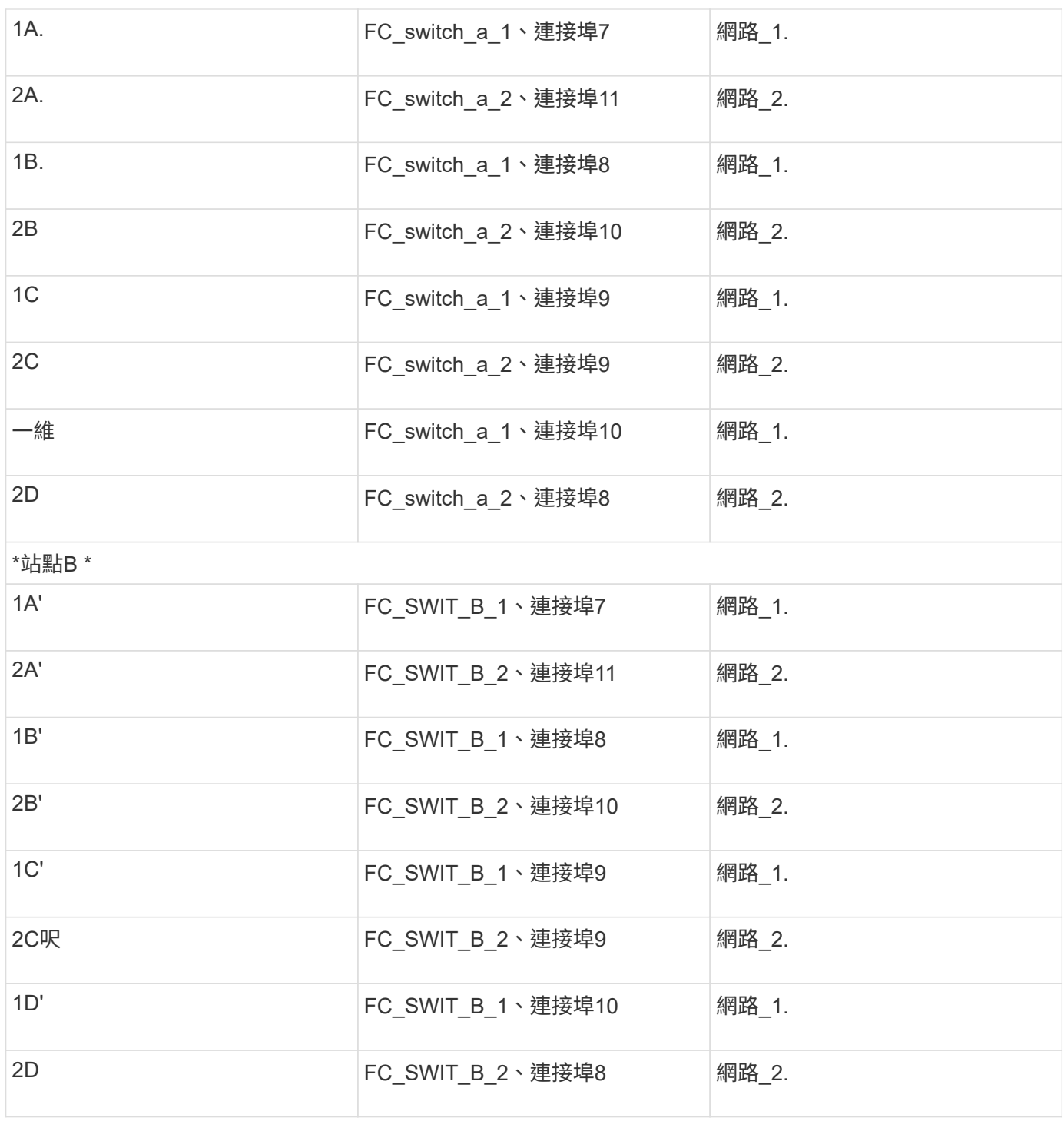

<span id="page-30-0"></span>將儲存陣列連接埠連接至**FC**交換器的八節點**MetroCluster** 堆線範例

在使用陣列LUN的功能組態中MetroCluster 、您必須將構成備援連接埠配對的儲存陣列連 接埠、連接至備用FC交換器。

八節點MetroCluster 的不全功能組態由兩個四節點的DR群組組成。第一個DR群組包含下列節點:

- 控制器\_a\_1.
- 控制器\_a\_2.
- 控制器 B 1
- 控制器\_B\_2

第二個DR群組包含下列節點:

- 控制器 a 3.
- 控制器 a 4.
- Controller(控制器) B 3
- 控制器 B 4

若要連接第一個DR群組的陣列連接埠、您可以使用第MetroCluster 一個DR群組的四節點版的纜線組態範例。

["](#page-28-0)[將儲存陣列連接](#page-28-0)[埠佈線](#page-28-0)[至](#page-28-0)[FC](#page-28-0)[交換器的四節點](#page-28-0)[MetroCluster](#page-28-0) [堆線](#page-28-0)[範例](#page-28-0)["](#page-28-0)

若要將陣列連接埠連接至第二個DR群組、請依照相同的範例、針對屬於第二個DR群組中控制器的FC-VI連接埠 和FC啟動器連接埠進行外推。

## <span id="page-31-0"></span>以採用陣列**LUN**的功能進行交換器分區**MetroCluster**

<span id="page-31-1"></span>以採用陣列**LUN**的架構進行交換器分區的需求**MetroCluster**

在MetroCluster 使用含有陣列LUN的交換器分區時、您必須確保符合特定的基本需求。

下列是使用陣列LUN進行交換器分區MetroCluster 的需求:

• 此組態必須遵循單一啟動器至單一目標分區配置方案。MetroCluster

單一啟動器對單一目標分區可將每個區域限制為單一FC啟動器連接埠和單一目標連接埠。

- FC-VI連接埠必須跨網路分區端點對端點。
- 使用單一目標連接埠共用多個啟動器連接埠可能會導致效能問題。

同樣地、以單一啟動器連接埠共用多個目標連接埠、也可能導致效能問題。

- 您必須已執行基本的FC交換器組態、以供MetroCluster 選擇。
	- ["](https://docs.netapp.com/zh-tw/ontap-metrocluster/install-fc/task_fcsw_cisco_configure_a_cisco_switch_supertask.html)[手](https://docs.netapp.com/zh-tw/ontap-metrocluster/install-fc/task_fcsw_cisco_configure_a_cisco_switch_supertask.html)[動設定](https://docs.netapp.com/zh-tw/ontap-metrocluster/install-fc/task_fcsw_cisco_configure_a_cisco_switch_supertask.html)[Cisco FC](https://docs.netapp.com/zh-tw/ontap-metrocluster/install-fc/task_fcsw_cisco_configure_a_cisco_switch_supertask.html)[交換器](https://docs.netapp.com/zh-tw/ontap-metrocluster/install-fc/task_fcsw_cisco_configure_a_cisco_switch_supertask.html)["](https://docs.netapp.com/zh-tw/ontap-metrocluster/install-fc/task_fcsw_cisco_configure_a_cisco_switch_supertask.html)
	- ["](https://docs.netapp.com/zh-tw/ontap-metrocluster/install-fc/task_fcsw_brocade_configure_the_brocade_fc_switches_supertask.html)[手](https://docs.netapp.com/zh-tw/ontap-metrocluster/install-fc/task_fcsw_brocade_configure_the_brocade_fc_switches_supertask.html)[動設定](https://docs.netapp.com/zh-tw/ontap-metrocluster/install-fc/task_fcsw_brocade_configure_the_brocade_fc_switches_supertask.html) [Brocade FC](https://docs.netapp.com/zh-tw/ontap-metrocluster/install-fc/task_fcsw_brocade_configure_the_brocade_fc_switches_supertask.html) [交換器](https://docs.netapp.com/zh-tw/ontap-metrocluster/install-fc/task_fcsw_brocade_configure_the_brocade_fc_switches_supertask.html)["](https://docs.netapp.com/zh-tw/ontap-metrocluster/install-fc/task_fcsw_brocade_configure_the_brocade_fc_switches_supertask.html)

共享啟動器與共享目標支援**MetroCluster** 、可搭配陣列**LUN**進行支援

能夠共用指定的FC啟動器連接埠或目標連接埠、對於想要將所使用的啟動器或目標連接埠數目減至最低的組織 而言、非常實用。例如、預期在FC啟動器連接埠或目標連接埠上I/O使用量較低的組織、可能會偏好共用FC啟動 器連接埠或目標連接埠、而非將每個FC啟動器連接埠專用於單一目標連接埠。

不過、共用啟動器或目標連接埠可能會對效能造成不良影響。

相關資訊

["](https://kb.netapp.com/Advice_and_Troubleshooting/Data_Protection_and_Security/MetroCluster/How_to_support_Shared_Initiator_and_Shared_Target_configuration_with_Array_LUNs_in_a_MetroCluster_environment)[如何在](https://kb.netapp.com/Advice_and_Troubleshooting/Data_Protection_and_Security/MetroCluster/How_to_support_Shared_Initiator_and_Shared_Target_configuration_with_Array_LUNs_in_a_MetroCluster_environment)[MetroCluster](https://kb.netapp.com/Advice_and_Troubleshooting/Data_Protection_and_Security/MetroCluster/How_to_support_Shared_Initiator_and_Shared_Target_configuration_with_Array_LUNs_in_a_MetroCluster_environment) [支援](https://kb.netapp.com/Advice_and_Troubleshooting/Data_Protection_and_Security/MetroCluster/How_to_support_Shared_Initiator_and_Shared_Target_configuration_with_Array_LUNs_in_a_MetroCluster_environment)[共享](https://kb.netapp.com/Advice_and_Troubleshooting/Data_Protection_and_Security/MetroCluster/How_to_support_Shared_Initiator_and_Shared_Target_configuration_with_Array_LUNs_in_a_MetroCluster_environment)[的](https://kb.netapp.com/Advice_and_Troubleshooting/Data_Protection_and_Security/MetroCluster/How_to_support_Shared_Initiator_and_Shared_Target_configuration_with_Array_LUNs_in_a_MetroCluster_environment)[啟](https://kb.netapp.com/Advice_and_Troubleshooting/Data_Protection_and_Security/MetroCluster/How_to_support_Shared_Initiator_and_Shared_Target_configuration_with_Array_LUNs_in_a_MetroCluster_environment)[動器和](https://kb.netapp.com/Advice_and_Troubleshooting/Data_Protection_and_Security/MetroCluster/How_to_support_Shared_Initiator_and_Shared_Target_configuration_with_Array_LUNs_in_a_MetroCluster_environment)[共享](https://kb.netapp.com/Advice_and_Troubleshooting/Data_Protection_and_Security/MetroCluster/How_to_support_Shared_Initiator_and_Shared_Target_configuration_with_Array_LUNs_in_a_MetroCluster_environment)[的](https://kb.netapp.com/Advice_and_Troubleshooting/Data_Protection_and_Security/MetroCluster/How_to_support_Shared_Initiator_and_Shared_Target_configuration_with_Array_LUNs_in_a_MetroCluster_environment)[目標](https://kb.netapp.com/Advice_and_Troubleshooting/Data_Protection_and_Security/MetroCluster/How_to_support_Shared_Initiator_and_Shared_Target_configuration_with_Array_LUNs_in_a_MetroCluster_environment)[組態中、在整個](https://kb.netapp.com/Advice_and_Troubleshooting/Data_Protection_and_Security/MetroCluster/How_to_support_Shared_Initiator_and_Shared_Target_configuration_with_Array_LUNs_in_a_MetroCluster_environment)[環境](https://kb.netapp.com/Advice_and_Troubleshooting/Data_Protection_and_Security/MetroCluster/How_to_support_Shared_Initiator_and_Shared_Target_configuration_with_Array_LUNs_in_a_MetroCluster_environment)[中使用陣列](https://kb.netapp.com/Advice_and_Troubleshooting/Data_Protection_and_Security/MetroCluster/How_to_support_Shared_Initiator_and_Shared_Target_configuration_with_Array_LUNs_in_a_MetroCluster_environment)[LUN"](https://kb.netapp.com/Advice_and_Troubleshooting/Data_Protection_and_Security/MetroCluster/How_to_support_Shared_Initiator_and_Shared_Target_configuration_with_Array_LUNs_in_a_MetroCluster_environment)

• 交換器分區可定義連接節點之間的路徑。設定分區功能可讓您定義特定ONTAP 的哪些陣列LUN可供特定的 作業系統檢視。

["](#page-32-0)[以陣列](#page-32-0)[LUN](#page-32-0)[進行雙節點](#page-32-0)[MetroCluster](#page-32-0) [列](#page-32-0)[舉](#page-32-0)[的交換器分](#page-32-0)[區](#page-32-0)[範例](#page-32-0)["](#page-32-0)

["](#page-34-0)[以陣列](#page-34-0)[LUN](#page-34-0)[為例、在四節點](#page-34-0)[MetroCluster](#page-34-0) [的列](#page-34-0)[舉架構](#page-34-0)[中使用交換器分](#page-34-0)[區](#page-34-0)["](#page-34-0)

["](#page-37-0)[以](#page-37-0)[MetroCluster](#page-37-0) [陣列](#page-37-0)[LUN](#page-37-0)[進行八節點的列](#page-37-0)[舉](#page-37-0)[之交換器分](#page-37-0)[區](#page-37-0)[的範例](#page-37-0)["](#page-37-0)

<span id="page-32-0"></span>以陣列**LUN**進行雙節點**MetroCluster** 列舉的交換器分區範例

交換器分區可定義連接節點之間的路徑。設定分區功能可讓您定義特定ONTAP 的哪些陣 列LUN可供特定的作業系統檢視。

您可以使用下列範例作為參考資料、以決定MetroCluster 使用陣列LUN來設定雙節點架構附加功能的功能區塊配 置:

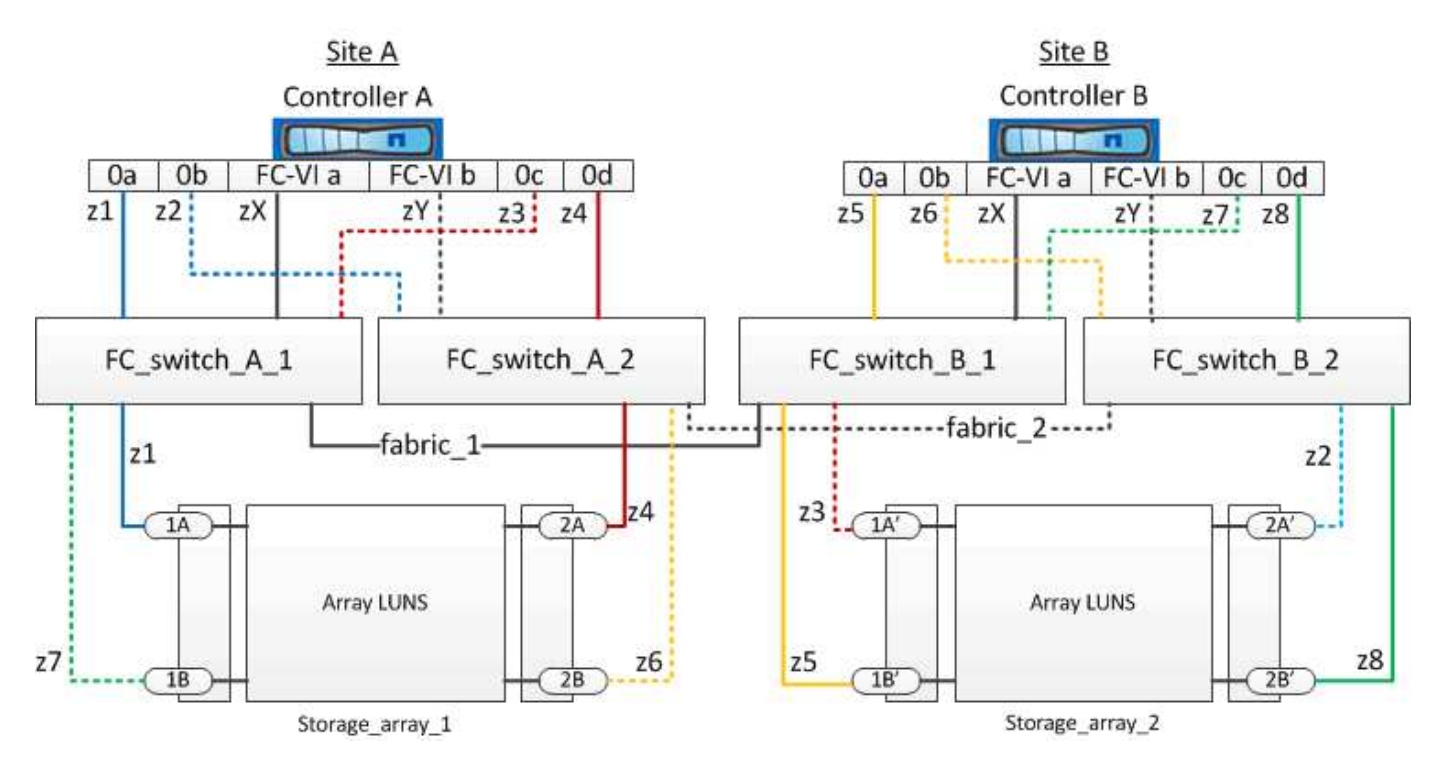

範例顯示MetroCluster 適用於整個過程的單一啟動器至單一目標分區。範例中的行代表區域、而非連線;每一行 都會以其區域編號標示。

在範例中、每個儲存陣列都會配置陣列LUN。大小相同的LUN會配置在兩個站台的儲存陣列上、SyncMirror 這 是不必要的。每ONTAP 個作業系統都有兩條路徑可通往陣列LUN。儲存陣列上的連接埠是備援的。

兩個站台的備援陣列連接埠配對如下:

- 站台A的儲存陣列:
	- 連接埠1A和2A
	- 連接埠1B和2B
- 站台B的儲存陣列:
	- 連接埠1A'和2A'
	- 連接埠1B'和2B'

每個儲存陣列上的備援連接埠配對會形成替代路徑。因此、連接埠配對的兩個連接埠都可以存取各自儲存陣列上 的LUN。

下表顯示圖示的區域:

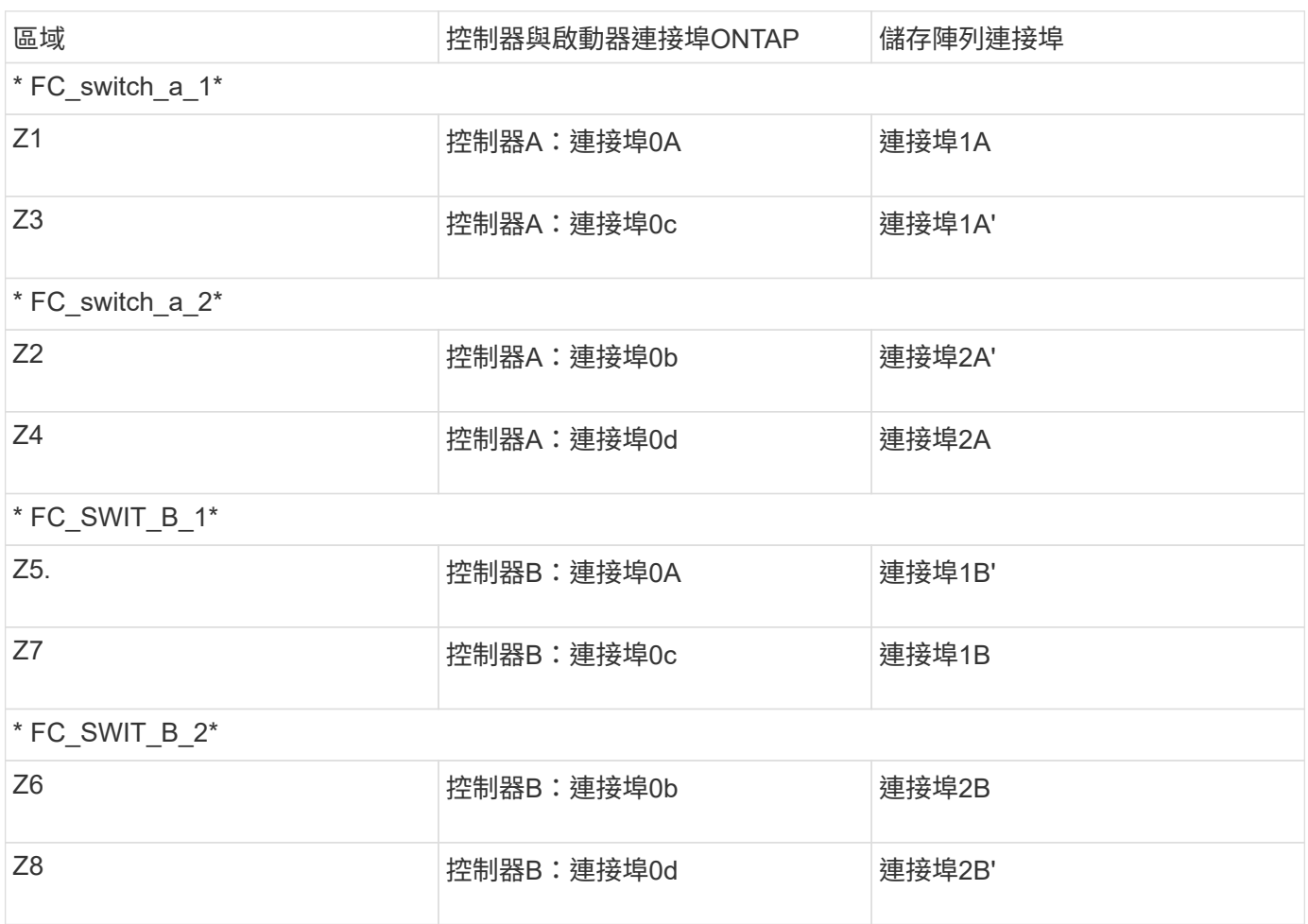

下表顯示FC-VI連線的區域:

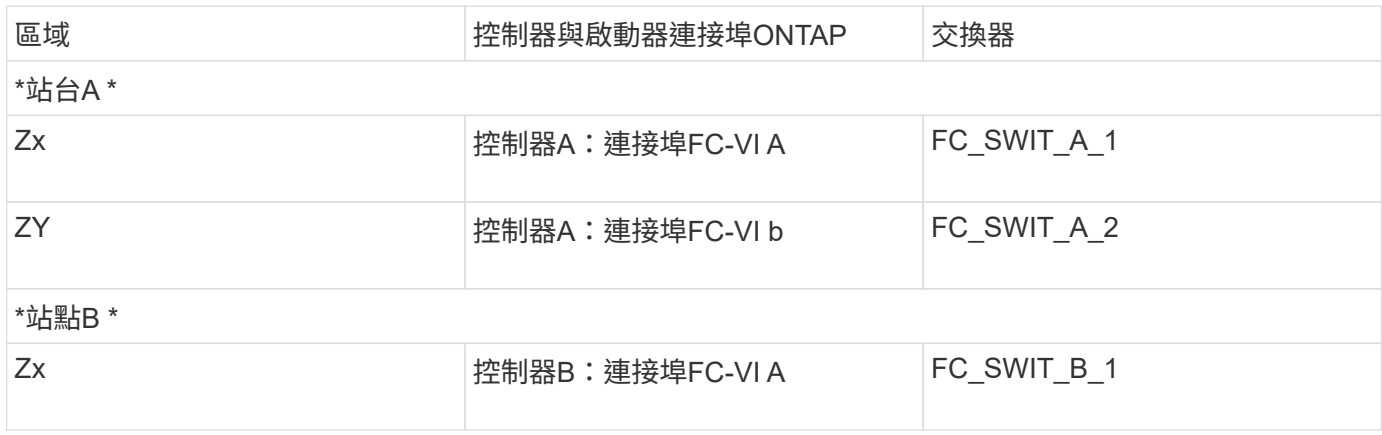

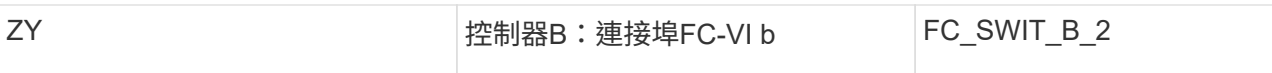

相關資訊

• 交換器分區可定義連接節點之間的路徑。設定分區可讓您定義特定ONTAP 的作業系統可檢視哪些陣列 LUN。

["](#page-31-1)[以採用陣列](#page-31-1)[LUN](#page-31-1)[的](#page-31-1)[架構](#page-31-1)[進行交換器分](#page-31-1)[區](#page-31-1)[的需求](#page-31-1)[MetroCluster"](#page-31-1)

["](#page-34-0)[以陣列](#page-34-0)[LUN](#page-34-0)[為例、在四節點](#page-34-0)[MetroCluster](#page-34-0) [的列](#page-34-0)[舉架構](#page-34-0)[中使用交換器分](#page-34-0)[區](#page-34-0)["](#page-34-0)

• 在MetroCluster 使用含有陣列LUN的交換器分區時、您必須確保符合特定的基本需求。

["](#page-37-0)[以](#page-37-0)[MetroCluster](#page-37-0) [陣列](#page-37-0)[LUN](#page-37-0)[進行八節點的列](#page-37-0)[舉](#page-37-0)[之交換器分](#page-37-0)[區](#page-37-0)[的範例](#page-37-0)["](#page-37-0)

<span id="page-34-0"></span>以陣列**LUN**為例、在四節點**MetroCluster** 的列舉架構中使用交換器分區

交換器分區可定義連接節點之間的路徑。設定分區可讓您定義特定ONTAP 的哪些陣列LUN 可由特定的支援系統檢視。

您可以使用下列範例作為參考資料、以決定MetroCluster 使用陣列LUN進行四節點的列舉組態分區。範例顯 示MetroCluster 適用於整個功能組熊的單一啟動器至單一目標分區。下列範例中的行代表區域而非連線;每一行 都會以其區域編號標示:

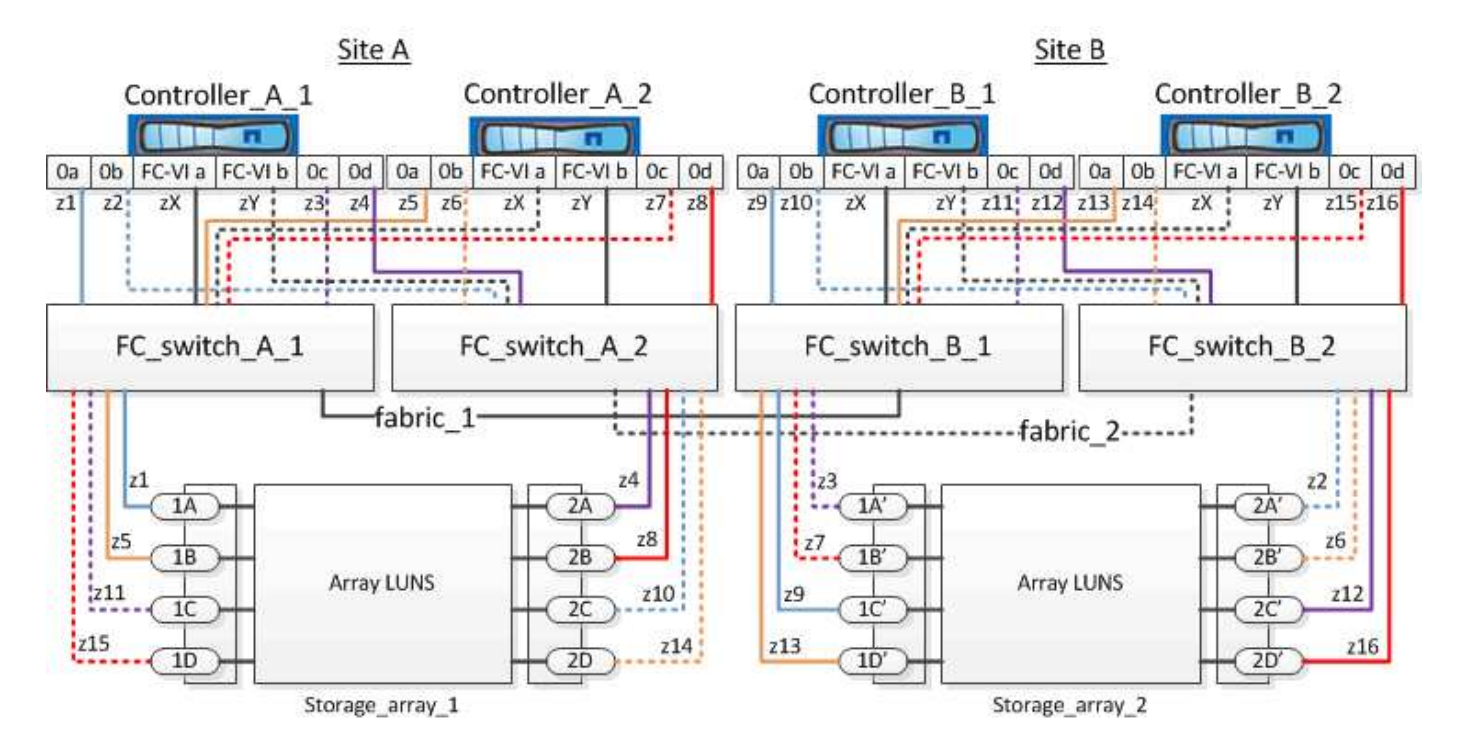

在圖例中、每個儲存陣列上都會配置陣列LUN以供MetroCluster 進行此組態。大小相同的LUN會配置在兩個站台 的儲存陣列上、SyncMirror 這是不必要的。每ONTAP 個作業系統都有兩條路徑可通往陣列LUN。儲存陣列上的 連接埠是備援的。

在圖例中、兩個站台的備援陣列連接埠配對如下:

- 站台A的儲存陣列:
	- 連接埠1A和2A
	- 連接埠1B和2B
	- 連接埠1C和2C
	- 連接埠一維和二維
- 站台B的儲存陣列:
	- 連接埠1A'和2A'
	- 連接埠1B'和2B'
	- 連接埠1C'和2C'
	- 連接埠1D'和2D'

每個儲存陣列上的備援連接埠配對會形成替代路徑。因此、連接埠配對的兩個連接埠都可以存取各自儲存陣列上 的LUN。

下表顯示此範例的區域:

### **FC-switch\_a\_1**的區域

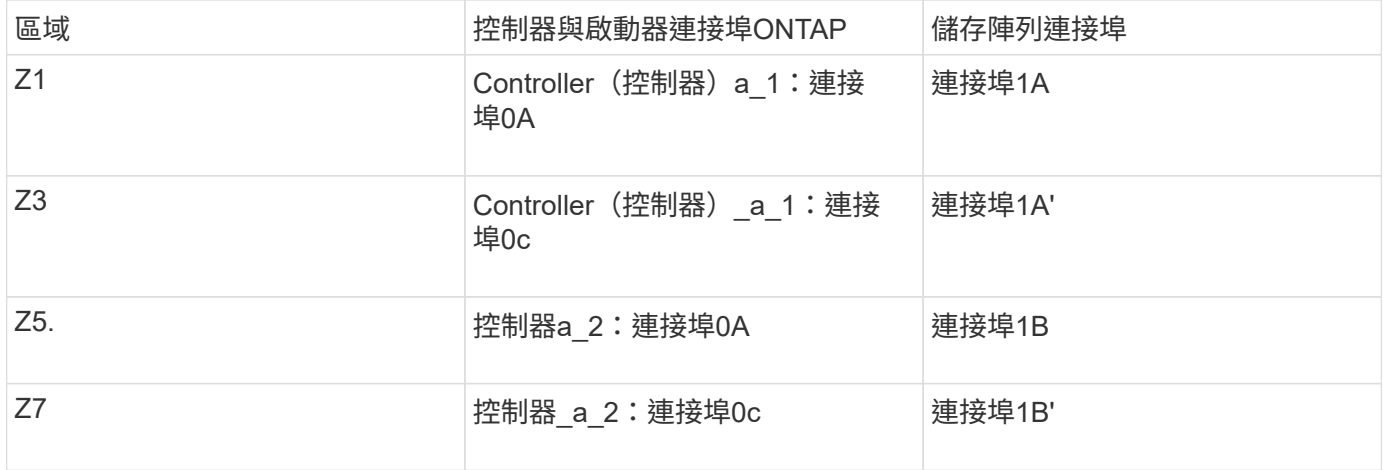

### **FC-switch\_a\_2**的區域

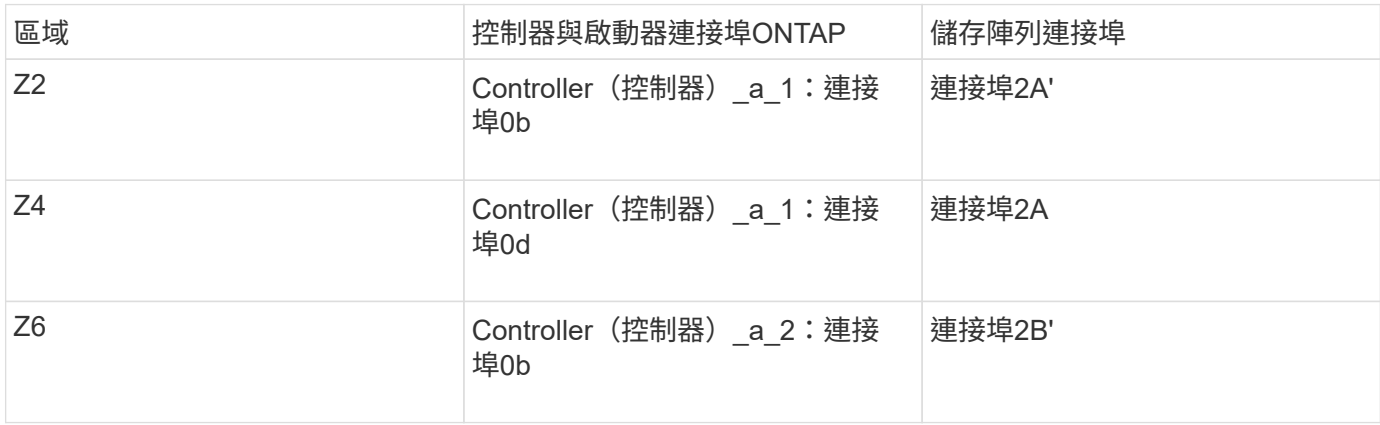

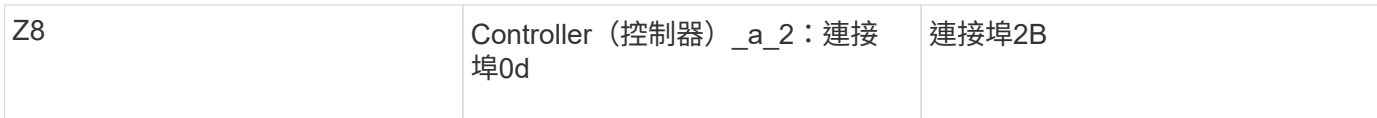

## **FC\_SWIT\_B\_1**的區域

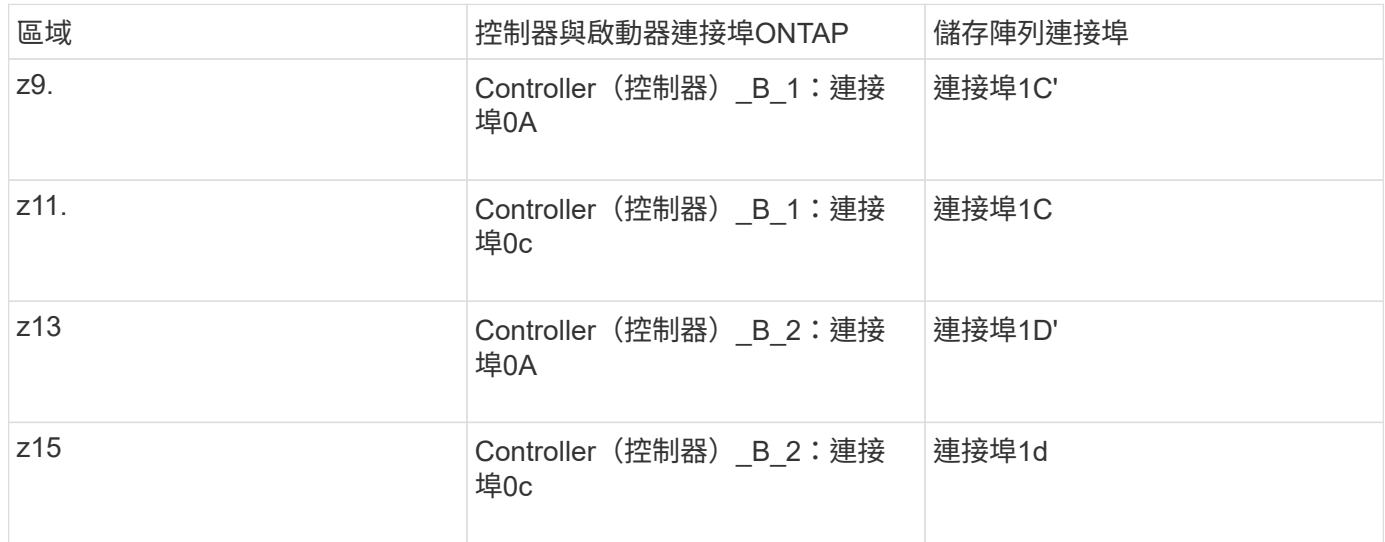

## **FC\_SWIT\_B\_2**的區域

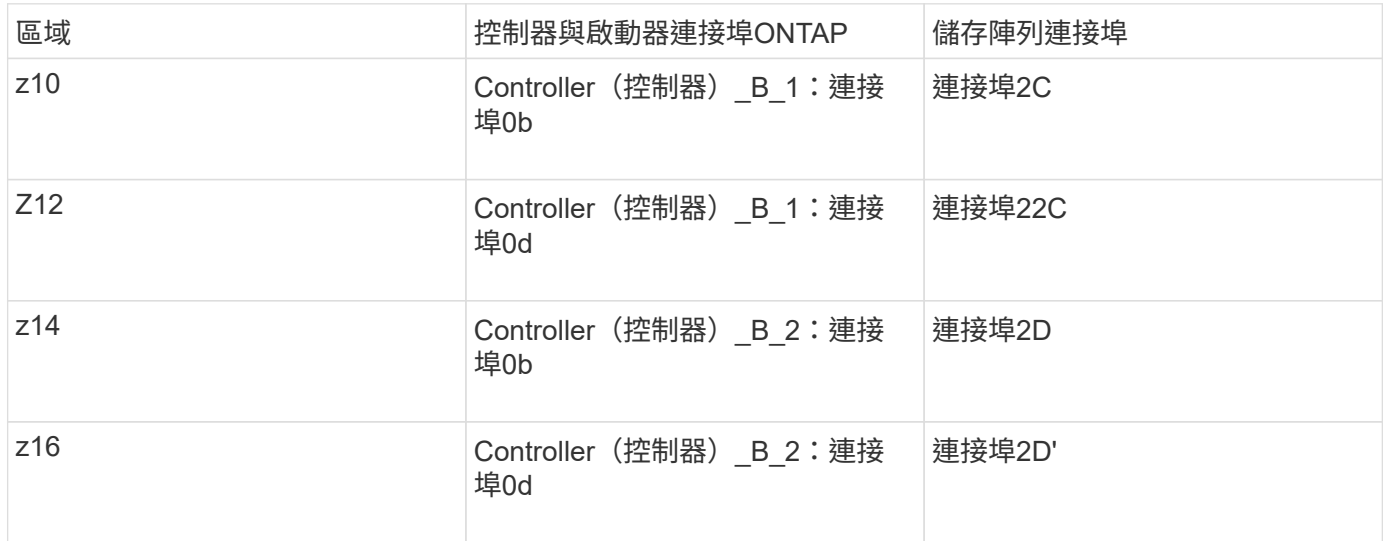

## 站台**A**的**FC-VI**連線區域

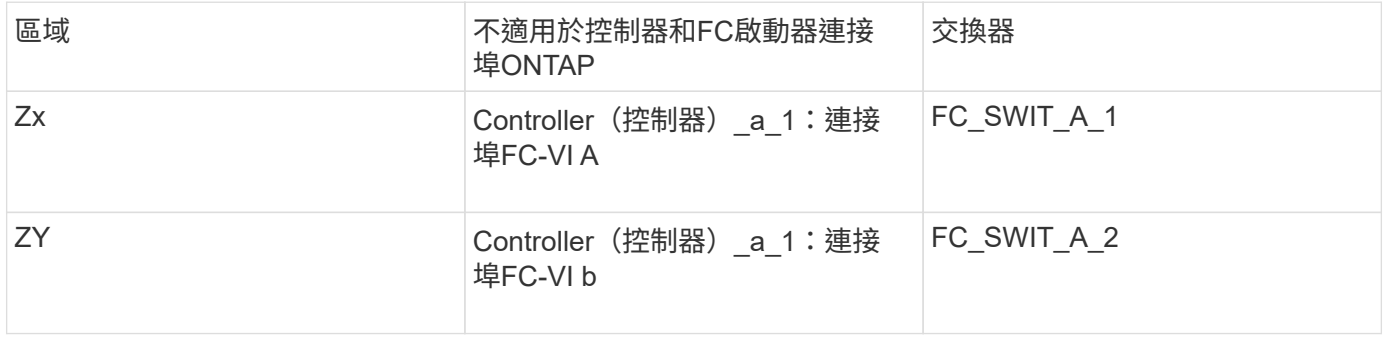

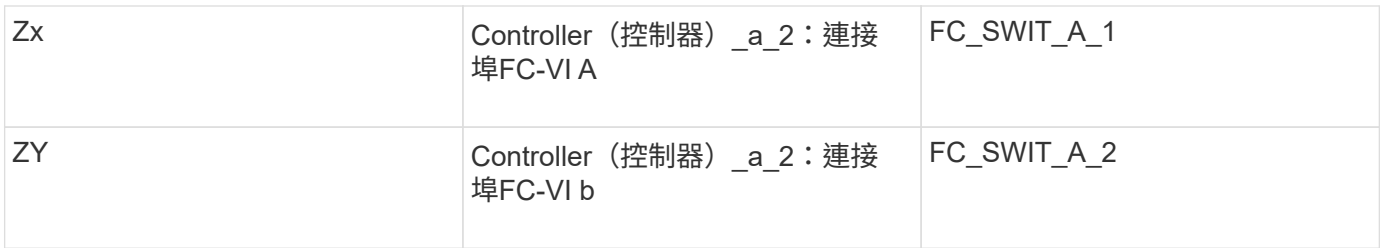

### 站台**B**的**FC-VI**連線區域

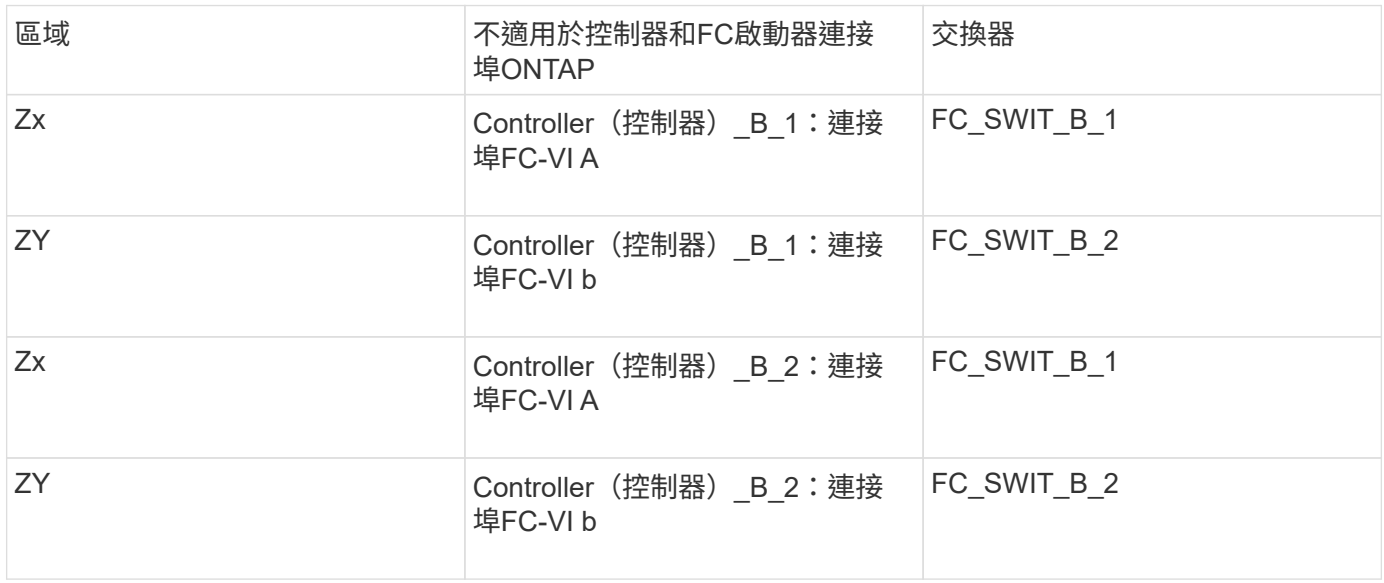

相關資訊

- 交換器分區可定義連接節點之間的路徑。設定分區功能可讓您定義特定ONTAP 的哪些陣列LUN可供特定的 作業系統檢視。
	- ["](#page-32-0)[以陣列](#page-32-0)[LUN](#page-32-0)[進行雙節點](#page-32-0)[MetroCluster](#page-32-0) [列](#page-32-0)[舉](#page-32-0)[的交換器分](#page-32-0)[區](#page-32-0)[範例](#page-32-0)["](#page-32-0)

["](#page-37-0)[以](#page-37-0)[MetroCluster](#page-37-0) [陣列](#page-37-0)[LUN](#page-37-0)[進行八節點的列](#page-37-0)[舉](#page-37-0)[之交換器分](#page-37-0)[區](#page-37-0)[的範例](#page-37-0)["](#page-37-0)

• 在MetroCluster 使用含有陣列LUN的交換器分區時、您必須確保符合特定的基本需求。

["](#page-31-1)[以採用陣列](#page-31-1)[LUN](#page-31-1)[的](#page-31-1)[架構](#page-31-1)[進行交換器分](#page-31-1)[區](#page-31-1)[的需求](#page-31-1)[MetroCluster"](#page-31-1)

## <span id="page-37-0"></span>以**MetroCluster** 陣列**LUN**進行八節點的列舉之交換器分區的範例

交換器分區可定義連接節點之間的路徑。設定分區功能可讓您定義特定ONTAP 的哪些陣 列LUN可供特定的作業系統檢視。

八節點MetroCluster 的不全功能組態由兩個四節點的DR群組組成。第一個DR群組包含下列節點:

- 控制器 a 1.
- 控制器 a 2.
- 控制器 B 1

• 控制器 B 2

第二個DR群組包含下列節點:

- 控制器 a 3.
- 控制器 a 4.
- Controller (控制器) B 3
- 控制器 B 4

若要設定交換器分區、您可以針對MetroCluster 第一個DR群組使用四節點的靜態組態分區範例。

["](#page-34-0)[以陣列](#page-34-0)[LUN](#page-34-0)[為例、在四節點](#page-34-0)[MetroCluster](#page-34-0) [的列](#page-34-0)[舉架構](#page-34-0)[中使用交換器分](#page-34-0)[區](#page-34-0)["](#page-34-0)

若要設定第二個DR群組的分區、請遵循與第二個DR群組中控制器相同的FC啟動器連接埠和陣列LUN範例和需 求。

相關資訊

• 交換器分區可定義連接節點之間的路徑。設定分區功能可讓您定義特定ONTAP 的哪些陣列LUN可供特定的 作業系統檢視。

["](#page-32-0)[以陣列](#page-32-0)[LUN](#page-32-0)[進行雙節點](#page-32-0)[MetroCluster](#page-32-0) [列](#page-32-0)[舉](#page-32-0)[的交換器分](#page-32-0)[區](#page-32-0)[範例](#page-32-0)["](#page-32-0)

["](#page-34-0)[以陣列](#page-34-0)[LUN](#page-34-0)[為例、在四節點](#page-34-0)[MetroCluster](#page-34-0) [的列](#page-34-0)[舉架構](#page-34-0)[中使用交換器分](#page-34-0)[區](#page-34-0)["](#page-34-0)

• 在MetroCluster 使用含有陣列LUN的交換器分區時、您必須確保符合特定的基本需求。

["](#page-31-1)[以採用陣列](#page-31-1)[LUN](#page-31-1)[的](#page-31-1)[架構](#page-31-1)[進行交換器分](#page-31-1)[區](#page-31-1)[的需求](#page-31-1)[MetroCluster"](#page-31-1)

## <span id="page-38-0"></span>使用**ONTAP** 陣列**LUN**在**MetroCluster** 一個不含資訊的組態中設 定

在維護模式中驗證及設定元件的**HA**狀態

在MetroCluster 以支援功能組態設定儲存系統時、您必須確定控制器模組和機箱元件的高 可用度(HA)狀態為「MCC」或「MCC-2n」、以便這些元件能夠正常開機。

開始之前

系統必須處於維護模式。

關於這項工作

從原廠接收的系統不需要執行此工作。

#### 步驟

1. 在維護模式中、顯示控制器模組和機箱的HA狀態:

《ha-config show》

HA狀態是否正確取決MetroCluster 於您的使用情況組態。

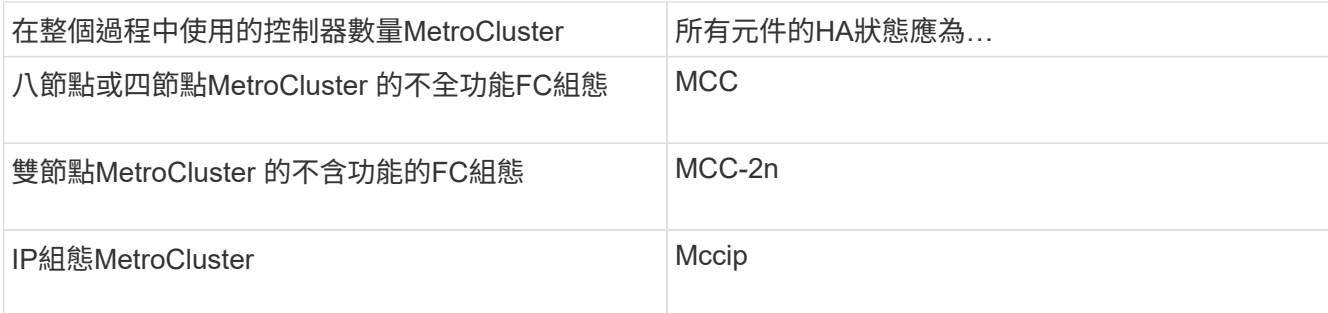

2. 如果控制器的顯示系統狀態不正確、請設定控制器模組的HA狀態:

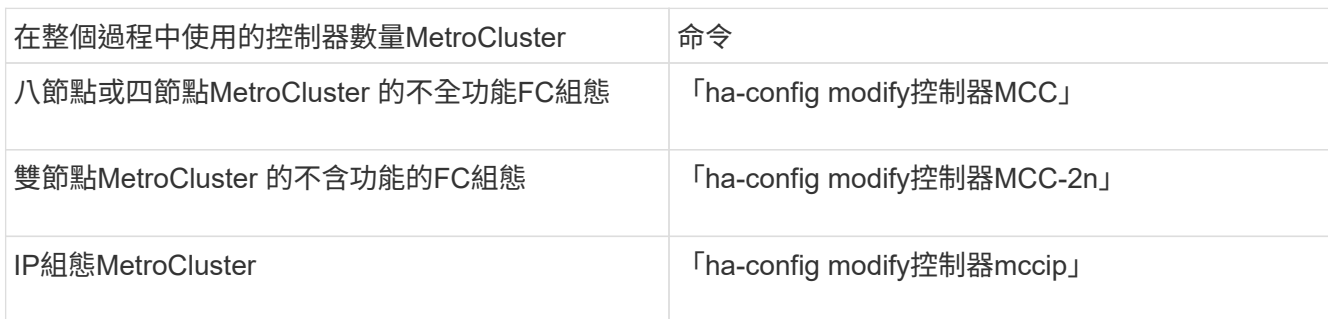

3. 如果機箱顯示的系統狀態不正確、請設定機箱的HA狀態:

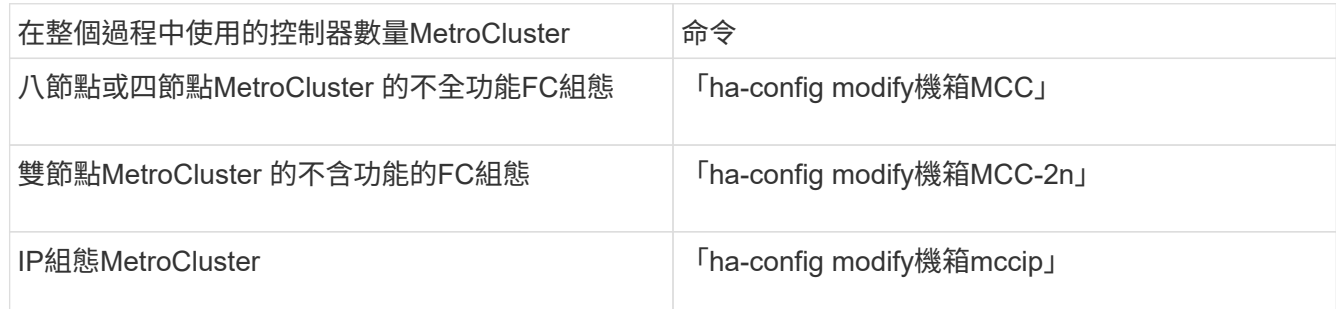

4. 將節點開機ONTAP 至以下項目:

Boot\_ONTAP

5. 在MetroCluster 整個過程中的每個節點上重複上述步驟。

## 在**ONTAP** 僅使用陣列**LUN**的系統上設定功能

如果您要設定ONTAP 搭配陣列LUN使用的功能、則必須設定根Aggregate和根Volume、保 留空間以執行診斷和恢復作業、以及設定叢集。

開始之前

- 必須將此系統連接至儲存陣列。ONTAP
- 儲存陣列管理員必須已建立LUN、並將其呈現ONTAP 給
- 儲存陣列管理員必須已設定LUN安全性。

關於這項工作

您必須設定要搭配陣列LUN使用的每個節點。如果節點位於HA配對中、則必須先在一個節點上完成組態程序、 然後再繼續在合作夥伴節點上進行組態設定。

步驟

1. 在主控台看到下列訊息時、請開啟主節點電源並按Ctrl-C中斷開機程序:

「按下CTRL-C以取得特殊的開機功能表。

2. 在開機功能表上選取選項\* 4(乾淨組態並初始化所有磁碟)\*。

畫面會顯示可供ONTAP 展示的陣列LUN清單。此外、也會指定建立根磁碟區所需的陣列LUN大小。根磁碟 區建立所需的大小不同ONTAP 於一個實體系統。

◦ 如果先前未指派任何陣列LUN、ONTAP 則會偵測並顯示可用的陣列LUN、如下列範例所示:

```
mcc8040-ams1::> disk show NET-1.6 -instance
                  Disk: NET-1.6
         Container Type: aggregate
             Owner/Home: mcc8040-ams1-01 / mcc8040-ams1-01
             DR Home: -
   Stack ID/Shelf/Bay: - / - / -  LUN: 0
               Array: NETAPP INF 1
                Vendor: NETAPP
                 Model: INF-01-00
          Serial Number: 60080E50004317B4000003B158E35974
                   UID:
60080E50:004317B4:000003B1:58E35974:00000000:00000000:00000000:000000
00:00000000:00000000
                   BPS: 512
          Physical Size: 87.50GB
              Position: data
Checksum Compatibility: block
             Aggregate: eseries
                  Plex: plex0
Paths:
                              LUN Initiator Side Target
Side Link (1999) and the set of the set of the set of the set of the set of the Link (1999) and the Link (1999
Controller Initiator ID Switch Port Switch
Port 6 Acc Use Target Port 6 TPGN Speed
I/O KB/s IOPS
------------------ --------- ----- --------------------
-------------------- --- --- ----------------------- ------
------- ------------ ------------
mcc8040-ams1-01 2c 0 mccb6505-ams1:16 mccb6505-
ams1:18 AO INU 20330080e54317b4 1 4 Gb/S
0 0
mcc8040-ams1-01 2a 0 mccb6505-ams1:17 mccb6505-
ams1:19 ANO RDY 20320080e54317b4 0 4 Gb/S
0 0
Errors:
-
```
◦ 例如、如果陣列LUN先前是透過維護模式指派的、則它們會在可用陣列LUN清單中標示為「本機」或「 合作夥伴」、視您要安裝ONTAP 的節點或其HA合作夥伴是否選取陣列LUN而定:

在此範例中、索引編號為3和6的陣列LUN會標示為「本機」、因為先前已從這個特定節點指派:

\*\*\*\*\*\*\*\*\*\*\*\*\*\*\*\*\*\*\*\*\*\*\*\*\*\*\*\*\*\*\*\*\*\*\*\*\*\*\*\*\*\*\*\*\*\*\*\*\*\*\*\*\*\*\*\*\*\*\*\*\*\*\*\*\*\*\*\*\*\*

\* No disks are owned by this node, but array LUNs are assigned. \* \* You can use the following information to verify connectivity from \* \* HBAs to switch ports. If the connectivity of HBAs to switch ports \* \* does not match your expectations, configure your SAN and rescan. \* \* You can rescan by entering 'r' at the prompt for selecting \* \* array LUNs below. \*\*\*\*\*\*\*\*\*\*\*\*\*\*\*\*\*\*\*\*\*\*\*\*\*\*\*\*\*\*\*\*\*\*\*\*\*\*\*\*\*\*\*\*\*\*\*\*\*\*\*\*\*\*\*\*\*\*\*\*\*\*\*\*\*\*\*\*\*\* HBA HBA WWPN Switch port Switch port WWPN --- -------- ----------- ---------------- 0e 500a098001baf8e0 vgbr6510s203:25 20190027f88948dd 0f 500a098101baf8e0 vgci9710s202:1-17 2011547feeead680 0g 500a098201baf8e0 vgbr6510s203:27 201b0027f88948dd 0h 500a098301baf8e0 vgci9710s202:1-18 2012547feeead680 No native disks were detected, but array LUNs were detected. You will need to select an array LUN to be used to create the root aggregate and root volume. The array LUNs visible to the system are listed below. Select one array LUN to be used to create the root aggregate and root volume. \*\*The root volume requires 350.0 GB of space.\*\* Warning: The contents of the array LUN you select will be erased by ONTAP prior to their use. Index Array LUN Name Model Vendor Size Owner Checksum Serial Number ----- ----------------------- ------ ------ -------- ------ -------- ------------------------ 0 vgci9710s202:2-24.0L19 RAID5 DGC 217.3 GB Block 6006016083402B0048E576D7 1 vgbr6510s203:30.126L20 RAID5 DGC 217.3 GB Block 6006016083402B0049E576D7 2 vgci9710s202:2-24.0L21 RAID5 DGC 217.3 GB Block 6006016083402B004AE576D7 3 vgbr6510s203:30.126L22 RAID5 DGC 405.4 GB local Block 6006016083402B004BE576D7 4 vgci9710s202:2-24.0L23 RAID5 DGC 217.3 GB Block 6006016083402B004CE576D7 5 vgbr6510s203:30.126L24 RAID5 DGC 217.3 GB Block 6006016083402B004DE576D7

 6 vgbr6510s203:30.126L25 RAID5 DGC 423.5 GB local Block 6006016083402B003CF93694 7 vgci9710s202:2-24.0L26 RAID5 DGC 423.5 GB Block 6006016083402B003DF93694

3. 選取要指派為根磁碟區的陣列LUN對應的索引編號。

陣列LUN的大小必須足以建立根磁碟區。

選取用於建立根磁碟區的陣列LUN會標示為「local (root) (本機 (root))」。

在下列範例中、索引編號為3的陣列LUN會標示為建立根磁碟區:

The root volume will be created on switch 0:5.183L33.

\*\*ONTAP requires that 11.0 GB of space be reserved for use in diagnostic and recovery operations.\*\* Select one array LUN to be used as spare for diagnostic and recovery operations.

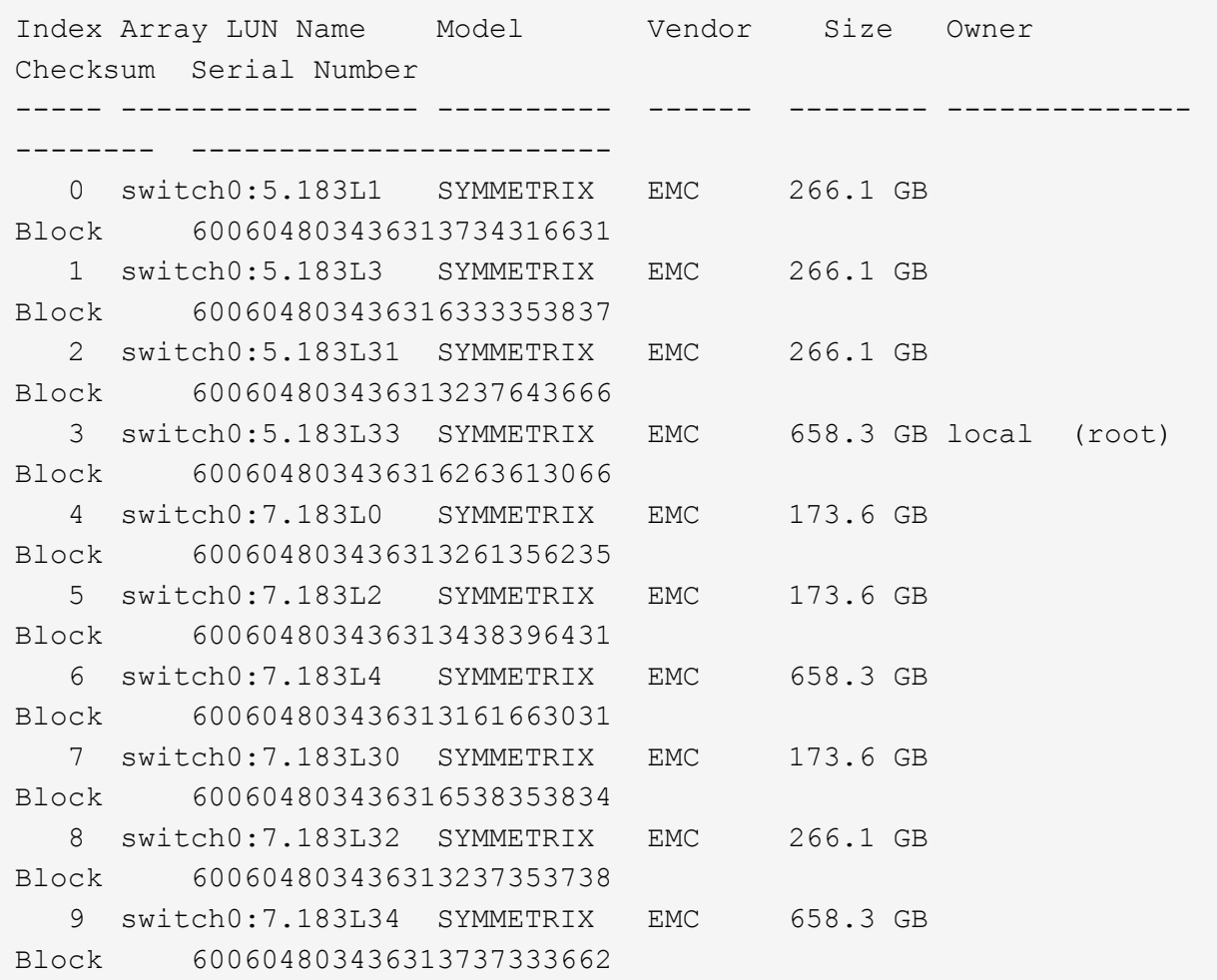

4. 選取對應於您要指派用於診斷與恢復選項之陣列LUN的索引編號。

陣列LUN的大小必須足以用於診斷和恢復選項。如有需要、您也可以選取多個陣列LUN、其組合大小大於或 等於指定大小。若要選取多個項目、您必須輸入與您要選取的陣列LUN對應的所有索引編號的以逗號分隔的 值、以供診斷與還原選項使用。

下列範例顯示選取用於建立根磁碟區的陣列LUN清單、以及用於診斷與還原選項的陣列LUN清單:

Here is a list of the selected array LUNs Index Array LUN Name Model Vendor Size Owner Checksum Serial Number ----- ----------------- --------- ------ -------- ------------- -------- ------------------------ 2 switch0:5.183L31 SYMMETRIX EMC 266.1 GB local Block 600604803436313237643666 3 switch0:5.183L33 SYMMETRIX EMC 658.3 GB local (root) Block 600604803436316263613066 4 switch0:7.183L0 SYMMETRIX EMC 173.6 GB local Block 600604803436313261356235 5 switch0:7.183L2 SYMMETRIX EMC 173.6 GB local Block 600604803436313438396431 Do you want to continue (yes|no)?

( i )

選取「no」會清除LUN選擇。

5. 系統提示時輸入「\* y\*」以繼續安裝程序。

根Aggregate和根磁碟區隨即建立、其餘的安裝程序也會繼續進行。

6. 輸入所需的詳細資料以建立節點管理介面。

以下範例顯示節點管理介面畫面、並顯示確認建立節點管理介面的訊息:

```
Welcome to node setup.
You can enter the following commands at any time:
    "help" or "?" - if you want to have a question clarified,
    "back" - if you want to change previously answered questions, and
    "exit" or "quit" - if you want to quit the setup wizard.
       Any changes you made before quitting will be saved.
To accept a default or omit a question, do not enter a value.
Enter the node management interface port [e0M]:
Enter the node management interface IP address: 192.0.2.66
Enter the node management interface netmask: 255.255.255.192
Enter the node management interface default gateway: 192.0.2.7
A node management interface on port e0M with IP address 192.0.2.66 has
been created.
This node has its management address assigned and is ready for cluster
setup.
```
#### 完成後

在ONTAP 您要搭配陣列LUN使用的所有節點上設定好「功能」之後、您應該完 成https://docs.netapp.com/ontap-9/topic/com.netapp.doc.dot-cm-ssg/home.html["叢集設定程序"]

#### 相關資訊

["](https://docs.netapp.com/ontap-9/topic/com.netapp.doc.vs-irrg/home.html)[介](https://docs.netapp.com/ontap-9/topic/com.netapp.doc.vs-irrg/home.html)[紹](https://docs.netapp.com/ontap-9/topic/com.netapp.doc.vs-irrg/home.html)[虛擬化安裝需求與參考資料](https://docs.netapp.com/ontap-9/topic/com.netapp.doc.vs-irrg/home.html)[FlexArray"](https://docs.netapp.com/ontap-9/topic/com.netapp.doc.vs-irrg/home.html)

### 設定叢集

設定叢集包括設定每個節點、在第一個節點上建立叢集、以及將任何剩餘節點加入叢集。

#### 相關資訊

["](https://docs.netapp.com/ontap-9/topic/com.netapp.doc.dot-cm-ssg/home.html)[軟](https://docs.netapp.com/ontap-9/topic/com.netapp.doc.dot-cm-ssg/home.html)[體設定](https://docs.netapp.com/ontap-9/topic/com.netapp.doc.dot-cm-ssg/home.html)["](https://docs.netapp.com/ontap-9/topic/com.netapp.doc.dot-cm-ssg/home.html)

#### 安裝使用**MetroCluster** 以供在整個功能組態中使用陣列**LUN**的授權

您必須在MetroCluster 每個想要搭配陣列LUN使用的節點上安裝V\_StorageAttach授權。在 安裝授權之前、您無法在Aggregate中使用陣列LUN。

開始之前

- 必須安裝叢集。
- 您必須擁有V\_StorageAttach授權的授權金鑰。

關於這項工作

您必須針對要安裝V\_StorageAttach授權的每個節點、使用個別的授權金鑰。

步驟

1. 安裝V\_StorageAttach授權。

《系統授權新增》

針對您要安裝授權的每個叢集節點、重複此步驟。

2. 確認叢集中所有必要節點上都已安裝V\_StorageAttach授權。

「系統授權展示」

下列輸出範例顯示V StorageAttach授權已安裝在叢集節點上:

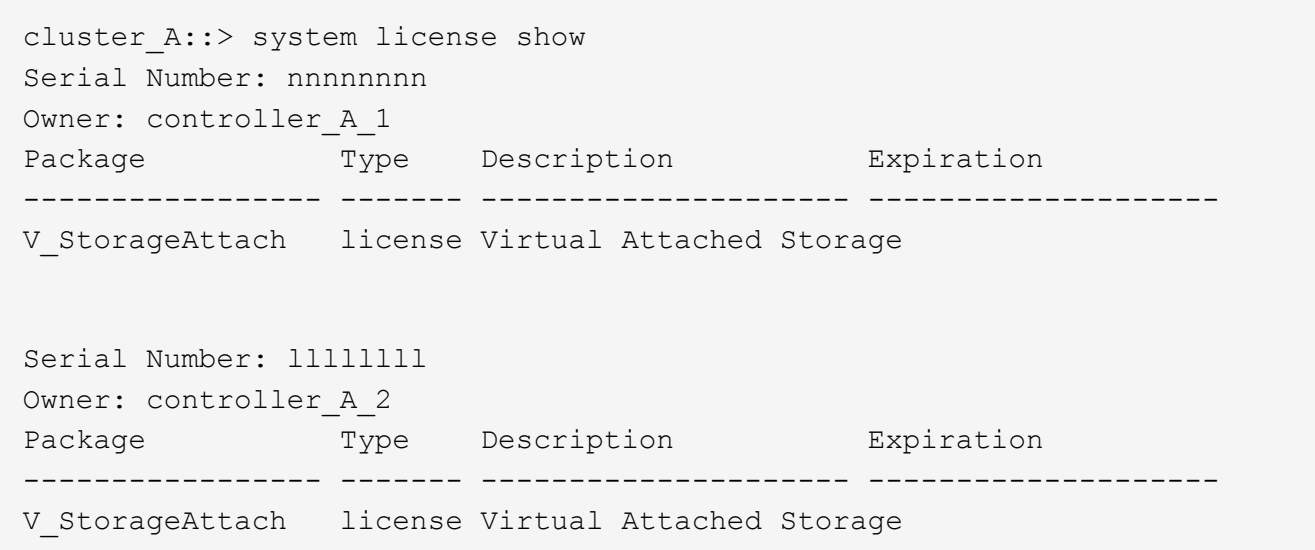

## 在**FAS8020**系統上的**X1132A-R6**四埠卡上設定**FC-VI**連接埠

如果您在FAS8020系統上使用X1132A-R6四埠卡、您可以進入維護模式、設定用於FC-VI 和啟動器的1a和1b連接埠。從原廠收到的不需要此功能MetroCluster 、因為系統會根據您 的組態設定適當的連接埠。

關於這項工作

此工作必須在維護模式下執行。

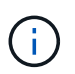

使用「ucadmin」命令將FC連接埠轉換為FC-VI連接埠、僅在FAS8020和AFF 更新支援。任何其 他平台均不支援將FC連接埠轉換為FCVI連接埠。

步驟

1. 停用連接埠:

「停用介面卡1a」

「停用介面卡1b」

\*> storage disable adapter 1a Jun 03 02:17:57 [controller B 1:fci.adapter.offlining:info]: Offlining Fibre Channel adapter 1a. Host adapter 1a disable succeeded Jun 03 02:17:57 [controller B 1:fci.adapter.offline:info]: Fibre Channel adapter 1a is now offline. \*> storage disable adapter 1b Jun 03 02:18:43 [controller B 1:fci.adapter.offlining:info]: Offlining Fibre Channel adapter 1b. Host adapter 1b disable succeeded Jun 03 02:18:43 [controller B 1:fci.adapter.offline:info]: Fibre Channel adapter 1b is now offline. \*>

#### 2. 確認連接埠已停用:

「ucadmin show」

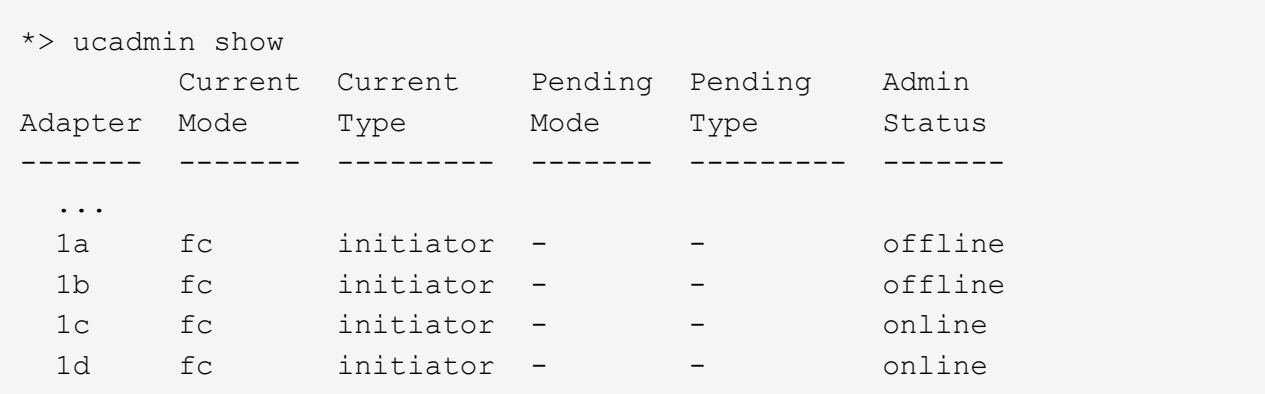

3. 將A和b連接埠設定為FC-VI模式:

「ucadmin modify -Adapter 1a -type fcvi」

命令會在連接埠配對中的兩個連接埠上設定模式、1a和1b(即使命令中只指定了1a)。

```
*> ucadmin modify -t fcvi 1a
Jun 03 02:19:13 [controller B 1:ucm.type.changed:info]: FC-4 type has
changed to fcvi on adapter 1a. Reboot the controller for the changes to
take effect.
Jun 03 02:19:13 [controller B 1:ucm.type.changed:info]: FC-4 type has
changed to fcvi on adapter 1b. Reboot the controller for the changes to
take effect.
```
#### 4. 確認變更為擱置中:

「ucadmin show」

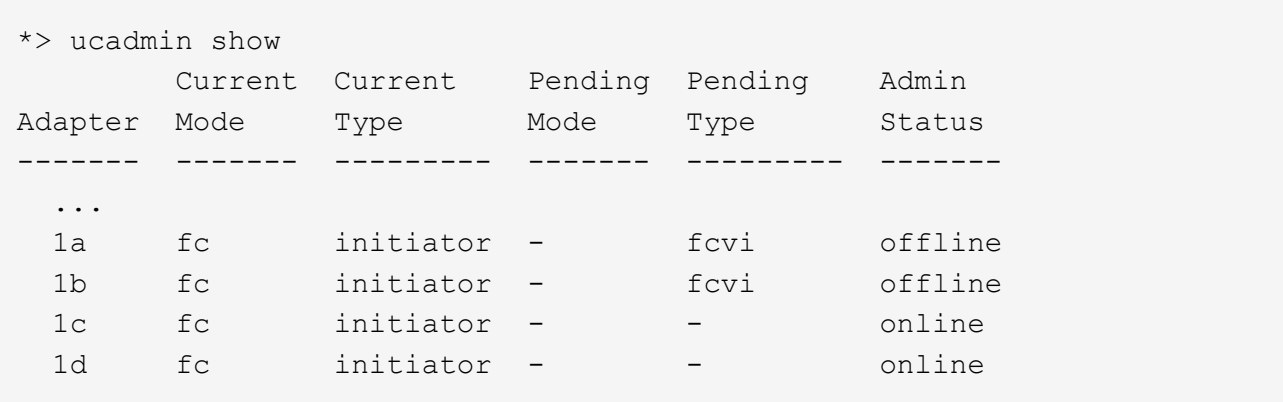

5. 關閉控制器、然後重新開機進入維護模式。

6. 確認組態變更:

「ucadmin show local」

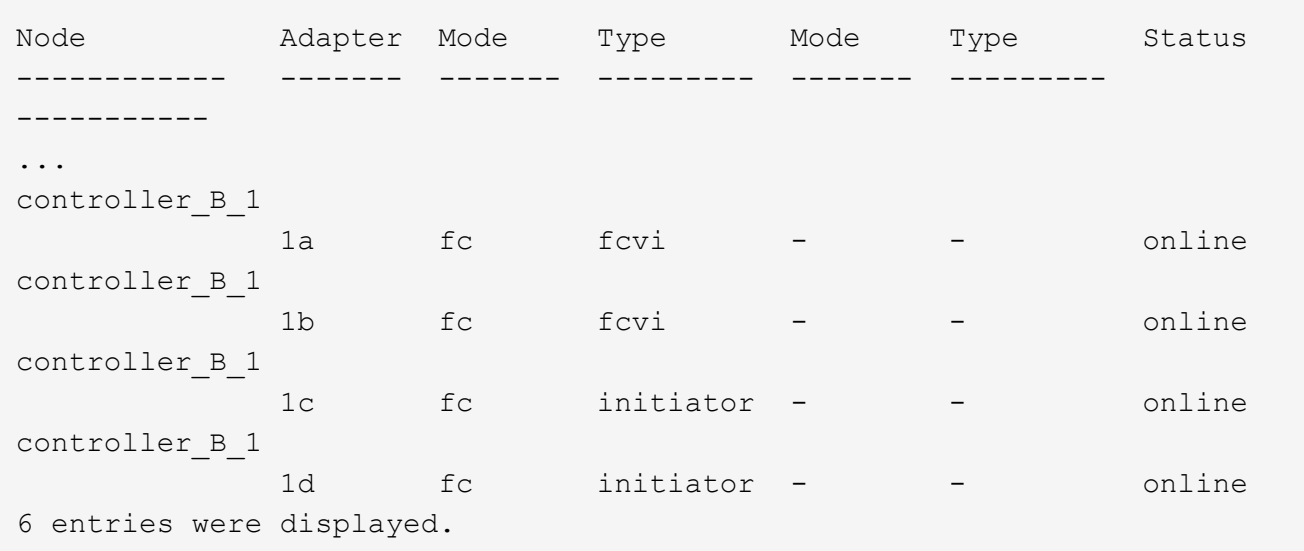

## 指派陣列**LUN**的擁有權

陣列LUN必須由節點擁有、才能將其新增至要用作儲存設備的Aggregate。

開始之前

- 必須ONTAP 完成後端組態測試(測試連接性和配置支援此功能的裝置)。
- 您要指派的陣列LUN必須呈現ONTAP 給整個系統。

關於這項工作

您可以指派具有下列特性的陣列LUN擁有權:

- 他們是無人擁有的。
- 它們沒有儲存陣列組態錯誤、例如:
	- 陣列LUN小於ONTAP 或大於支援的大小。
	- LDEV只會對應到一個連接埠。
	- LDEV指派給它的LUN ID不一致。
	- LUN只能在一條路徑上使用。

如果您嘗試指派陣列LUN的擁有權給後端組態錯誤、而這些錯誤會干擾到同時運作的整個作業系統和儲存陣列、 則會發出錯誤訊息。ONTAP ONTAP您必須先修正此類錯誤、才能繼續進行陣列LUN指派。

如果您嘗試指派陣列LUN時發生備援錯誤、會發出警示:例如、此陣列LUN的所有路徑都會連接到同一個控制 器、或只連接到陣列LUN的一條路徑。ONTAP您可以在指派LUN擁有權之前或之後修正備援錯誤。

#### 步驟

1. 檢視尚未指派給節點的陣列LUN:

「torage disk show -conter-type未指派」

2. 將陣列LUN指派給此節點:

'磁碟指派磁碟磁碟\_disk\_array\_lun\_name\_-Owner\_nodename\_'

如果您想要在磁碟指派之後修正備援錯誤、而非之前、則必須使用「-force」參數搭配儲存磁碟指派命令。

#### 相關資訊

["](https://docs.netapp.com/ontap-9/topic/com.netapp.doc.vs-irrg/home.html)[介](https://docs.netapp.com/ontap-9/topic/com.netapp.doc.vs-irrg/home.html)[紹](https://docs.netapp.com/ontap-9/topic/com.netapp.doc.vs-irrg/home.html)[虛擬化安裝需求與參考資料](https://docs.netapp.com/ontap-9/topic/com.netapp.doc.vs-irrg/home.html)[FlexArray"](https://docs.netapp.com/ontap-9/topic/com.netapp.doc.vs-irrg/home.html)

### 對等連接叢集

在不支援的組態中、叢集MetroCluster 必須處於對等關係中、以便彼此通訊、並執 行MetroCluster 對恢復災難至關重要的資料鏡射。

#### 步驟

1. 使用下列步驟設定叢集間的LIF:

#### ["](https://docs.netapp.com/zh-tw/ontap-metrocluster/upgrade/task_configure_intercluster_lifs_to_use_dedicated_intercluster_ports.html)[正](https://docs.netapp.com/zh-tw/ontap-metrocluster/upgrade/task_configure_intercluster_lifs_to_use_dedicated_intercluster_ports.html)[在設定](https://docs.netapp.com/zh-tw/ontap-metrocluster/upgrade/task_configure_intercluster_lifs_to_use_dedicated_intercluster_ports.html)[叢集](https://docs.netapp.com/zh-tw/ontap-metrocluster/upgrade/task_configure_intercluster_lifs_to_use_dedicated_intercluster_ports.html)[間](https://docs.netapp.com/zh-tw/ontap-metrocluster/upgrade/task_configure_intercluster_lifs_to_use_dedicated_intercluster_ports.html)[LIF"](https://docs.netapp.com/zh-tw/ontap-metrocluster/upgrade/task_configure_intercluster_lifs_to_use_dedicated_intercluster_ports.html)

2. 使用下列程序建立叢集對等關係:

["](https://docs.netapp.com/zh-tw/ontap-metrocluster/install-fc/concept_configure_the_mcc_software_in_ontap.html#peering-the-clusters)[對](https://docs.netapp.com/zh-tw/ontap-metrocluster/install-fc/concept_configure_the_mcc_software_in_ontap.html#peering-the-clusters)[等](https://docs.netapp.com/zh-tw/ontap-metrocluster/install-fc/concept_configure_the_mcc_software_in_ontap.html#peering-the-clusters)[連接](https://docs.netapp.com/zh-tw/ontap-metrocluster/install-fc/concept_configure_the_mcc_software_in_ontap.html#peering-the-clusters)[叢集](https://docs.netapp.com/zh-tw/ontap-metrocluster/install-fc/concept_configure_the_mcc_software_in_ontap.html#peering-the-clusters)["](https://docs.netapp.com/zh-tw/ontap-metrocluster/install-fc/concept_configure_the_mcc_software_in_ontap.html#peering-the-clusters)

## <span id="page-49-0"></span>鏡射根**Aggregate**

您必須鏡射MetroCluster 整個基礎組態中的根集合體、以確保資料受到保護。

開始之前

您必須確保SyncMirror 滿足使用陣列LUN進行的不必要功能組態。MetroCluster請參閱["](reference_requirements_for_a_mcc_configuration_with_array_luns_reference.html)[使用陣列](reference_requirements_for_a_mcc_configuration_with_array_luns_reference.html)[LUN](reference_requirements_for_a_mcc_configuration_with_array_luns_reference.html)[進行動](reference_requirements_for_a_mcc_configuration_with_array_luns_reference.html) [態組態的需求](reference_requirements_for_a_mcc_configuration_with_array_luns_reference.html)[MetroCluster"](reference_requirements_for_a_mcc_configuration_with_array_luns_reference.html)。

關於這項工作

您必須為MetroCluster E塊 組態中的每個控制器重複此工作。

步驟

1. 鏡射無鏡射根Aggregate:

"集合鏡射"

下列命令會鏡射控制器a 1的根Aggregate:

controller A 1::> storage aggregate mirror aggr0 controller A 1

根Aggregate會從Pool1鏡射陣列LUN。

## 建立**MetroCluster** 資料集合體、實作及驗證等功能組態

您必須在每個節點上建立資料集合體、實作MetroCluster 及驗證該組態。

步驟

- 1. 在每個節點上建立資料集合體:
	- a. 在每個節點上建立鏡射資料Aggregate:

["](#page-49-0)[鏡射根](#page-49-0)[Aggregate"](#page-49-0)。

b. 如有需要、請建立無鏡射的資料集合體:

["](https://docs.netapp.com/zh-tw/ontap-metrocluster/install-fc/concept_configure_the_mcc_software_in_ontap.html#creating-a-mirrored-data-aggregate-on-each-node)[在每個節點上建立鏡射資料](https://docs.netapp.com/zh-tw/ontap-metrocluster/install-fc/concept_configure_the_mcc_software_in_ontap.html#creating-a-mirrored-data-aggregate-on-each-node)[Aggregate"](https://docs.netapp.com/zh-tw/ontap-metrocluster/install-fc/concept_configure_the_mcc_software_in_ontap.html#creating-a-mirrored-data-aggregate-on-each-node)。

- 2. ["](https://docs.netapp.com/zh-tw/ontap-metrocluster/install-fc/concept_configure_the_mcc_software_in_ontap.html#implementing-the-metrocluster-configuration)[實作](https://docs.netapp.com/zh-tw/ontap-metrocluster/install-fc/concept_configure_the_mcc_software_in_ontap.html#implementing-the-metrocluster-configuration)[MetroCluster](https://docs.netapp.com/zh-tw/ontap-metrocluster/install-fc/concept_configure_the_mcc_software_in_ontap.html#implementing-the-metrocluster-configuration) [這個組態](https://docs.netapp.com/zh-tw/ontap-metrocluster/install-fc/concept_configure_the_mcc_software_in_ontap.html#implementing-the-metrocluster-configuration)["](https://docs.netapp.com/zh-tw/ontap-metrocluster/install-fc/concept_configure_the_mcc_software_in_ontap.html#implementing-the-metrocluster-configuration)。
- 3. ["](https://docs.netapp.com/zh-tw/ontap-metrocluster/install-fc/concept_configure_the_mcc_software_in_ontap.html#configuring-metrocluster-components-for-health-monitoring)[設定](https://docs.netapp.com/zh-tw/ontap-metrocluster/install-fc/concept_configure_the_mcc_software_in_ontap.html#configuring-metrocluster-components-for-health-monitoring)[MetroCluster](https://docs.netapp.com/zh-tw/ontap-metrocluster/install-fc/concept_configure_the_mcc_software_in_ontap.html#configuring-metrocluster-components-for-health-monitoring) [用於](https://docs.netapp.com/zh-tw/ontap-metrocluster/install-fc/concept_configure_the_mcc_software_in_ontap.html#configuring-metrocluster-components-for-health-monitoring)[健](https://docs.netapp.com/zh-tw/ontap-metrocluster/install-fc/concept_configure_the_mcc_software_in_ontap.html#configuring-metrocluster-components-for-health-monitoring)[全](https://docs.netapp.com/zh-tw/ontap-metrocluster/install-fc/concept_configure_the_mcc_software_in_ontap.html#configuring-metrocluster-components-for-health-monitoring)[狀](https://docs.netapp.com/zh-tw/ontap-metrocluster/install-fc/concept_configure_the_mcc_software_in_ontap.html#configuring-metrocluster-components-for-health-monitoring)[況](https://docs.netapp.com/zh-tw/ontap-metrocluster/install-fc/concept_configure_the_mcc_software_in_ontap.html#configuring-metrocluster-components-for-health-monitoring)[監](https://docs.netapp.com/zh-tw/ontap-metrocluster/install-fc/concept_configure_the_mcc_software_in_ontap.html#configuring-metrocluster-components-for-health-monitoring)[控的](https://docs.netapp.com/zh-tw/ontap-metrocluster/install-fc/concept_configure_the_mcc_software_in_ontap.html#configuring-metrocluster-components-for-health-monitoring)[靜](https://docs.netapp.com/zh-tw/ontap-metrocluster/install-fc/concept_configure_the_mcc_software_in_ontap.html#configuring-metrocluster-components-for-health-monitoring)[態](https://docs.netapp.com/zh-tw/ontap-metrocluster/install-fc/concept_configure_the_mcc_software_in_ontap.html#configuring-metrocluster-components-for-health-monitoring)[FC](https://docs.netapp.com/zh-tw/ontap-metrocluster/install-fc/concept_configure_the_mcc_software_in_ontap.html#configuring-metrocluster-components-for-health-monitoring)[交換器](https://docs.netapp.com/zh-tw/ontap-metrocluster/install-fc/concept_configure_the_mcc_software_in_ontap.html#configuring-metrocluster-components-for-health-monitoring)["](https://docs.netapp.com/zh-tw/ontap-metrocluster/install-fc/concept_configure_the_mcc_software_in_ontap.html#configuring-metrocluster-components-for-health-monitoring)。
- 4. 檢查並驗證組態:
	- a. ["](https://docs.netapp.com/zh-tw/ontap-metrocluster/install-fc/concept_configure_the_mcc_software_in_ontap.html#checking-the-metrocluster-configuration)[檢](https://docs.netapp.com/zh-tw/ontap-metrocluster/install-fc/concept_configure_the_mcc_software_in_ontap.html#checking-the-metrocluster-configuration)[查](https://docs.netapp.com/zh-tw/ontap-metrocluster/install-fc/concept_configure_the_mcc_software_in_ontap.html#checking-the-metrocluster-configuration)[MetroCluster](https://docs.netapp.com/zh-tw/ontap-metrocluster/install-fc/concept_configure_the_mcc_software_in_ontap.html#checking-the-metrocluster-configuration) [該](https://docs.netapp.com/zh-tw/ontap-metrocluster/install-fc/concept_configure_the_mcc_software_in_ontap.html#checking-the-metrocluster-configuration)[組態](https://docs.netapp.com/zh-tw/ontap-metrocluster/install-fc/concept_configure_the_mcc_software_in_ontap.html#checking-the-metrocluster-configuration)["](https://docs.netapp.com/zh-tw/ontap-metrocluster/install-fc/concept_configure_the_mcc_software_in_ontap.html#checking-the-metrocluster-configuration)。
	- b. ["](https://docs.netapp.com/zh-tw/ontap-metrocluster/install-fc/concept_configure_the_mcc_software_in_ontap.html#checking-for-metrocluster-configuration-errors-with-config-advisor)[使用](https://docs.netapp.com/zh-tw/ontap-metrocluster/install-fc/concept_configure_the_mcc_software_in_ontap.html#checking-for-metrocluster-configuration-errors-with-config-advisor)[MetroCluster](https://docs.netapp.com/zh-tw/ontap-metrocluster/install-fc/concept_configure_the_mcc_software_in_ontap.html#checking-for-metrocluster-configuration-errors-with-config-advisor) [資訊功能](https://docs.netapp.com/zh-tw/ontap-metrocluster/install-fc/concept_configure_the_mcc_software_in_ontap.html#checking-for-metrocluster-configuration-errors-with-config-advisor)[檢](https://docs.netapp.com/zh-tw/ontap-metrocluster/install-fc/concept_configure_the_mcc_software_in_ontap.html#checking-for-metrocluster-configuration-errors-with-config-advisor)[查](https://docs.netapp.com/zh-tw/ontap-metrocluster/install-fc/concept_configure_the_mcc_software_in_ontap.html#checking-for-metrocluster-configuration-errors-with-config-advisor)[是否有任何不實的組態](https://docs.netapp.com/zh-tw/ontap-metrocluster/install-fc/concept_configure_the_mcc_software_in_ontap.html#checking-for-metrocluster-configuration-errors-with-config-advisor)[錯誤](https://docs.netapp.com/zh-tw/ontap-metrocluster/install-fc/concept_configure_the_mcc_software_in_ontap.html#checking-for-metrocluster-configuration-errors-with-config-advisor)[Config Advisor"](https://docs.netapp.com/zh-tw/ontap-metrocluster/install-fc/concept_configure_the_mcc_software_in_ontap.html#checking-for-metrocluster-configuration-errors-with-config-advisor)。
	- c. ["](https://docs.netapp.com/zh-tw/ontap-metrocluster/install-fc/concept_configure_the_mcc_software_in_ontap.html#verifying-switchover-healing-and-switchback)[驗證](https://docs.netapp.com/zh-tw/ontap-metrocluster/install-fc/concept_configure_the_mcc_software_in_ontap.html#verifying-switchover-healing-and-switchback)[切換、](https://docs.netapp.com/zh-tw/ontap-metrocluster/install-fc/concept_configure_the_mcc_software_in_ontap.html#verifying-switchover-healing-and-switchback)[修復](https://docs.netapp.com/zh-tw/ontap-metrocluster/install-fc/concept_configure_the_mcc_software_in_ontap.html#verifying-switchover-healing-and-switchback)[及](https://docs.netapp.com/zh-tw/ontap-metrocluster/install-fc/concept_configure_the_mcc_software_in_ontap.html#verifying-switchover-healing-and-switchback)[切換](https://docs.netapp.com/zh-tw/ontap-metrocluster/install-fc/concept_configure_the_mcc_software_in_ontap.html#verifying-switchover-healing-and-switchback)["](https://docs.netapp.com/zh-tw/ontap-metrocluster/install-fc/concept_configure_the_mcc_software_in_ontap.html#verifying-switchover-healing-and-switchback)。
- 5. 安裝及設定MetroCluster ESITirepreaker軟體:
	- a. ["](https://docs.netapp.com/zh-tw/ontap-metrocluster/tiebreaker/task_install_the_tiebreaker_software.html)[安裝](https://docs.netapp.com/zh-tw/ontap-metrocluster/tiebreaker/task_install_the_tiebreaker_software.html)[Tiebreaker](https://docs.netapp.com/zh-tw/ontap-metrocluster/tiebreaker/task_install_the_tiebreaker_software.html)[軟](https://docs.netapp.com/zh-tw/ontap-metrocluster/tiebreaker/task_install_the_tiebreaker_software.html)[體](https://docs.netapp.com/zh-tw/ontap-metrocluster/tiebreaker/task_install_the_tiebreaker_software.html)["](https://docs.netapp.com/zh-tw/ontap-metrocluster/tiebreaker/task_install_the_tiebreaker_software.html)。
	- b. ["](https://docs.netapp.com/zh-tw/ontap-metrocluster/tiebreaker/concept_configuring_the_tiebreaker_software.html)[設定](https://docs.netapp.com/zh-tw/ontap-metrocluster/tiebreaker/concept_configuring_the_tiebreaker_software.html)[Tiebreaker](https://docs.netapp.com/zh-tw/ontap-metrocluster/tiebreaker/concept_configuring_the_tiebreaker_software.html)[軟](https://docs.netapp.com/zh-tw/ontap-metrocluster/tiebreaker/concept_configuring_the_tiebreaker_software.html)[體](https://docs.netapp.com/zh-tw/ontap-metrocluster/tiebreaker/concept_configuring_the_tiebreaker_software.html)["](https://docs.netapp.com/zh-tw/ontap-metrocluster/tiebreaker/concept_configuring_the_tiebreaker_software.html)。
- 6. 設定組態備份檔案的目的地:

["](https://docs.netapp.com/zh-tw/ontap-metrocluster/install-fc/concept_configure_the_mcc_software_in_ontap.html#protecting-configuration-backup-files)[保護](https://docs.netapp.com/zh-tw/ontap-metrocluster/install-fc/concept_configure_the_mcc_software_in_ontap.html#protecting-configuration-backup-files)[組態備](https://docs.netapp.com/zh-tw/ontap-metrocluster/install-fc/concept_configure_the_mcc_software_in_ontap.html#protecting-configuration-backup-files)[份](https://docs.netapp.com/zh-tw/ontap-metrocluster/install-fc/concept_configure_the_mcc_software_in_ontap.html#protecting-configuration-backup-files)[檔](https://docs.netapp.com/zh-tw/ontap-metrocluster/install-fc/concept_configure_the_mcc_software_in_ontap.html#protecting-configuration-backup-files)[案](https://docs.netapp.com/zh-tw/ontap-metrocluster/install-fc/concept_configure_the_mcc_software_in_ontap.html#protecting-configuration-backup-files)["](https://docs.netapp.com/zh-tw/ontap-metrocluster/install-fc/concept_configure_the_mcc_software_in_ontap.html#protecting-configuration-backup-files)。

## <span id="page-51-0"></span>實作**MetroCluster** 包含磁碟和陣列**LUN**的支援組態

實作**MetroCluster** 包含磁碟和陣列**LUN**的支援組態

若要實作MetroCluster 含有原生磁碟和陣列LUN的功能區塊組態、您必須確保ONTAP 組態 中使用的功能區系統可以連接至儲存陣列。

包含磁碟和陣列LUN的實體組態可以有兩個或四個節點。MetroCluster雖然四節點MetroCluster 的不全功能組態 必須連接光纖、但雙節點組態可以是彈性配置、也可以連接光纖。

在中 ["NetApp](https://mysupport.netapp.com/matrix)[互通性對照表工具](https://mysupport.netapp.com/matrix)[IMT](https://mysupport.netapp.com/matrix) [\(不含\)](https://mysupport.netapp.com/matrix)["](https://mysupport.netapp.com/matrix)、您可以使用儲存解決方案欄位來選擇MetroCluster 您的解決方 案。您可以使用\*元件總管\*來選取元件和ONTAP 更新版本、以精簡搜尋範圍。您可以按一下「顯示結果」來顯 示符合條件的支援組態清單。

#### 相關資訊

若要使用MetroCluster 原生磁碟和陣列LUN來設定雙節點架構附加的功能、或使用四節點MetroCluster 的功能、 您必須使用FC對SAS橋接器、ONTAP 透過FC交換器將含有磁碟櫃的功能不穩定系統與磁碟櫃連接起來。您可 以透過FC交換器將陣列LUN連線ONTAP 至各個系統。

["](#page-52-0)[雙節點](#page-52-0)[架構](#page-52-0)[附加](#page-52-0)[MetroCluster](#page-52-0) [的支援磁碟和陣列](#page-52-0)[LUN](#page-52-0)[的功能](#page-52-0)[區](#page-52-0)[組態範例](#page-52-0)["](#page-52-0)

["](#page-53-0)[使用磁碟和陣列](#page-53-0)[LUN](#page-53-0)[進行四節點](#page-53-0)[MetroCluster](#page-53-0) [的實體化組態範例](#page-53-0)["](#page-53-0)

## 在**MetroCluster** 磁碟和陣列**LUN**上實作不實組態時的考量

規劃MetroCluster 搭配磁碟和陣列LUN使用的支援功能時、您必須考量各種因素、例如設 定存取儲存設備的順序、根Aggregate位置、以及FC啟動器連接埠、交換器和FC對SAS橋 接器的使用。

規劃組態時、請考量下表中的資訊:

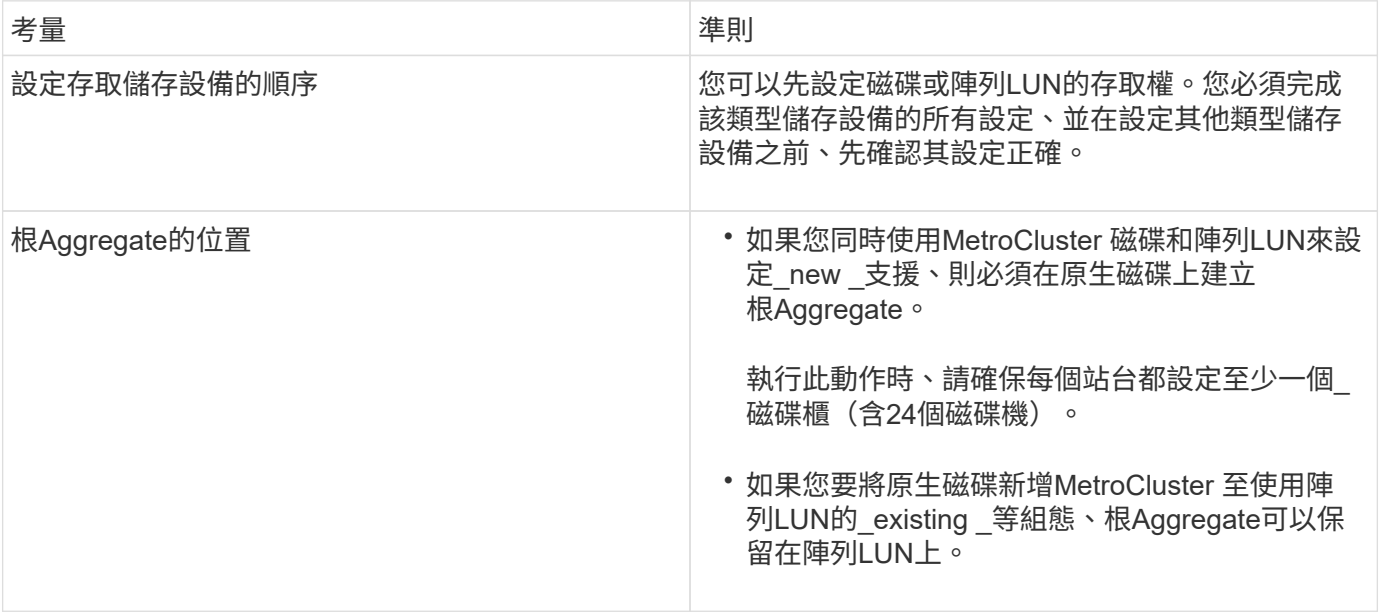

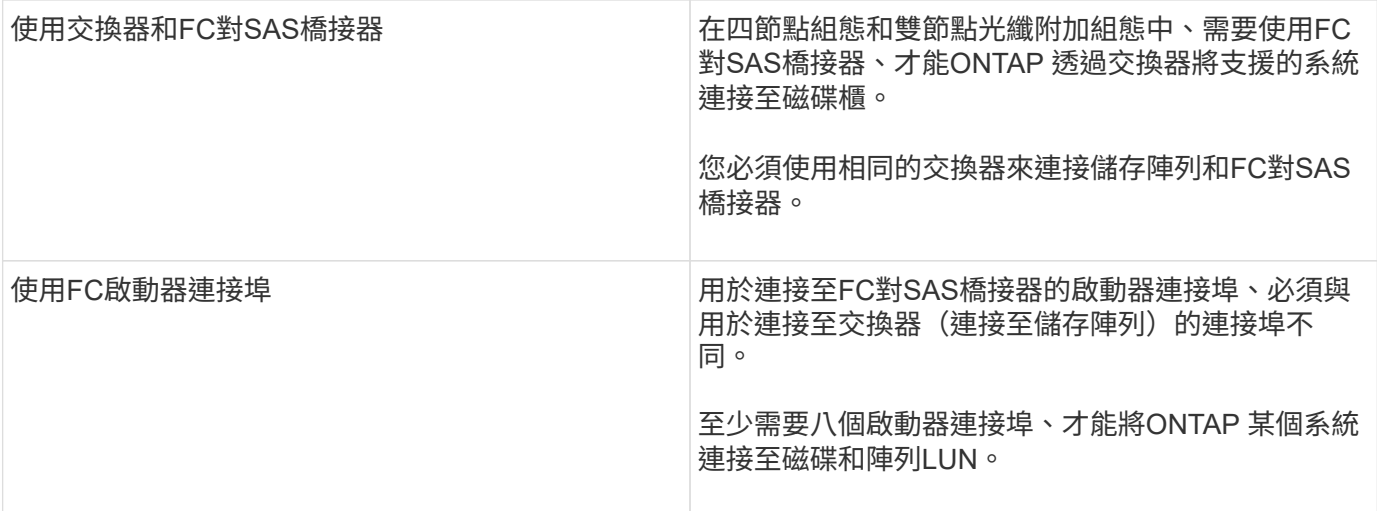

相關資訊

• 交換器組態程序和命令會因交換器廠商而異。

["](https://docs.netapp.com/zh-tw/ontap-metrocluster/install-fc/task_fcsw_brocade_configure_the_brocade_fc_switches_supertask.html)[手](https://docs.netapp.com/zh-tw/ontap-metrocluster/install-fc/task_fcsw_brocade_configure_the_brocade_fc_switches_supertask.html)[動設定](https://docs.netapp.com/zh-tw/ontap-metrocluster/install-fc/task_fcsw_brocade_configure_the_brocade_fc_switches_supertask.html)[Brocade FC](https://docs.netapp.com/zh-tw/ontap-metrocluster/install-fc/task_fcsw_brocade_configure_the_brocade_fc_switches_supertask.html)[交換器](https://docs.netapp.com/zh-tw/ontap-metrocluster/install-fc/task_fcsw_brocade_configure_the_brocade_fc_switches_supertask.html)["](https://docs.netapp.com/zh-tw/ontap-metrocluster/install-fc/task_fcsw_brocade_configure_the_brocade_fc_switches_supertask.html)

["](https://docs.netapp.com/zh-tw/ontap-metrocluster/install-fc/task_fcsw_cisco_configure_a_cisco_switch_supertask.html)[手](https://docs.netapp.com/zh-tw/ontap-metrocluster/install-fc/task_fcsw_cisco_configure_a_cisco_switch_supertask.html)[動設定](https://docs.netapp.com/zh-tw/ontap-metrocluster/install-fc/task_fcsw_cisco_configure_a_cisco_switch_supertask.html)[Cisco FC](https://docs.netapp.com/zh-tw/ontap-metrocluster/install-fc/task_fcsw_cisco_configure_a_cisco_switch_supertask.html)[交換器](https://docs.netapp.com/zh-tw/ontap-metrocluster/install-fc/task_fcsw_cisco_configure_a_cisco_switch_supertask.html)["](https://docs.netapp.com/zh-tw/ontap-metrocluster/install-fc/task_fcsw_cisco_configure_a_cisco_switch_supertask.html)

• 在組態中新增儲存設備時、您可以安裝Atto FibreBridge橋接器和SAS磁碟櫃、並進行纜線連接。

["](https://docs.netapp.com/zh-tw/ontap-metrocluster/install-fc/task_fb_new_install.html)[安裝](https://docs.netapp.com/zh-tw/ontap-metrocluster/install-fc/task_fb_new_install.html)[FC](https://docs.netapp.com/zh-tw/ontap-metrocluster/install-fc/task_fb_new_install.html)[至](https://docs.netapp.com/zh-tw/ontap-metrocluster/install-fc/task_fb_new_install.html)[SAS](https://docs.netapp.com/zh-tw/ontap-metrocluster/install-fc/task_fb_new_install.html)[橋接器和](https://docs.netapp.com/zh-tw/ontap-metrocluster/install-fc/task_fb_new_install.html)[SAS](https://docs.netapp.com/zh-tw/ontap-metrocluster/install-fc/task_fb_new_install.html)[磁碟](https://docs.netapp.com/zh-tw/ontap-metrocluster/install-fc/task_fb_new_install.html)[櫃](https://docs.netapp.com/zh-tw/ontap-metrocluster/install-fc/task_fb_new_install.html)["](https://docs.netapp.com/zh-tw/ontap-metrocluster/install-fc/task_fb_new_install.html)

• 交換器分區可定義連接節點之間的路徑。設定分區可讓您定義特定ONTAP 的作業系統可檢視哪些陣列 LUN。

["](#page-34-0)[以陣列](#page-34-0)[LUN](#page-34-0)[為例、在四節點](#page-34-0)[MetroCluster](#page-34-0) [的列](#page-34-0)[舉架構](#page-34-0)[中使用交換器分](#page-34-0)[區](#page-34-0)["](#page-34-0)

["](#page-37-0)[以](#page-37-0)[MetroCluster](#page-37-0) [陣列](#page-37-0)[LUN](#page-37-0)[進行八節點的列](#page-37-0)[舉](#page-37-0)[之交換器分](#page-37-0)[區](#page-37-0)[的範例](#page-37-0)["](#page-37-0)

• ["NetApp Hardware Universe"](https://hwu.netapp.com)

### <span id="page-52-0"></span>雙節點架構附加**MetroCluster** 的支援磁碟和陣列**LUN**的功能區組態範例

若要使用MetroCluster 原生磁碟和陣列LUN來設定雙節點光纖附加的功能區組態、您必須 使用FC對SAS橋接器、ONTAP 透過FC交換器將支援此功能的非實體系統與磁碟櫃連接起 來。您可以透過FC交換器將陣列LUN連線ONTAP 至各個系統。

下圖顯示MetroCluster 雙節點架構附加的支援磁碟和陣列LUN的功能、它們都代表相同MetroCluster 的實體組態 ;磁碟和陣列LUN的表示方式僅供簡化之用。

下圖顯示ONTAP 了下列各項之間的連線能力:透過FC到SAS橋接器、HBA連接埠1a到1d可用於連接磁碟:

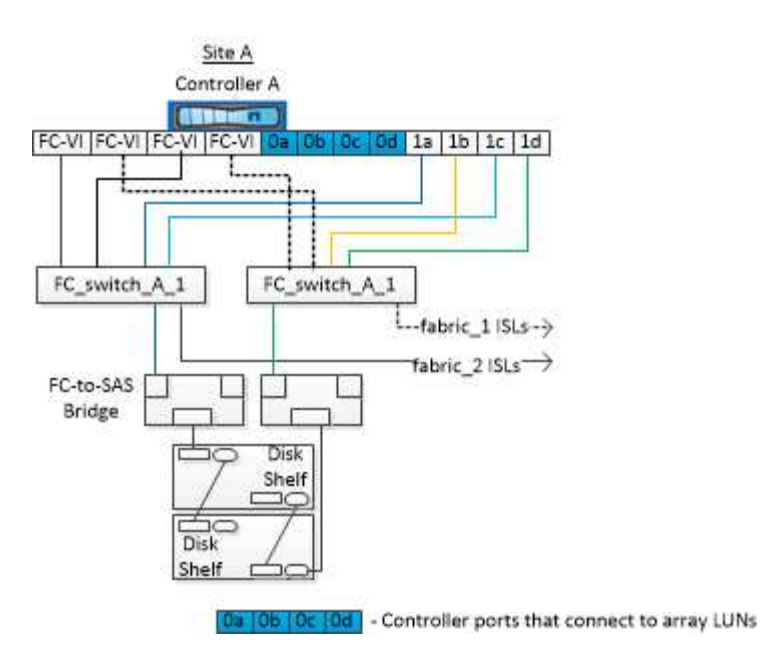

下圖顯示ONTAP 瞭如何連接整個過程中的各個系統和陣列LUN、因此HBA連接埠0A到0d可用於連接陣列LUN、 因為連接埠1a到1d可用於連接磁碟:

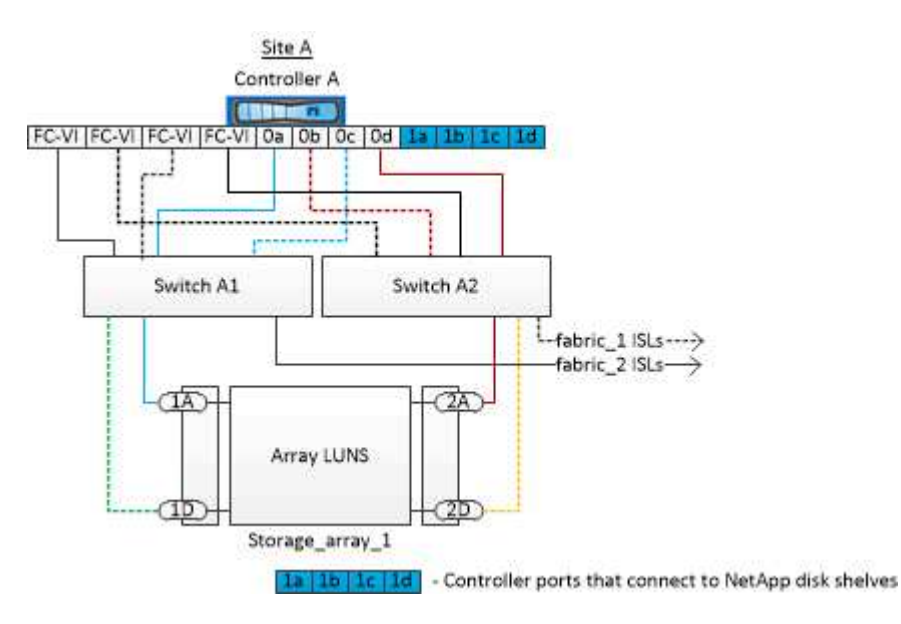

<span id="page-53-0"></span>使用磁碟和陣列**LUN**進行四節點**MetroCluster** 的實體化組態範例

若要使用MetroCluster 原生磁碟和陣列LUN來設定四節點的效能提升組態、您必須使用FC 對SAS橋接器、ONTAP 透過FC交換器將該系統與磁碟櫃連接。您可以透過FC交換器將陣 列LUN連線ONTAP 至各個系統。

至少需要八個啟動器連接埠、ONTAP 才能讓整個系統同時連線至原生磁碟和陣列LUN。

下列圖例說明MetroCluster 使用磁碟和陣列LUN進行的列舉。它們都代表相同MetroCluster 的實體組態;磁碟和 陣列LUN的表示方式僅供簡化之用。

下圖顯示ONTAP 瞭如何在不中斷的系統和磁碟之間建立連線、HBA連接埠1a到1d可透過FC到SAS橋接器與磁 碟進行連線:

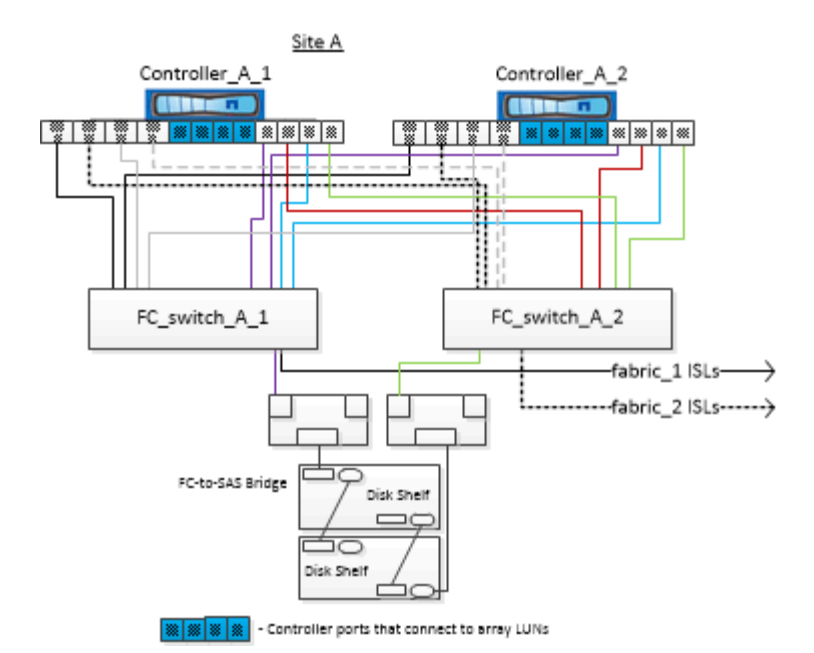

下圖顯示ONTAP 瞭如何連接到不二系系統和陣列LUN、因此HBA連接埠0A到0d可用於連接陣列LUN、因為連接 埠1a到1d可用於連接磁碟:

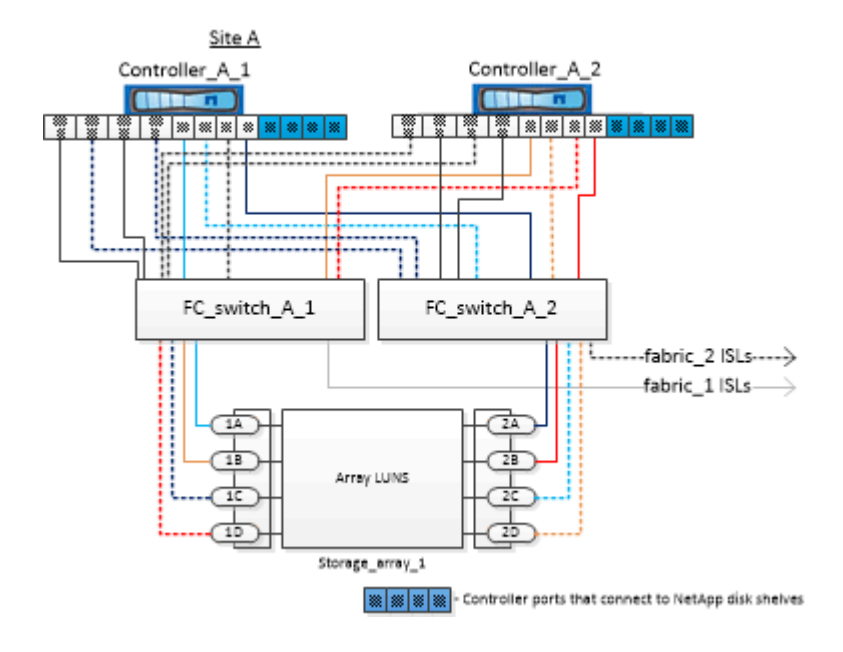

#### 版權資訊

Copyright © 2024 NetApp, Inc. 版權所有。台灣印製。非經版權所有人事先書面同意,不得將本受版權保護文件 的任何部分以任何形式或任何方法(圖形、電子或機械)重製,包括影印、錄影、錄音或儲存至電子檢索系統 中。

由 NetApp 版權資料衍伸之軟體必須遵守下列授權和免責聲明:

此軟體以 NETAPP「原樣」提供,不含任何明示或暗示的擔保,包括但不限於有關適售性或特定目的適用性之 擔保,特此聲明。於任何情況下,就任何已造成或基於任何理論上責任之直接性、間接性、附隨性、特殊性、懲 罰性或衍生性損害(包括但不限於替代商品或服務之採購;使用、資料或利潤上的損失;或企業營運中斷),無 論是在使用此軟體時以任何方式所產生的契約、嚴格責任或侵權行為(包括疏忽或其他)等方面,NetApp 概不 負責,即使已被告知有前述損害存在之可能性亦然。

NetApp 保留隨時變更本文所述之任何產品的權利,恕不另行通知。NetApp 不承擔因使用本文所述之產品而產 生的責任或義務,除非明確經過 NetApp 書面同意。使用或購買此產品並不會在依據任何專利權、商標權或任何 其他 NetApp 智慧財產權的情況下轉讓授權。

本手冊所述之產品受到一項(含)以上的美國專利、國外專利或申請中專利所保障。

有限權利說明:政府機關的使用、複製或公開揭露須受 DFARS 252.227-7013(2014 年 2 月)和 FAR 52.227-19(2007 年 12 月)中的「技術資料權利 - 非商業項目」條款 (b)(3) 小段所述之限制。

此處所含屬於商業產品和 / 或商業服務(如 FAR 2.101 所定義)的資料均為 NetApp, Inc. 所有。根據本協議提 供的所有 NetApp 技術資料和電腦軟體皆屬於商業性質,並且完全由私人出資開發。 美國政府對於該資料具有 非專屬、非轉讓、非轉授權、全球性、有限且不可撤銷的使用權限,僅限於美國政府為傳輸此資料所訂合約所允 許之範圍,並基於履行該合約之目的方可使用。除非本文另有規定,否則未經 NetApp Inc. 事前書面許可,不得 逕行使用、揭露、重製、修改、履行或展示該資料。美國政府授予國防部之許可權利,僅適用於 DFARS 條款 252.227-7015(b) (2014年2月) 所述權利。

商標資訊

NETAPP、NETAPP 標誌及 <http://www.netapp.com/TM> 所列之標章均為 NetApp, Inc. 的商標。文中所涉及的所 有其他公司或產品名稱,均為其各自所有者的商標,不得侵犯。